# Stratus V103 Terminal Programmer's Guide

Stratus Computer, Inc.

## **Notice**

The information contained in this document is subject to change without notice.

UNLESS EXPRESSLY SET FORTH IN A WRITTEN AGREEMENT SIGNED BY AN AUTHORIZED REPRESENTATIVE OF STRATUS COMPUTER, INC., STRATUS MAKES NO WARRANTY OR REPRESENTATION OF ANY KIND WITH RESPECT TO THE INFORMATION CONTAINED HEREIN, INCLUDING WARRANTY OF MERCHANTABILITY AND FITNESS FOR A PURPOSE. Stratus Computer, Inc., assumes no responsibility or obligation of any kind for any errors contained herein or in connection with the furnishing, performance, or use of this document.

Software described in Stratus documents (a) is the property of Stratus Computer, Inc., or the third party, (b) is furnished only under license, and (c) may be copied or used only as expressly permitted under the terms of the license.

Stratus manuals document all of the subroutines and commands of the user interface. Any other operating-system commands and subroutines are intended solely for use by Stratus personnel and are subject to change without warning.

This document is protected by copyright. All rights are reserved. No part of this document may be copied, reproduced, or translated, either mechanically or electronically, without the prior written consent of Stratus Computer, Inc.

Stratus, the Stratus logo, Continuum, VOS, Continuous Processing, StrataNET, FTX, and SINAP are registered trademarks of Stratus Computer, Inc.

XA, XA/R, Stratus/32, Stratus/USF, StrataLINK, RSN, Continuous Processing, Isis, the Isis logo, Isis Distributed, Isis Distributed Systems, RADIO, RADIO Cluster, and the SQL/2000 logo are trademarks of Stratus Computer, Inc.

Apple and Macintosh are registered trademarks of Apple Computer, Inc. IBM PC is a registered trademark of International Business Machines Corporation. Sun is a registered trademark of Sun Microsystems, Inc. Hewlett-Packard is a trademark of Hewlett-Packard Company. UNIX is a registered trademark of X/Open Company, Ltd., in the U.S.A. and other countries. HP-UX is a trademark of Hewlett-Packard Company. Manual Name: *Stratus V103 Terminal Programmer's Guide*

Part Number: R242 Revision Number: 00 VOS Release Number: 10.0 Printing Date: June 1990

Stratus Computer, Inc. 55 Fairbanks Blvd. Marlboro, Massachusetts 01752

© 1990 by Stratus Computer, Inc. All rights reserved.

## **Preface**

### **The Purpose of This Manual**

The *Stratus V103 Terminal Programmer's Guide (R242)* documents how the VOS operating system communicates with the V103 terminal and how a programmer can change the behavior of the terminal. It also documents the ASCII sequences used by the V103 terminal for input and output. These sequences are valid when the V103 terminal is emulating a Televideo<sup>®</sup> 955 terminal

### **Audience**

This manual is intended for programmers who need to modify the terminal behavior defined by the standard VOS terminal type definition mechanism and asynchronous communications software.

Before using the *Stratus V103 Terminal Programmer's Guide (R242)*, you should be familiar with the following Stratus manuals.

- *Stratus V103 Terminal User's Guide (R239)*
- *VOS Communications Software: Asynchronous Communications (R025)*
- *VOS Communications Software: Defining a Terminal Type (R096)*

### **Revision Information**

This is the first publication of this manual. For information on which release of the software this manual documents, see the Notice page.

### **Manual Organization**

This manual has six chapters and five appendixes.

[Chapter](#page-12-0) 1 describes how the VOS operating system communicates with the V103 terminal and the two methods a programmer can use to change the behavior of the terminal: modifying the terminal type definition file (TTP) and designing the application program to use unprocessed raw I/O.

[Chapter](#page-16-0) 2 describes the input sequences that the V103 terminal sends to the module.

[Chapter](#page-26-0) 3 describes the output sequences used to control various aspects of the V103 terminal.

[Chapter](#page-56-0) 4 describes the output sequences used to control communications between the V103 terminal and the module.

[Chapter](#page-62-0) 5 describes the output sequences used to control terminal printers.

[Chapter](#page-66-0) 6 describes the output sequences used to reprogram function and editing keys.

[Appendix](#page-70-0) A provides information about the character sets and special characters used by the V103 terminal. It includes a table listing the ASCII character set, two tables listing the multinational characters the V103 terminal displays, and a table listing the available line-graphics characters.

[Appendix](#page-86-0) B lists by function the V103 output sequences documented in this manual.

[Appendix](#page-94-0) C lists in ASCII collating order the output sequences documented in this manual.

[Appendix](#page-98-0) D provides the TTP v103\_ascii.ttp, which is used for V103 terminals with the ASCII keyboard.

[Appendix](#page-110-0) E provides the TTP  $v103$ . ttp, which is used for V103 terminals with the Enhanced Personal Computer (EPC) keyboard.

#### **Notation**

Stratus documentation uses *italics* to introduce or define new terms. For example:

Most of these sequences are *escape sequences;* that is, sequences whose first character is ESC (decimal rank 27, hexadecimal rank 1B).

*Computer font* is used to represent text that would appear on your display screen or on a printer. (Such text is referred to as *literal* text.) For example:

The following sequence turns off the screen.

ESC n

*Slanted font* is used to represent general terms that are to be replaced by literal values. In the following example, the user must supply an actual value to replace the slanted-font term.

The value for num\_lines or num\_spaces is a decimal numeral.

*Boldface* is used to emphasize words within the text. For example:

The raw input sequences produced by the V103 function keys are **not** the same as those produced by the V101 or V102 terminal.

#### **Related Manuals**

Refer to the following Stratus manuals for related documentation.

- *Stratus V103 Terminal User's Guide (R239)*
- *VOS Communications Software: Asynchronous Communications (R025)*
- *VOS Communications Software: Defining a Terminal Type (R096)*
- *Stratus V102 Terminal Programmer's Guide (R103)*
- *VOS Communications Software: Device Configuration Guide (R139)*

### **Online Documentation**

You can find additional information by viewing the system's online documentation in >system>doc. The online documentation contains the latest information available, including updates and corrections to Stratus manuals.

#### **A Note on the Contents of Stratus Manuals**

Stratus manuals document all the subroutines and commands of the user interface. Any other commands and subroutines contained in the operating system are intended solely for use by Stratus personnel and are subject to change without warning.

### **How to Comment on This Manual**

You can comment on this manual by using the command comment on manual, described in the *VOS System Administrator's Guide (R012)*. Type comment\_on\_manual, press **RETURN**, and then complete the form that appears on your screen. You must fill in this manual's part number, VOS System Administrator's Guide (R012). When you have completed the form, press <ENTER>. Your comments are sent to Stratus over the Remote Service Network. Note that the operating system includes your name with your comments.

Stratus welcomes any corrections and suggestions for improving this manual.

*Preface*

## **Contents**

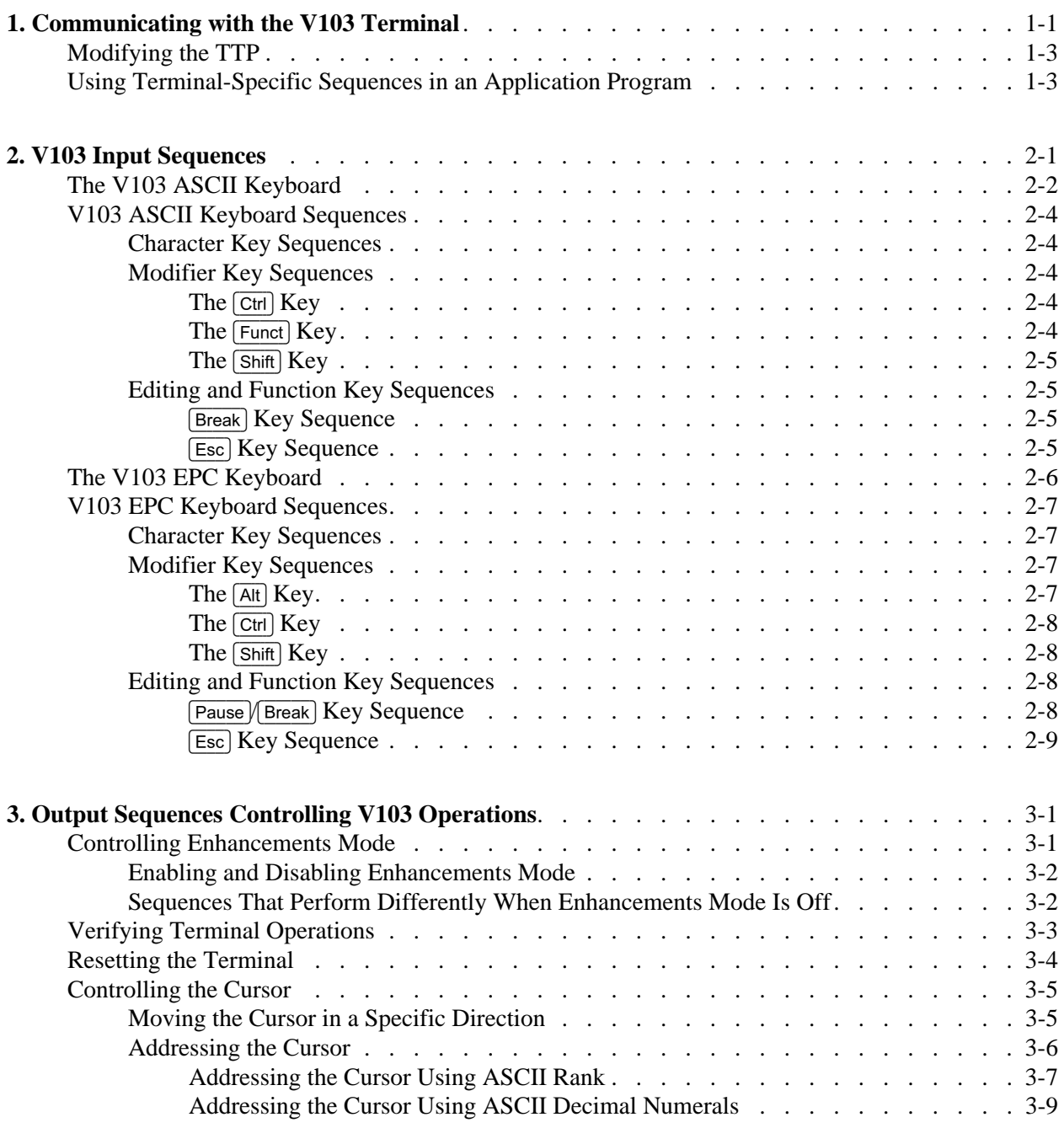

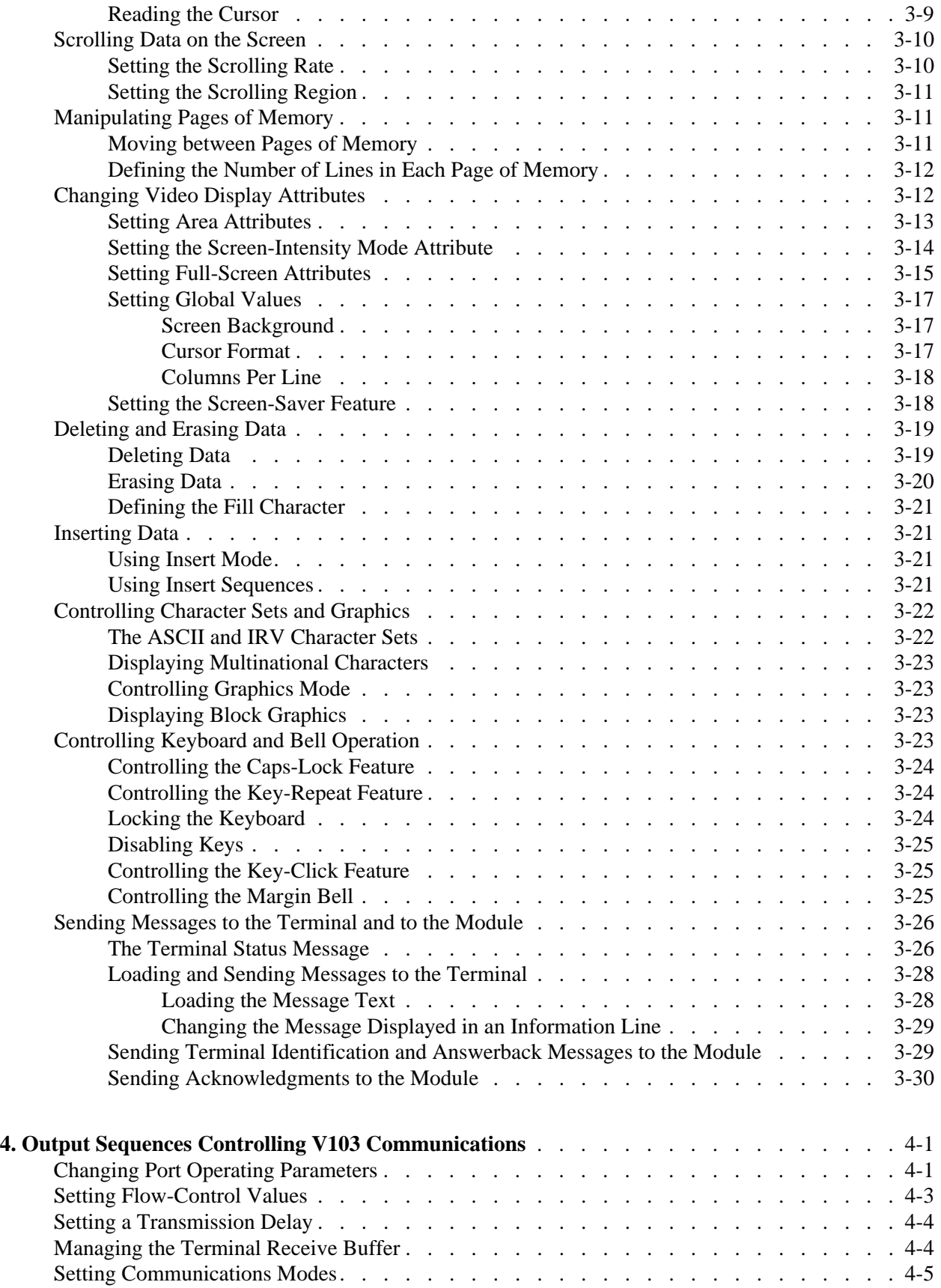

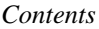

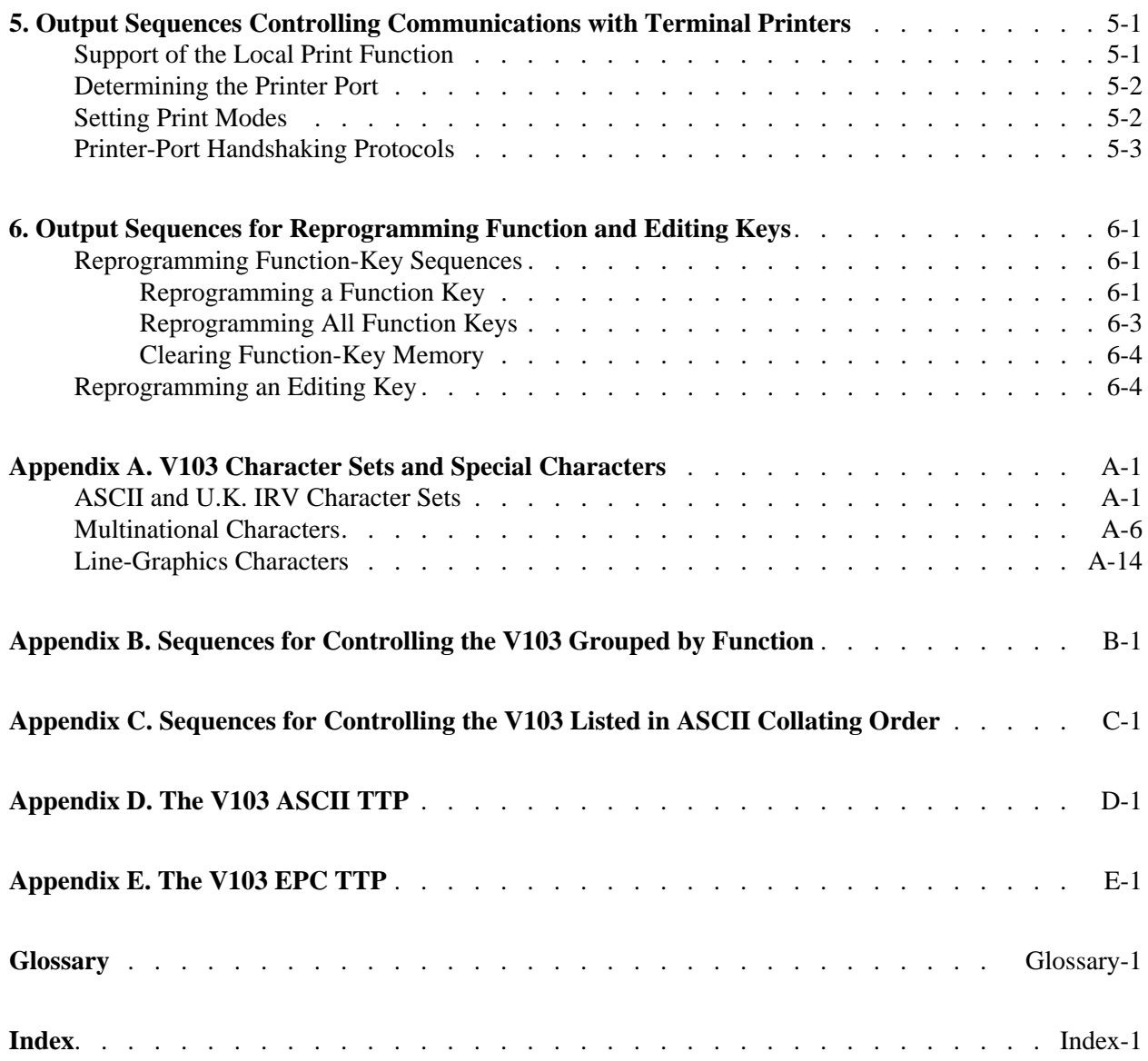

# **Tables**

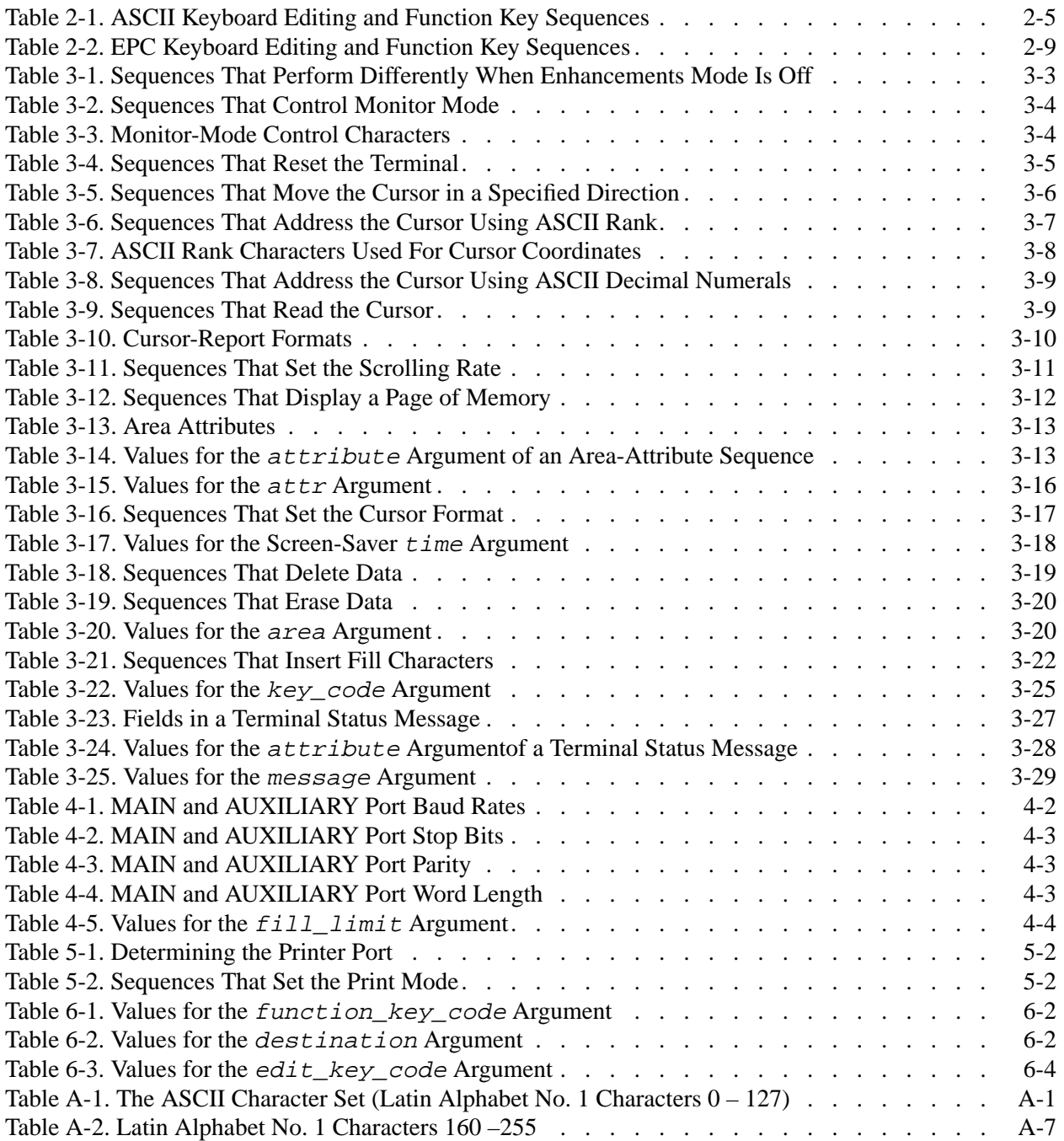

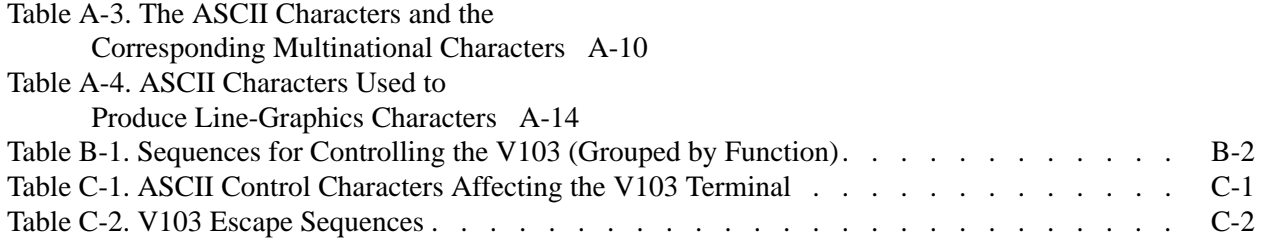

# **Figures**

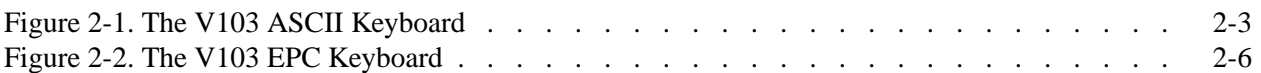

## <span id="page-12-1"></span><span id="page-12-0"></span>**Chapter 1: Communicating with the V103 Terminal**

The V103 terminal is a character-mode terminal that allows terminal users to communicate with application programs running on a Stratus module. This chapter describes how the V103 terminal communicates with the module and how you can design your application program to alter various aspects of the V103 terminal's operation.

Like all terminals, the V103 is associated with a specific set of raw ASCII sequences. The V103 terminal communicates with the operating system on a Stratus module using these sequences, which can be categorized as follows:

- sequences that a terminal key transmits when pressed. These sequences are *input sequences.*
- sequences sent to the terminal to control various aspects of terminal operation. These sequences are *output sequences.*

To handle the raw ASCII sequences sent by the V103 terminal, the VOS operating system uses the information in a *terminal type definition file (TTP).* A TTP defines a particular type of terminal to the operating system. It maps terminal-specific sequences into generic sequences that represent the functions commonly performed by terminals.

The V103 is associated with two operating system TTPs.

- v103\_ascii.ttp is used for V103 terminals with ASCII keyboards.
- v103.ttp is used for V103 terminals with Enhanced Personal Computer (EPC) keyboards.

Both TTPs are provided as part of the operating system. [\(Appendix](#page-98-0) D contains the ASCII TTP and [Appendix](#page-110-0) E contains the EPC TTP.) These TTPs define the behavior of the V103 terminal when it uses TVI955 emulation (which allows the V103 to emulate the Televideo 955 terminal and is the default emulation). The raw sequences presented in this manual describe the behavior associated with TVI955 emulation. (The *Stratus V103 Terminal User's Guide (R239)* describes the emulations available for the V103.)

Using the appropriate V103 TTP frees your application program from containing the terminal-specific input and output sequences. Instead, you can design your application program to use the generic sequences defined in the TTP. These sequences include *generic input requests* and *generic output requests.*

Programming in this generic manner and taking advantage of the TTP allows your application program to communicate with other types of terminals without modification. In addition,

using generic requests makes your programming job easier because the operating system performs some tasks for your application program (for example, the operating system tracks the cursor when your application program sends a generic output request to move the cursor). In general, this approach allows the operating system to perform a certain amount of input and output processing on behalf of your application program.

Whenever possible, it is recommended that you design your application program to handle the generic sequences and rely on the TTP to contain the terminal-specific ASCII sequences. If the appropriate TTP does not contain all of the functions you want the V103 to perform, you can do one of the following:

- modify the existing TTP using the ASCII sequences defined in this manual. This method allows your application program to be terminal independent.
- embed the terminal-specific sequences defined in this manual in your application program. This method bypasses the TTP mechanism altogether and generally prevents the application program from working with another type of terminal.

The remainder of this chapter describes these two options in more detail.

**Note:** Regardless of which option you choose, you must keep track of the operating parameters that the terminal user sets using the setup menus. These parameters affect the behavior of the terminal. If your application program requires the default behavior of a terminal function, you may need to reset the parameter to its default before using the function. This allows you to override changes made by the terminal user. The *Stratus V103 Terminal User's Guide (R239)* describes the setup menus.

### <span id="page-14-0"></span>**Modifying the TTP**

All input and output sequences described in this manual can be defined in the TTP. If you want to define sequences that are not included in the existing TTP, or if you want to reprogram certain keys so that they perform different functions, you can modify the TTP. As described in the manual *VOS Communications Software: Defining a Terminal Type (R096)*, this involves editing the existing TTP and creating a new TTP using the compile terminal type command. Before you attempt to modify the TTP, make sure that you are familiar with the TTP conventions and procedures presented in the manual *VOS Communications Software: Defining a Terminal Type (R096)*.

As shown in [Appendix](#page-110-0) D and Appendix E, the V103 TTP maps a certain set of raw input and output sequences to generic input and output requests. For example, the ASCII TTP maps the raw sequence associated with the  $\boxed{\text{Enter}}$  key (BEL) to the generic input request ENTER. With these generic input requests defined in the TTP, the operating system can perform a certain amount of input translation for your application program. The degree of input translation depends on the type of input your application program is designed to retrieve (for example, sequential input or a specific type of processed raw input). For a description of the different types of input, see the manual *VOS Communications Software: Asynchronous Communications (R025)*.

To handle output, the TTP maps the raw output sequences to generic output requests, and defines various display attributes and terminal capabilities. (See the manual *VOS Communications Software: Defining a Terminal Type (R096)* for a description of the display attributes and terminal capabilities.) With the generic output requests defined in the TTP, your application program can send the appropriate generic request using an operating system subroutine or output statements written in one of the operating system programming languages.

As described in the manual *VOS Communications Software: Asynchronous Communications (R025)*, all output requests must be specified using the prefix ESC (which introduces the request and is generated with 27 decimal or 1B hexadecimal), followed by the code for the request and any required arguments. For example, to move the cursor, your application program must specify the prefix ESC, the code for the POSITION\_CURSOR request (1), and the line and column numbers. The operating system then uses the information in the TTP to translate the request into a V103-specific sequence that moves the cursor. (See the manual *VOS Communications Software: Asynchronous Communications (R025)* for more information on using generic output requests.)

If you find that you need to modify the information in the TTP, refer to the input sequences presented in [Chapter](#page-16-2) 2 and the output sequences presented in Chapters 3 through 6.

### <span id="page-14-1"></span>**Using Terminal-Specific Sequences in an Application Program**

If you want to bypass the TTP mechanism, you can embed in your application program the raw input and output sequences described in Chapters 2 through 6. Programming in this manner is referred to as unprocessed raw I/O, where your application program communicates directly with the terminal. Note that designing your application program to use unprocessed raw I/O limits the types of terminals with which the application program can communicate and makes the application program fully responsible for both input and output translation.

You must use unprocessed raw I/O to communicate directly with the terminal because ASCII control characters (that is, the nonprinting characters of decimal rank 0 to 31) and the DEL character are usually translated by the operating system both on input and on output. The characters themselves are not transmitted to the terminal on output or to your application program on input. All other operating system input and output statements, including statements written in the programming languages, generally perform some translation of ASCII control characters.

To retrieve raw input from the terminal, your application program must use an unprocessed raw input mode and call the appropriate raw input subroutine. To send output to the terminal, your application program must call the appropriate raw output subroutine. (For more information about retrieving and sending raw I/O, see the manual *VOS Communications Software: Asynchronous Communications (R025)*.)

For example, to move the cursor to line 2, column 3 of the screen, your application program must send the following sequence to the terminal.

 $\text{ESC} = 1$  "

The construction of this sequence is described in [Chapter](#page-26-0) 3.

[Chapter](#page-16-2) 2 describes the input sequences that the V103 terminal sends to the module. Chapters 3 through 6 describe the output sequences that control various aspects of the V103 terminal's behavior.

## <span id="page-16-2"></span><span id="page-16-1"></span><span id="page-16-0"></span>**Chapter 2: V103 Input Sequences**

This chapter presents the raw input sequences transmitted by the V103 terminal to the module. It provides an overview of the V103 ASCII keyboard (a traditional asynchronous-terminal keyboard) and the V103 EPC keyboard (a PC-style keyboard) and describes the raw sequences produced by each of these keyboards.

The terminal user can change the function of the function keys and several of the editing keys by using the setup menus. If your application program uses a function or editing key with its default sequence, your application program may need to transmit the appropriate sequence to reset the key's value and override changes made by the user. The default sequences for the editing and function keys are described in "Editing and Function Key Sequences" later in this chapter. The setup menus are described in the *Stratus V103 Terminal User's Guide (R239)*.

**Note:** The raw input sequences produced by the V103 function keys are **not** the same as those produced by the V101 or V102 terminal. However, like the V102, the function keys on the V103 ASCII keyboard can only be modified using the  $\boxed{\text{Shift}}$  key, not the  $\boxed{\text{Ctrl}}$ key or the  $\overline{Funct}$  key. Like the V101, the function keys on the V103 EPC keyboard can be modified using the  $\boxed{\text{Shift}}$  key, the  $\boxed{\text{Ctrl}}$  key, or the  $\boxed{\text{Alt}}$  key. (The  $\boxed{\text{Alt}}$  key corresponds to the Funct key on the ASCII keyboard.)

## <span id="page-17-0"></span>**The V103 ASCII Keyboard**

[Figure](#page-18-0) 2-1 shows the V103 ASCII keyboard. The keys are divided into four groups.

- Character keys---The alphabetic, numeric, punctuation mark, and symbol keys, and the space bar.
- Modifier keys--- $[CH]$ ,  $[Funct]$ , and  $[Shift]$ .
- Editing and special keys---[], [], [], [], [Back Space], [Break], [Caps Lock], [Del], [Enter],  $[Esc]$ ,  $[Home]$ ,  $[Return]$ ,  $[SetUp]$ ,  $[Status]$ , and  $[Tab]$ .
- Function keys--- $\boxed{F1}$  through  $\boxed{F20}$ . The sequences sent by the function keys can be reprogrammed, as described in [Chapter](#page-66-0) 6.

**Note:** Unlike the EPC keyboard, the ASCII keyboard does not have a **Print Screen** key. To use the local print function with the ASCII keyboard, you must reprogram a key to send the appropriate sequence. (See [Chapter](#page-66-0) 6 for a description of how to reprogram a key.)

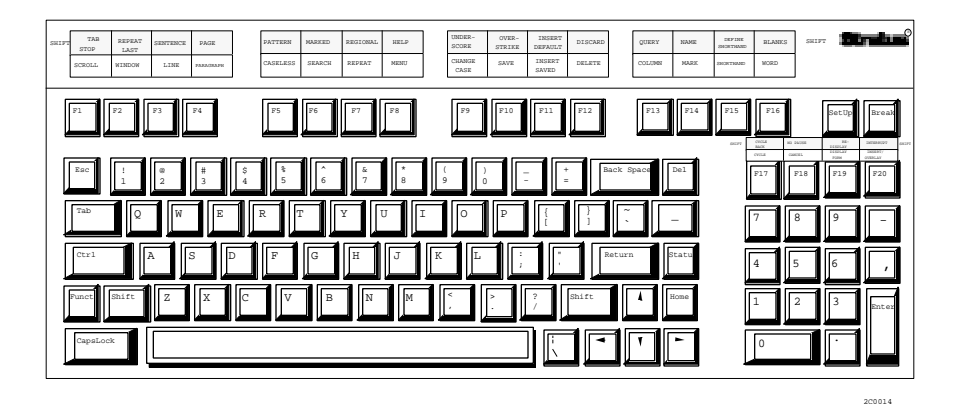

<span id="page-18-0"></span>**Figure 2-1. The V103 ASCII Keyboard**

### <span id="page-19-0"></span>**V103 ASCII Keyboard Sequences**

The terminal firmware contains default sequences that the keys on the V103 ASCII keyboard transmit to the module. The following sections describe the sequences associated with the different key groups on the V103 ASCII keyboard.

### <span id="page-19-1"></span>**Character Key Sequences**

The character keys produce the ASCII characters shown on the key legends. (See Appendix A for a list of the ASCII characters and their decimal and hexadecimal ranks.)

### <span id="page-19-2"></span>**Modifier Key Sequences**

The *modifier keys* do not produce character sequences when pressed alone, but they do modify the key with which they are pressed. The modifier keys on the V103 ASCII keyboard are the  $\boxed{\text{Ctrl}}$  key, the  $\boxed{\text{Funct}}$  key, and the  $\boxed{\text{Shift}}$  key.

### <span id="page-19-3"></span>**The**  $\boxed{\text{Ctrl}}$  **Key**

To transmit an ASCII control character to the module, the terminal user presses the  $\boxed{\text{Ctrl}}$  key and a character key simultaneously. (ASCII control characters are characters of decimal rank 0 to 31 or hexadecimal rank 00 to 1F. The ASCII character set is shown in [Appendix](#page-70-0) A.) The ASCII control character that is sent to the module is determined in the following manner.

- If the terminal user simultaneously presses the  $\boxed{\text{Ctrl}}$  key and a character key whose character is of decimal rank 64 to 95 (hexadecimal rank 40 to 5F), the terminal transmits the control character whose decimal rank is 64 less than the character on the key pressed. For example, pressing uppercase  $\lceil \frac{C}{c} \rceil$  (decimal rank 67, hexadecimal rank 43) and the  $[CH]$  key simultaneously transmits the ASCII control character  $ETX$ (decimal rank 3, hexadecimal rank 03).
- If the terminal user simultaneously presses the  $\boxed{\text{Ctrl}}$  key and a character key whose character is of decimal rank 96 to 126 (hexadecimal rank 60 to 7E), the terminal transmits the control character whose decimal rank is 96 less than the character on the key pressed. For example, pressing lowercase  $\mathsf{P}$  (decimal rank 112, hexadecimal rank 70) and the  $\boxed{\text{Ctrl}}$  key simultaneously transmits the ASCII control character DLE (decimal rank 16, hexadecimal rank 10).

### <span id="page-19-4"></span>**The Funct Key**

By default, when the terminal user simultaneously presses the  $\lceil$ Funct key and an ASCII-character key, the terminal transmits a 3-byte sequence consisting of the ASCII control character SOH, followed by the appropriate character, followed by the ASCII control character CR. For example,  $\boxed{\mathsf{Funct}}[1]$  produces the following 3-byte sequence.

SOH 1 CR

The terminal user can change the behavior of the  $\lceil$ Funct key using the Funct Key field of the Keyboard Setup menu. (See the *Stratus V103 Terminal User's Guide (R239)* for a description of the setup menus.) If the terminal user changes the value of this field from Funct (the default) to Hold, the [Funct] key toggles scrolling. If the terminal user specifies the value Meta, the  $\lceil \frac{\text{Funct}}{\text{H}} \rceil$  key sets the eighth bit of the normal character code. If the terminal user

specifies the value Compose, the  $\lceil$ Funct  $\rceil$  key signals the beginning of a two-keystroke character sequence; this is used for multinational characters.

### <span id="page-20-0"></span>**The** Shift Key

When pressed with the  $\sqrt{\frac{S\{min\}}}$  key, alphabetic keys produce the uppercase character and numeric keys produce the symbol character associated with the key. The  $\overline{\text{Shift}}$  key also modifies the sequences sent by the function keys, the arrow keys, the  $\overline{\text{Tab}}$  key, and special keys such as  $\boxed{\text{Home}}$  and  $\boxed{\text{Status}}$ , as described in the next section.

### <span id="page-20-1"></span>**Editing and Function Key Sequences**

The editing and function keys produce sequences of ASCII characters that are sent to the module. The special keys  $\sqrt{\text{SetUp}}$  and  $\sqrt{\text{Caps}$  do not send a sequence to the module; instead, they invoke local features of the terminal. [Table](#page-20-5) 2-1 shows the sequence that each editing and function key sends to the module when pressed alone and when pressed simultaneously with the  $\sqrt{\text{Shift}}$  key.

#### <span id="page-20-2"></span>**Break Key Sequence**

Pressing the  $\overline{B}$ reak key and the  $\overline{C}$ trl key simultaneously ( $\overline{C}$ trl  $\overline{B}$ reak) does not produce a character. Instead, it sends a break signal, which brings the transmit data line to a space (low) condition for 250 milliseconds.

### <span id="page-20-3"></span><Esc> **Key Sequence**

The **Esc** key transmits the ASCII control character ESC to the module.

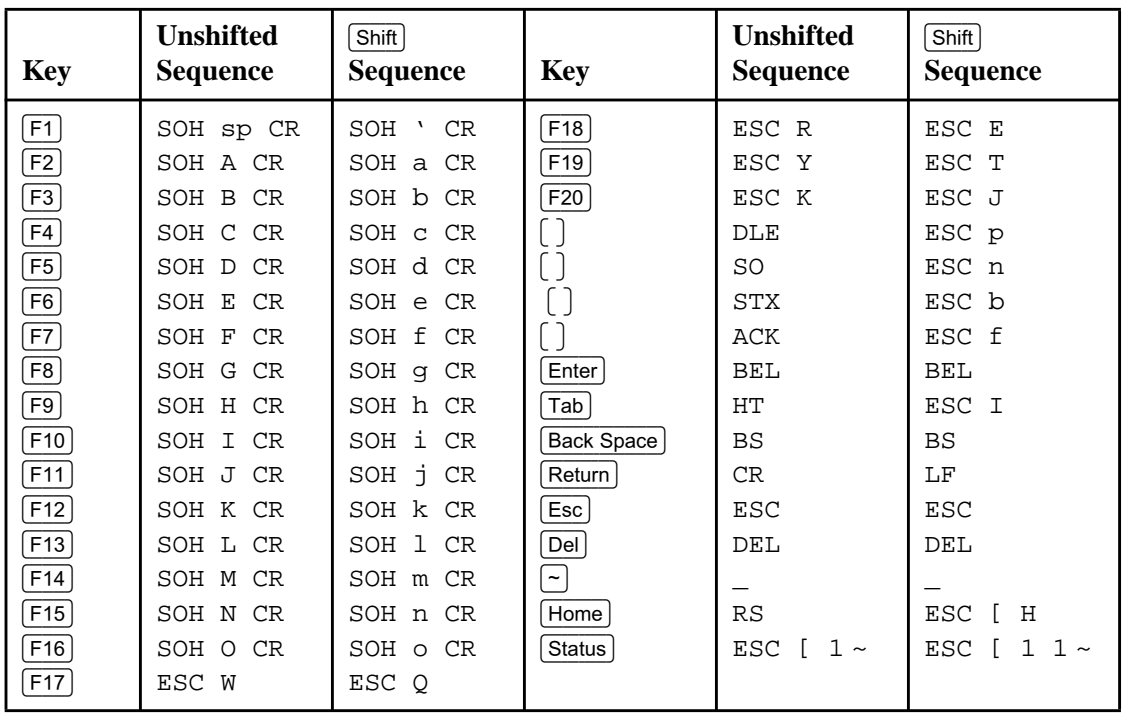

### <span id="page-20-5"></span><span id="page-20-4"></span>1 **Table 2-1. ASCII Keyboard Editing and Function Key Sequences**

### <span id="page-21-0"></span>**The V103 EPC Keyboard**

[Figure](#page-21-1) 2-2 shows the V103 EPC keyboard used in North America. The keys are divided into four groups.

- Character keys---The alphabetic, numeric, punctuation mark, and symbol keys, and the space bar.
- Modifier keys--- $\overline{[Alt]}$ ,  $\overline{[Ctr]}$ , and  $\overline{[Shift]}$ .
- Editing and special keys--- $[1]$ ,  $[+1]$ ,  $[+1]$ ,  $[+1]$ ,  $[+1]$ ,  $[+1]$ ,  $[+1]$ ,  $[+1]$ ,  $[+1]$ ,  $[+1]$ ,  $[+1]$ ,  $[+1]$ ,  $[+1]$ ,  $[+1]$ ,  $[+1]$ ,  $[+1]$ ,  $[+1]$ ,  $[+1]$ ,  $[+1]$ ,  $[+1]$ ,  $[+1]$ ,  $[+1]$ ,  $[+1]$ ,  $[+1]$ , Delete), End), Enter), Enter/EnterArrow), Esc), Home), Ins), Insert), Page Down), Pg Dn),  $\lceil \text{Page Up} \rceil$ ,  $\lceil \text{Pg Up} \rceil$ ,  $\lceil \text{Pause} \rceil$  Break,  $\lceil \text{Print Screen} \rceil$  (Sys Rq),  $\lceil \text{Scroll Lock} \rceil$ ,  $\lceil \text{Select} \rceil$ , and  $\lceil \text{Tab} \rceil$ .
- Function keys--- $\boxed{F1}$  through  $\boxed{F12}$ .

`

<span id="page-21-1"></span>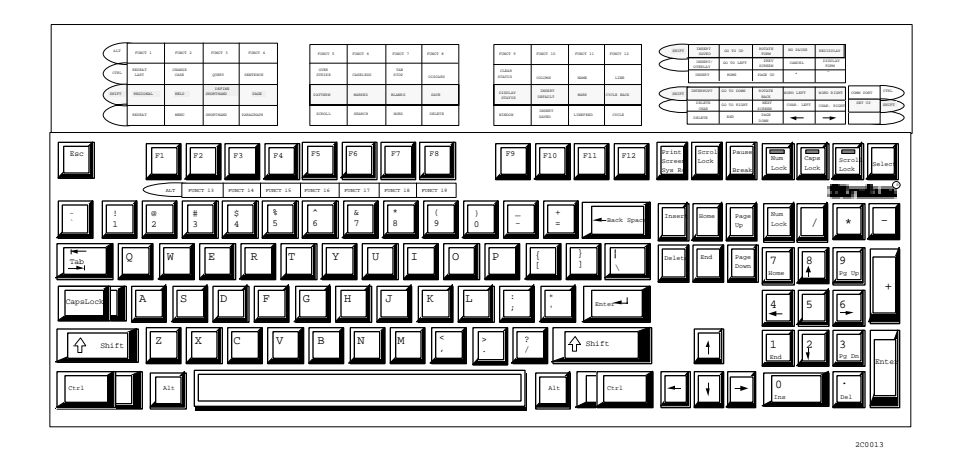

**Figure 2-2. The V103 EPC Keyboard**

## <span id="page-22-0"></span>**V103 EPC Keyboard Sequences**

The terminal firmware contains default sequences that the keys on the V103 EPC keyboard transmit to the module. The following sections describe the sequences associated with the different key groups on the V103 EPC keyboard.

### <span id="page-22-1"></span>**Character Key Sequences**

The character keys produce the ASCII characters shown on the key legends. (See Appendix A for a list of the ASCII characters and their decimal and hexadecimal values.)

### <span id="page-22-2"></span>**Modifier Key Sequences**

The *modifier keys* do not produce character sequences when pressed alone, but they do modify the key with which they are pressed. The modifier keys are the  $\overline{[Alt]}$  key, the  $\overline{[Ctr]}$  key, and the  $\sqrt{\text{Shift}}$  key.

The sequences sent by the function keys are modified by the  $\overline{At}$ ,  $\overline{Ctr}$ , and  $\overline{Shit}$  keys, as described in the next section, "Editing and Function Key Sequences."

### <span id="page-22-3"></span>**The**  $\boxed{\text{Alt}}$  **Key**

By default, when the terminal user simultaneously presses the  $\sqrt{At}$  key and an ASCII-character key, the terminal transmits a 3-byte sequence consisting of the ASCII control character SOH, followed by the appropriate character, followed by the ASCII control character LF. For example,  $\overline{A}$  produces the following 3-byte sequence.

SOH A LF

The terminal user can change the behavior of the  $\overline{At}$  key using the Funct Key field of the Keyboard Setup menu. If the terminal user changes the value of this field from Funct (the default) to  $H \circ \text{Id}$ , the  $\overline{H}$  key toggles scrolling. If the terminal user specifies the value Meta, the  $\overline{At}$  key sets the eighth bit of the normal character code. If the terminal user specifies the value Compose, the  $\overline{At}$  key signals the beginning of a two-keystroke character sequence; this is used for multinational characters.

### <span id="page-23-0"></span>**The** Ctrl **Key**

To transmit an ASCII control character to the module, the terminal user presses the  $\boxed{\text{Ctrl}}$  key and a character key simultaneously. The ASCII control character that is sent to the module is determined in the following manner.

- If the terminal user simultaneously presses the  $\boxed{\text{Ctrl}}$  key and a character key whose character is of decimal rank 64 to 95 (hexadecimal rank 40 to 5F), the terminal transmits the control character whose decimal rank is 64 less than the character on the key pressed. For example, pressing uppercase  $\boxed{C}$  (decimal rank 67, hexadecimal rank 43) and the  $\boxed{\text{Ctrl}}$  key simultaneously transmits the ASCII control character  $ETX$ (decimal rank 3, hexadecimal rank 03).
- If the terminal user simultaneously presses the  $\boxed{\text{Ctrl}}$  key and a character key whose character is of decimal rank 96 to 126 (hexadecimal rank 60 to 7E), the terminal transmits the control character whose decimal rank is 96 less than the character on the key pressed. For example, pressing lowercase  $\mathbb{P}$  (decimal rank 112, hexadecimal rank 70) and the  $\boxed{\text{Ctrl}}$  key simultaneously transmits the ASCII control character DLE (decimal rank 16, hexadecimal rank 10).

### <span id="page-23-1"></span>**The** Shift Key

When pressed with the  $\sqrt{\frac{S\text{hit}}{S}}$  key, alphabetic keys produce the uppercase character and numeric keys produce the symbol character associated with the key. The  $\overline{\text{Shift}}$  key also modifies the sequences sent by the function and editing keys, as described in the next section.

### <span id="page-23-2"></span>**Editing and Function Key Sequences**

The editing and function keys send sequences of ASCII characters to the module when pressed alone and when pressed simultaneously with the  $\overline{\text{Shift}}$ ,  $\overline{\text{Art}}$ , or  $\overline{\text{Ctrl}}$  key. [Table](#page-24-2) 2-2 lists these sequences. As shown in [Table](#page-24-2) 2-2, all three keys produce different sequences when modifying the function keys, but only the  $\overline{\text{Shift}}$  key modifies the editing and special keys. The special keys  $\overline{CapsLock}$ ,  $\overline{Print \: Screen / \: Sys \: Eq}$ , and  $\overline{Selse}$  do not send a sequence to the module, but they do send a sequence locally to the terminal firmware.

### <span id="page-23-3"></span>**Fause / Break | Key Sequence**

Pressing the  $\sqrt{\frac{P_{\text{Planck}}}{P_{\text{Planck}}}}$  key and the  $\boxed{\text{Ctr}}$  key simultaneously  $(\boxed{\text{Ctr}})\text{Break}$  does not produce a character. Instead, it sends a break signal, which brings the transmit data line to a space (low) condition for 250 milliseconds.

### <span id="page-24-0"></span>**Esc** Key Sequence

The  $\overline{Esc}$  key transmits the ASCII control character ESC to the module.

| <b>Key</b>                                                                                                    | <b>Unshifted</b>                                                                                                    | Shift                                                                                                    |                                                                                                    | [Alt]                                                                                                    |
|----------------------------------------------------------------------------------------------------|----------------------------------------------------------------------------------------------------|----------------------------------------------------------------------------------------------------|----------------------------------------------------------------------------------------------------|----------------------------------------------------------------------------------------------------|
|                                                                                                    | <b>Sequence</b>                                                                                                    | <b>Sequence</b>                                                                                                    |                                                                                                    | <b>Sequence</b>                                                                                                    |
| $\boxed{F1}$<br>F2<br>F3<br>F4<br>F <sub>5</sub><br>F6<br>F7<br>F8<br>F9<br>F10<br>F11<br>F12<br>$[Insert]$ or $[Ins]$<br>Delete or Del<br>Home<br>End<br>Page Up or [Pg Up]<br>Page Down or [Pg Dn]<br>Enter/EnterArrow<br>Tab<br>Back Space<br>U<br>$\left( \ \right)$<br>$\left[ \ \right]$<br>$\left[ \begin{array}{c} 1 \end{array} \right]$<br>Keypad $\sqrt{ }$<br>Keypad $\lceil$<br>Keypad <sup>[-]</sup><br>Keypad $\lceil + \rceil$<br>Keypad [Enter] | SOH sp CR<br>SOH A CR<br>SOH B CR<br>SOH C CR<br>SOH D CR<br>SOH E CR<br>SOH F CR<br>SOH G CR<br>SOH H CR<br>SOH I CR<br>SOH J CR<br>SOH K CR<br>ESC $[1 -$<br>DEL<br>ESC [<br>$3 -$<br>$\overline{a}$<br>ESC<br>4<br>$\sim$<br><b>ESC</b><br>$\sqrt{ }$<br>5<br>$\sim$<br>ESC [<br>6<br>$\sim$<br>CR<br>HT<br><b>BS</b><br>DLE<br>SO<br><b>STX</b><br>${\tt ACK}$<br>ESC K<br>ESC W<br>ESC T<br>ESC H<br><b>BEL</b> | SOH ' CR<br>SOH a CR<br>SOH b CR<br>SOH c CR<br>SOH d CR<br>SOH e CR<br>SOH f CR<br>SOH g CR<br>SOH h CR<br>SOH i CR<br>SOH j CR<br>SOH k CR<br>ESC [<br>$11$ $\sim$<br>$1\quad2$<br><b>ESC</b><br>$\sqrt{ }$<br>3<br>$\mathbf 1$<br><b>ESC</b><br>$\overline{1}$<br>$\sim$<br>ESC<br>$\lceil$<br>$\mathbf{1}$<br>$\overline{4}$<br>$\sim$<br>$\mathbf{1}$<br>$5~\sim$<br><b>ESC</b><br>$\sqrt{ }$<br>ESC [<br>$16 -$<br>LF<br>ESC I<br><b>BS</b><br>ESC p<br>ESC n<br>ESC b<br>ESC f<br>ESC J<br>ESC R<br>ESC Y<br>ESC [ H<br><b>BEL</b> | SOH 1 CR<br>SOH <sub>2</sub><br>CR<br>SOH 3 CR<br>SOH 4 CR<br>SOH 5<br>CR<br>SOH 6<br>$\rm CR$<br>SOH 7<br><b>CR</b><br>SOH 8<br>CR<br>SOH 9 CR<br>SOH 0 CR<br>$SOH - CR$<br>$SOH = CR$ | SOH ! CR<br>SOH @ CR<br>SOH # CR<br>SOH \$ CR<br>SOH % CR<br>SOH ^ CR<br>SOH & CR<br>SOH *<br>CR<br>SOH ( CR<br>SOH ) CR<br>$SOH$ $CR$<br>$SOH + CR$ |

<span id="page-24-2"></span><span id="page-24-1"></span>2 **Table 2-2. EPC Keyboard Editing and Function Key Sequences**

*V103 EPC Keyboard Sequences*

# <span id="page-26-1"></span><span id="page-26-0"></span>**Chapter 3: Output Sequences Controlling V103 Operations**

The V103 terminal is associated with a series of ASCII output sequences that allow it to control various aspects of the screen or change its operating characteristics. Most of these sequences are *escape sequences,* that is, sequences whose first character is ESC (decimal rank 27, hexadecimal rank 1B). Some of the output sequences that control the V103 begin with ASCII control characters other than ESC (characters of a decimal rank less than 32 or less than 1F hexadecimal).

This chapter describes the output sequences that perform the following tasks.

- Controlling enhancements mode
- Verifying terminal operations
- Resetting the terminal
- Controlling the cursor
- Scrolling data on the screen
- Manipulating pages of memory
- Changing the video display attributes
- Deleting characters from the screen
- Inserting characters on the screen
- Changing the types of characters the screen displays
- Changing keyboard characteristics
- Loading and sending messages

Additional V103 output sequences are discussed in [Chapter](#page-56-3)s 4 through 6. Chapter 4 describes the sequences that control communications between the V103 terminal and the module. [Chapter](#page-62-0) 5 describes the sequences that control communications with terminal printers.  $\overline{\text{Chapter 6}}$  $\overline{\text{Chapter 6}}$  $\overline{\text{Chapter 6}}$  describes the sequences that reprogram function and editing keys.

**Note:** Many of the terminal-specific sequences used to control the V101 and V102 terminals function in the same way for the V103 terminal. These include cursor-movement sequences, video-display attribute sequences, scrolling sequences, and cursor-format sequences. Therefore, many programs designed to control the V101 and V102 terminals can also control the V103 terminal.

## <span id="page-26-2"></span>**Controlling Enhancements Mode**

By default, the V103 terminal is in enhancements mode. In general, enhancements mode supports sequences that affect various aspects of terminal operation. The sequences associated with enhancements mode perform differently when enhancements mode is off

(that is, these sequences have dual functions and perform according to the setting of enhancements mode).

This section describes the sequences that enable and disable enhancements mode, as well as the sequences that perform differently when enhancements mode is off.

#### <span id="page-27-0"></span>**Enabling and Disabling Enhancements Mode**

Enhancements mode is on by default. The following sequence turns off enhancements mode. (In this sequence, sp denotes a space character.)

 $\text{ESC} \sim \text{sp}$ 

The following sequence turns enhancements mode back on.

 $\text{ESC} \sim 1$ 

### <span id="page-27-1"></span>**Sequences That Perform Differently When Enhancements Mode Is Off**

When enhancements mode is on (the default), three sequences perform differently than when enhancements mode is off. [Table](#page-28-2) 3-1 lists these sequences and describes their different functions. Note that the functions performed by these sequences in enhancements mode are **unavailable** when enhancements mode is off. Likewise, the functions performed by these sequences when enhancements mode is off are unavailable in enhancements mode.

| <b>Sequence</b> | <b>Behavior When</b><br><b>Enhancements Mode Is On</b>                                                                                                    | <b>Behavior When</b><br><b>Enhancements Mode Is Off</b>                                                                                                    |
|-----------------|----------------------------------------------------------------------------------------------------|----------------------------------------------------------------------------------------------------|
| ESC             | Sets the video display<br>attributes for a specific<br>portion of the screen. (For<br>information about setting<br>video display attributes, see<br>"Changing Video Display<br>Attributes" later in this<br>chapter.)                                                                                                    | Changes the number of lines<br>in a page of memory. (For<br>information about changing<br>the number of lines in a page<br>of memory, see "Defining the<br>Number of Lines in Each<br>Page of Memory" later in this<br>chapter.) |
| ESC c           | This sequence is ignored.                                                                                                    | Places the terminal in local<br>mode. (For information about<br>communications modes, see<br>Chapter 4.)                                                                                                    |
| ESC e character | Used with one of four<br>character values, turns<br>Acknowledgment (ACK)<br>mode on and off, or turns<br>caps lock on and off. All<br>other character values are<br>ignored. (For information<br>about ACK mode, see<br>"Sending Acknowledgments<br>to the Module" later in this<br>chapter. For information<br>about caps lock, see<br>"Keyboard and Bell<br>Operation" later in this<br>chapter.) | Redefines the fill character.<br>(For more information about<br>redefining the fill character,<br>see "Defining the Fill<br>Character" later in this<br>chapter.)                                                                |

<span id="page-28-2"></span><span id="page-28-1"></span>1 **Table 3-1. Sequences That Perform Differently When Enhancements Mode Is Off**

### <span id="page-28-0"></span>**Verifying Terminal Operations**

This section describes the sequences that are used to determine if the V103 terminal is operating properly. These sequences place the terminal in monitor mode and remove it from monitor mode.

When the terminal is in monitor mode, it displays control characters and escape sequences on the screen instead of executing them. The sequences shown in [Table](#page-29-3) 3-2 place the terminal in monitor mode and remove it from monitor mode. Note that the terminal user can also place the terminal into monitor mode and remove it from monitor mode by using the General Setup menu, as described in the *Stratus V103 Terminal User's Guide (R239)*.

| <b>Sequence</b> | <b>Description</b>     |
|-----------------|------------------------|
| ESC U           | Turns monitor mode on  |
| ESC X           | Turns monitor mode off |
| ESC u           | Turns monitor mode off |

<span id="page-29-3"></span><span id="page-29-1"></span>2 **Table 3-2. Sequences That Control Monitor Mode**

[Table](#page-29-4) 3-3 lists the control characters that are displayed when the terminal is in monitor mode.

| <b>ASCII</b> | <b>Hex</b>     | <b>Character</b><br><b>Displayed</b> | <b>ASCII</b>    | <b>Hex</b>     | <b>Character</b><br><b>Displayed</b> |
|--------------|----------------|--------------------------------------|-----------------|----------------|--------------------------------------|
| NUL          | 0 <sub>0</sub> | ΝL                                   | DLE             | $10$           | DL                                   |
| SOH          | 01             | SH                                   | DC1             | 11             | D1                                   |
| ${\rm STX}$  | 02             | SX                                   | DC <sub>2</sub> | 12             | D <sub>2</sub>                       |
| ETX          | 03             | ЕX                                   | DC3             | 13             | D <sub>3</sub>                       |
| EOT          | 04             | ЕT                                   | DC4             | 14             | D4                                   |
| ENQ          | 05             | EQ                                   | NAK             | 15             | ΝK                                   |
| ACK          | 06             | AК                                   | SYN             | 16             | SY                                   |
| BEL          | 07             | ВL                                   | ETB             | 17             | ЕB                                   |
| BS           | 08             | BS                                   | CAN             | 18             | $\mathcal{C} \mathcal{N}$            |
| HT           | 09             | HT                                   | EМ              | 19             | EМ                                   |
| LΕ           | 0a             | LF                                   | <b>SUB</b>      | 1a             | SB                                   |
| VT           | 0 <sub>b</sub> | VT                                   | <b>ESC</b>      | 1 <sub>b</sub> | EC                                   |
| ${\rm FF}$   | 0 <sub>c</sub> | FF                                   | FS              | 1c             | FS                                   |
| CR           | 0d             | CR                                   | GS              | 1d             | GS                                   |
| SO           | 0e             | SO                                   | RS              | 1e             | RS                                   |
| SI           | 0f             | SI                                   | US              | 1f             | US                                   |
| DEL          | 7F             |                                      |                 |                |                                      |

<span id="page-29-4"></span><span id="page-29-2"></span>3 **Table 3-3. Monitor-Mode Control Characters**

### <span id="page-29-0"></span>**Resetting the Terminal**

The sequences shown in [Table](#page-30-3) 3-4 reset the nonvolatile memory either to the Stratus default settings or to the settings last saved by the terminal user using the setup menus. The *Stratus V103 Terminal User's Guide (R239)* describes how to use the setup menus.

| Sequence            | <b>Description</b>                                                                                                    |
|---------------------|----------------------------------------------------------------------------------------------------|
| $\text{ESC} \sim 0$ | Resets the firmware and returns the function-key sequences in<br>nonvolatile memory to the Stratus default values; clears the<br>screen. For a list of the Stratus default function-key sequences,<br>see Chapter 2. |
| $\text{ESC} \sim 1$ | Resets the function-key sequences to the values most recently<br>stored in nonvolatile memory; unlocks the keyboard and clears<br>the screen                                                                         |
| $\text{ESC} \sim 2$ | Resets the function-key sequences to the Stratus default values                                                                                                    |

<span id="page-30-3"></span><span id="page-30-2"></span>4 **Table 3-4. Sequences That Reset the Terminal**

### <span id="page-30-0"></span>**Controlling the Cursor**

This section describes the sequences that perform the following cursor operations:

- moving the cursor one or more spaces to the left or right, or one or more lines up or down.
- moving the cursor to a specified line and column position on the current page, and, optionally, moving the cursor to a specified line and column position on a particular display page. This is called *addressing* the cursor.
- determining the cursor's current address. This is called *reading* the cursor.

### <span id="page-30-1"></span>**Moving the Cursor in a Specific Direction**

The sequences presented in [Table](#page-31-2) 3-5 move the cursor up, down, left, or right. The value for  $num\_lines$  or  $num\_spaces$  is a decimal numeral. For example, the following sequence moves the cursor up two lines.

ESC [ 2 A

To move the cursor up or down two lines, the sequence must specify the character 2 (ASCII decimal rank 50), not the control character STX (ASCII decimal rank 2). See [Appendix](#page-70-0) A for a list of the ASCII characters and their decimal ranks.

For most cursor positions, the sequences SYN and LF move the cursor down one line. However, if the cursor is on the last line of the scrolling region, LF scrolls the region up. In this case, SYN has no effect.

Similarly, the sequences  $\text{ESC}$  j and VT move the cursor up one line. However, if the cursor is on the first line of the scrolling region,  $\text{ESC}$  j scrolls the region down. In this case,  $\nabla T$  has no effect.

| <b>Sequence</b>    | <b>Description</b>                                                                |
|--------------------|-----------------------------------------------------------------------------------|
| VT                 | Moves the cursor up one line; does not scroll<br>the scrolling region             |
| ESC j              | Moves the cursor up one line; at first line,<br>scrolls the scrolling region down |
| ESC [ num_lines A  | Moves the cursor up the specified number of<br>lines                              |
| LF                 | Moves the cursor down one line; at last line,<br>scrolls the scrolling region up  |
| SYN                | Moves the cursor down one line; does not<br>scroll the scrolling region           |
| ESC [ num_lines B  | Moves the cursor down the specified number<br>of lines                            |
| FF                 | Moves the cursor one space to the right                                           |
| ESC [ num_spaces C | Moves the cursor to the right the specified<br>number of spaces                   |
| <b>BS</b>          | Moves the cursor one space to the left                                            |
| ESC [ num_spaces D | Moves the cursor to the left the specified<br>number of spaces                    |
| CR                 | Moves the cursor to the first column of the<br>current line                       |
| US                 | Moves the cursor to the first column of the<br>next line                          |
| ESC [ H or RS      | Moves the cursor to the home position                                             |
| HТ                 | Moves the cursor to the next tab stop                                             |

<span id="page-31-2"></span><span id="page-31-1"></span>5 **Table 3-5. Sequences That Move the Cursor in a Specified Direction**

### <span id="page-31-0"></span>**Addressing the Cursor**

There are two ways to address the cursor.

- Encode the line and column using the ASCII bytes whose rank determines the cursor position.
- Use ASCII decimal numerals for each line and column.

### <span id="page-32-0"></span>**Addressing the Cursor Using ASCII Rank**

Using the ASCII rank to address the cursor involves creating a sequence that consists of the following elements:

- one of the escape sequences listed in [Table](#page-32-2) 3-6.
- $\bullet$  the ASCII characters representing the appropriate  $\Delta t$  ine and column arguments. These characters are listed in [Table](#page-33-1) 3-7.

For sequences that address the cursor to a page of memory, the value of the page argument is 0 or 1. Sequences that do not specify a page move the cursor to a position on the current page.

**Note:** If a scrolling region is set, the line specified in any cursor-addressing sequence is relative to the scrolling region, not to the entire screen. For more information, see "Setting the Scrolling Region" later in this chapter.

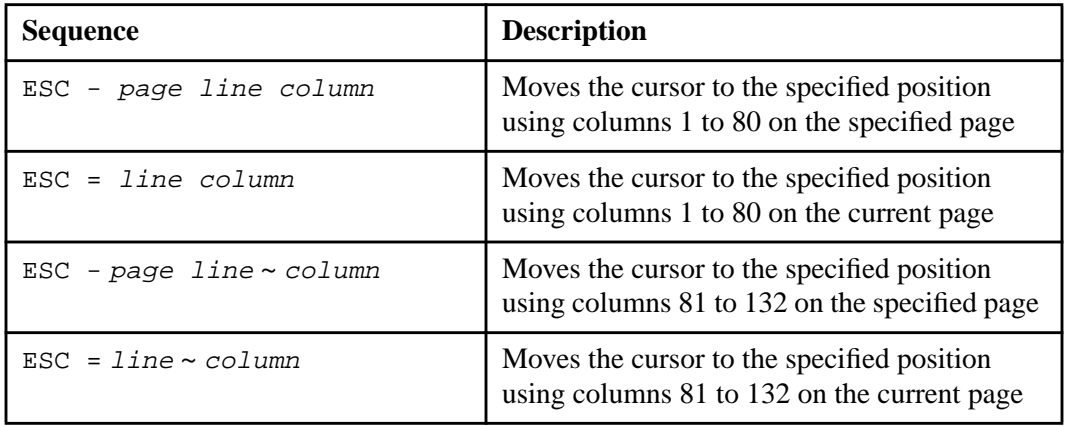

### <span id="page-32-2"></span><span id="page-32-1"></span>6 **Table 3-6. Sequences That Address the Cursor Using ASCII Rank**

| Line/<br><b>Column</b> | <b>ASCII</b><br><b>Character</b> | Line/<br><b>Column</b> | <b>ASCII</b><br><b>Character</b> | Line/<br><b>Column</b> | <b>ASCII</b><br><b>Character</b> |
|------------------------|----------------------------------|------------------------|----------------------------------|------------------------|----------------------------------|
| $\mathbf{1}$           | space                            | 33                     | @                                | 65                     | $\mathbf{v}$                     |
| $\sqrt{2}$             | Ţ                                | 34                     | $\, {\bf A}$                     | 66                     | a                                |
| $\overline{3}$         | $\mathbf{H}$                     | 35                     | $\, {\bf B}$                     | 67                     | $\mathbf b$                      |
| $\overline{4}$         | $\#$                             | 36                     | $\mathsf{C}$                     | 68                     | $\mathsf C$                      |
| 5                      | \$                               | 37                     | $\mathbf D$                      | 69                     | d                                |
| $\overline{6}$         | $\%$                             | 38                     | $\mathbf E$                      | 70                     | $\epsilon$                       |
| $\overline{7}$         | $\&$                             | 39                     | $\overline{\mathrm{F}}$          | 71                     | $\mathbf f$                      |
| $\,8\,$                |                                  | 40                     | G                                | 72                     | g                                |
| 9                      |                                  | 41                     | $\rm H$                          | 73                     | $\,h$                            |
| $10\,$                 | $\mathcal{E}$                    | 42                     | $\bar{L}$                        | 74                     | $\dot{\mathtt{i}}$               |
| 11                     | $\star$                          | 43                     | J                                | 75                     | j                                |
| 12                     | $\ddot{}$                        | 44                     | $\rm K$                          | 76                     | $\mathbf k$                      |
| 13                     |                                  | 45                     | $\bar{L}$                        | 77                     | $\mathbf 1$                      |
| 14                     |                                  | 46                     | $\mathbb M$                      | 78                     | $\mathfrak{m}$                   |
| 15                     |                                  | 47                     | $\mathbf N$                      | 79                     | $\mathbf n$                      |
| 16                     | $\prime$                         | 48                     | $\circ$                          | 80                     | $\circ$                          |
| $17\,$                 | $\mathbf 0$                      | 49                     | $\, {\bf p}$                     | 81                     | $\rm p$                          |
| 18                     | $\mathbf 1$                      | 50                     | Q                                | 82                     | q                                |
| 19                     | $\overline{2}$                   | 51                     | ${\mathbb R}$                    | 83                     | $\mathtt{r}$                     |
| 20                     | $\overline{3}$                   | 52                     | $\rm S$                          | 84                     | $\mathtt{s}$                     |
| 21                     | $\overline{4}$                   | 53                     | $\bar{\rm T}$                    | 85                     | $\mathsf{t}$                     |
| 22                     | 5                                | 54                     | $\mathbf U$                      | 86                     | $\mathtt{u}$                     |
| 23                     | $\overline{6}$                   | 55                     | $\overline{V}$                   | 87                     | $\overline{\mathbf{v}}$          |
| 24                     | 7                                | 56                     | W                                | 88                     | W                                |
| 25                     | 8                                | 57                     | $\mathbf X$                      | 89                     | $\mathbf x$                      |
| 26                     | 9                                | 58                     | $\rm \bar{Y}$                    | 90                     | $\bar{Y}$                        |
| 27                     | $\ddot{\cdot}$                   | 59                     | $\rm{Z}$                         | 91                     | $\rm{Z}$                         |
| $28\,$                 | $\mathbf{\dot{.}}$               | 60                     |                                  | 92                     |                                  |
| 29                     | $\prec$                          | 61                     |                                  | 93                     |                                  |
| 30                     | $=$                              | 62                     |                                  | 94                     |                                  |
| 31                     | $\geq$                           | 63                     | ᄉ                                | 95                     |                                  |
| 32                     | $\mathbf{S}$                     | 64                     |                                  | 96                     | DEL                              |

<span id="page-33-1"></span><span id="page-33-0"></span>7 **Table 3-7. ASCII Rank Characters Used For Cursor Coordinates**

For example, the following sequence moves the cursor to line 3, column 2.

 $\text{ESC}$  = " !

As indicated in [Table](#page-33-1) 3-7, " is the coordinate for line 3 and ! is the coordinate for column 2.

#### <span id="page-34-0"></span>**Addressing the Cursor Using ASCII Decimal Numerals**

Using ASCII decimal numerals to address the cursor involves creating a sequence that contains the following elements:

- one of the escape sequences listed in [Table](#page-34-4) 3-8
- $\bullet$  the ASCII decimal numerals representing the line and column arguments.

<span id="page-34-4"></span><span id="page-34-2"></span>8 **Table 3-8. Sequences That Address the Cursor Using ASCII Decimal Numerals**

| <b>Sequence</b>                 | <b>Description</b>                            |  |
|---------------------------------|-----------------------------------------------|--|
| ESC [ <i>line ; column</i> H or | Moves the cursor to the specified position on |  |
| ESC [ <i>line ; column</i> f    | an 80-column screen                           |  |

For example, both of the following sequences address (move) the cursor to line 3, column 2. Note that the numbers are sent as ASCII 0 and 3 (hexadecimal 30 and 33) for the  $line$ argument and ASCII 0 and 2 (hexadecimal 30 and 32) for the column argument.

ESC [ 0 3 ; 0 2 H ESC [ 0 3 ; 0 2 f

#### <span id="page-34-1"></span>**Reading the Cursor**

[Table](#page-34-5) 3-9 lists the sequences that read the cursor. These sequences return a *cursor report* to the application program. The cursor report contains the cursor address, expressed by ASCII rank characters (see [Table](#page-33-1) 3-7) or by decimal numerals.

<span id="page-34-5"></span><span id="page-34-3"></span>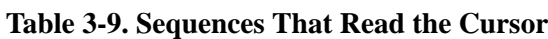

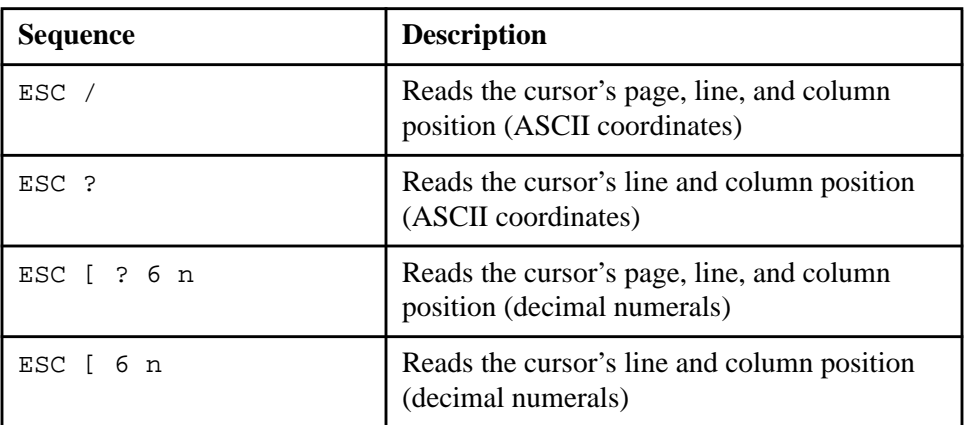

[Table](#page-35-3) 3-10 lists the cursor-reading sequences and the format of the cursor report sent in response to each sequence.

| <b>Cursor-Reading Sequence</b> | <b>Cursor-Report Format</b>            |
|--------------------------------|----------------------------------------|
| ESC /                          | page num line num column num CR        |
| ESC ?                          | line num column num CR                 |
| ESC [ ? 6 n                    | ESC [ page num; line num; column num R |
| ESC [ 6 n                      | ESC [ line_num; column_num R           |

<span id="page-35-3"></span><span id="page-35-2"></span>**Table 3-10. Cursor-Report Formats** 

As shown in [Table](#page-35-3) 3-10, the values for page\_num, line\_num, and column\_num are reported in ASCII rank symbols for the first two sequences and in ASCII decimal numerals for the last two sequences. For example, if the cursor is positioned at line 10, column 24, the terminal sends the following cursor report in response to the sequence ESC ?.

) 7 CR

Using the same example, the terminal sends the following cursor report in response to the sequence ESC [ 6 n.

ESC [ 1 0 ; 2 4 R

### <span id="page-35-0"></span>**Scrolling Data on the Screen**

*Scrolling* is the movement of data across the screen. This section discusses the sequences that set the scrolling rate and the scrolling region. It also explains how scrolling regions affect cursor movement.

### <span id="page-35-1"></span>**Setting the Scrolling Rate**

The V103 terminal has two types of scrolling: jump scroll and smooth scroll. *Jump scroll,* which is the default, displays data at the rate it is received. *Smooth scroll* displays data at an even rate that can be either one, two, four, or eight lines per second. Smooth scroll is not affected by the rate at which the terminal receives data from the module. [Table](#page-36-4) 3-11 lists the sequences that set the scrolling rate. There are two sequences that set jump scrolling; both sequences have the same effect. There are also two sequences that set smooth scrolling at a rate of four lines per second; both sequences have the same effect.
| <b>Sequence</b>                               | <b>Scrolling Rate</b>                   |
|-----------------------------------------------|-----------------------------------------|
| ESC 8                                         | Smooth scroll at four lines per second  |
| ESC <sub>9</sub>                              | Jump scroll                             |
|                                               | Jump scroll                             |
| ESC $[6; 1v]$                                 | Smooth scroll at four lines per second  |
| ESC $\begin{bmatrix} 6 & ; & 2 \end{bmatrix}$ | Smooth scroll at two lines per second   |
| ESC [ 6 ; 3 v                                 | Smooth scroll at eight lines per second |

Table 3-11. Sequences That Set the Scrolling Rate

## **Setting the Scrolling Region**

A *scrolling region* is an area of the screen that scrolls when a scroll request is sent; the other areas remain frozen. For example, some application programs scroll text in one window without scrolling text in the other windows.

The following sequence sets a scrolling region.

```
ESC [ first line ; last line r
```
The values for first line and last line are the ASCII decimal line numbers of the first and last lines of the scrolling region, respectively. If there is no scrolling region defined or if this sequence is sent with no values for the  $first$  line and last line arguments (ESC [  $r$ ), the entire screen is defined as the scrolling region; that is, the entire screen scrolls in response to a scrolling request.

If there is a defined scrolling region, all sequences that move the cursor do so relative to the scrolling region rather than to the entire screen. For example, if a scrolling region begins at line 10 and the cursor is addressed to line 1, the cursor moves to line 10 (line 1 of the scrolling region), not to line 1 of the screen. If the cursor is positioned on line 10 (line 1 of the scrolling region) and the sequence  $\text{ESC}$  j is sent, the scrolling region scrolls up. If the sequence  $\text{VT}$  is sent, the scrolling region cannot scroll and the cursor does not move. In either case, the cursor cannot move to line 9 of the screen.

# **Manipulating Pages of Memory**

By default, the V103 terminal uses two pages of memory, numbered 0 and 1. These memory pages are stored in the terminal's internal random access memory (RAM). Page 0 is generally used for the text that is displayed on the screen. Page 1 is used to store data that is being held for later use. For example, an application program may have its menu stored on the second page of memory (page 1). When the terminal user wants to display the menu, the terminal displays the second page; therefore, the module does not have to retransmit the entire screen.

## **Moving between Pages of Memory**

The sequences shown in [Table](#page-37-0) 3-12 move the cursor between the two pages of memory. Since there are only two pages of memory, the sequence that displays the previous page and the

sequence that displays the next page have the same effect: they each display the page that is not currently displayed. For example, if page 0 is currently displayed, either sequence displays page 1.

| <b>Sequence</b> | <b>Description</b>     |
|-----------------|------------------------|
| ESC $[1; 0]$    | Displays page 0        |
| ESC $[1; 1]$    | Displays page 1        |
| ESC J           | Displays previous page |
| ESC K           | Displays next page     |

<span id="page-37-0"></span>12 **Table 3-12. Sequences That Display a Page of Memory**

## **Defining the Number of Lines in Each Page of Memory**

Just as the terminal screen can have a different number of lines (24, 25, 42, or 43 lines), the two pages of display memory can have a different number of lines, based on the number of lines on the screen.

If enhancements mode is turned **off** (by default, enhancements mode is on), the following sequence changes the number of lines in a page of memory.

 $ESC \setminus multiplier$ 

**Note:** Issuing this sequence when enhancements mode is on sets the video display attributes for a specific area of the screen. (Enhancements mode is described earlier in this chapter in "Controlling Enhancements Mode.")

In this sequence, the value of  $multiplier$  can be 1, 2, 4, or  $*$ . The value 1 sets the number of lines in a page of memory equal to the number of lines on the screen. The value 2 sets the number of lines in a page of memory to two times the number of lines on the screen. The value 4 sets the number of lines in a page of memory to four times the number of lines on the screen. The value  $*$  sets the number of lines in the first page of memory equal to the number of lines on the screen. It also creates a second page of memory whose length equals the remaining available lines of memory in the internal RAM.

# **Changing Video Display Attributes**

Video display attributes control the appearance of data on the terminal screen. This section describes the types of attributes that the V103 terminal supports and the sequences used to set the attributes. These attributes include area, mode, and full-screen attributes, as well as global values such as screen background, cursor format, and the number of columns per line. This section also describes the screen-saver feature.

The V103 terminal uses three types of attributes for characters in the display. An *area attribute* affects a particular **area** of the data display and any characters displayed in that area, regardless of whether they were sent to the terminal before or after the attribute was set. By contrast, a *mode attribute* affects all characters subsequently sent to the terminal; it does not affect the characters already displayed. Unlike area and mode attributes, a *full-screen*

*attribute* affects the entire screen or the bottom information line. It applies to the area of the terminal screen outside the data display area; this is called the *overscan area*.

## **Setting Area Attributes**

The V103 terminal supports the four area attributes listed in [Table](#page-38-0) 3-13. By default, these four attributes are off.

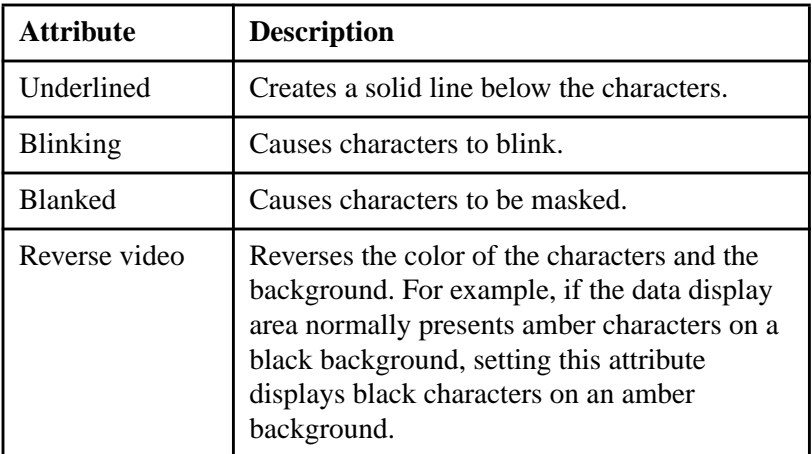

<span id="page-38-0"></span>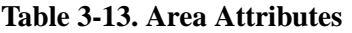

To set an area attribute, follow these steps.

- **1.** Position the cursor where the attribute will start.
- **2.** Send the sequence ESC G attribute.

[Table](#page-38-1) 3-14 lists and describes the possible values for the attribute argument.

<span id="page-38-1"></span>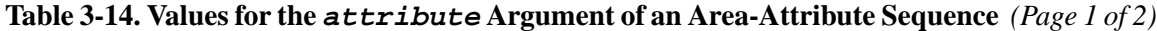

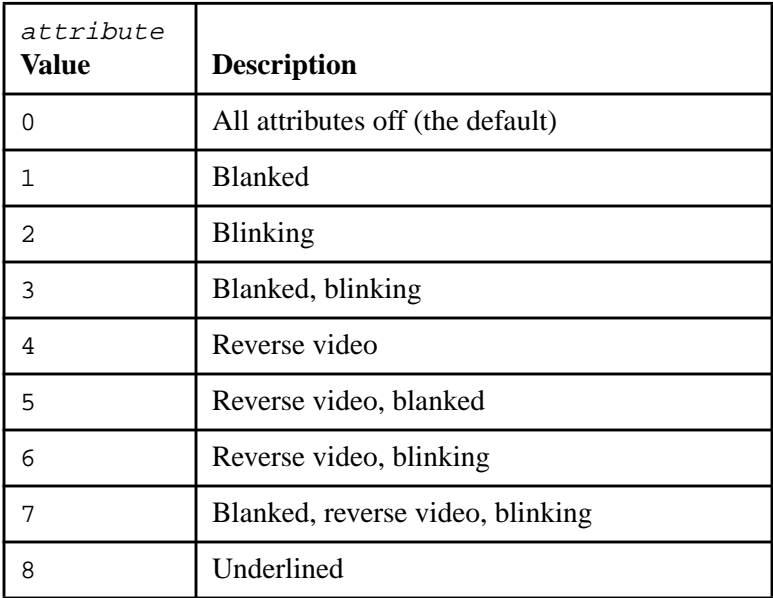

| Blanked, underlined                          |  |
|----------------------------------------------|--|
| Underlined, blinking                         |  |
| Blanked, underlined, blinking                |  |
| Reverse video, underlined                    |  |
| Blanked, reverse video, underlined           |  |
| Reverse video, underlined, blinking          |  |
| Blanked, reverse video, underlined, blinking |  |

**Table 3-14. Values for the attribute Argument of an Area-Attribute Sequence** *(Page 2 of 2)*

Specifying a value for  $attribute$  overrides any attributes currently in effect. For example, if the underlined and blanked attributes are currently in effect, the following sequence disables those attributes and turns on the reverse video and blinking attributes.

ESC G 6

Attribute settings affect all characters in a defined area of the display. This area, which includes all characters and blank spaces, is defined as follows:

- it begins at the cursor position at which the attribute is set
- it ends when it reaches either another position at which an attribute is set or the end of the area defined for the attribute.

The terminal user can define the end of the area for the attribute using the setup menus. (The *Stratus V103 Terminal User's Guide (R239)* describes how to use the setup menus.) The area attribute can be defined as a single character, the line on which the cursor is positioned, or the entire memory page (the default).

**Note:** When the beginning of the attribute area scrolls off the screen, the attribute (or attributes) ceases to have an effect. All lines in the area that were affected by the attribute change return to their prior attribute settings.

There are also two escape sequences that can change the defined area. The following sequence defines the attribute area as the line on which the cursor is positioned.

ESC  $\lceil$  = 2 1

The following sequence redefines the area as the entire memory page.

ESC  $\lceil$  = 2 h

## **Setting the Screen-Intensity Mode Attribute**

Screen intensity is a V103 mode attribute; that is, it affects only those characters sent to the terminal after the attribute is set. Screen intensity affects the data display area over a specified period of time (the time from when the attribute is set to the time it is changed to a different intensity) rather than a specific area of the screen. *Intensity* is the brightness with which

characters are displayed on the screen. The V103 terminal supports high (full) intensity and low (half) intensity. High intensity is the default for the V103 terminal.

Note that a character is always displayed at the intensity in effect when the character is entered. If the screen intensity changes, the intensity of characters already displayed on the screen does not change. However, all characters entered after the change are displayed at the new intensity, regardless of where they are located on the screen.

The following sequence sets the data display area to low intensity.

ESC  $\lceil$  = 5 h

The following sequence returns the data display area to high intensity.

ESC  $\lceil$  = 5 1

#### **Setting Full-Screen Attributes**

Unlike area and mode attributes, full-screen attributes affect the overscan area of the terminal screen. The following sequence sets full-screen attributes for the V103 terminal. This sequence is valid only when enhancements mode is **on** (the default). When enhancements mode is off, this sequence has a different effect. (Enhancements mode is discussed earlier in this chapter in "Controlling Enhancements Mode.")

ESC  $\langle$  area attr

The attributes specified apply either to the entire screen or to the bottom information line. In this sequence, the value of the area argument can be either 0 or 1. A value of 0 indicates the entire screen; a value of 1 indicates the bottom information line. (For information about the V103 terminal's information lines, see "Sending Messages to the Terminal and to the Module" later in this chapter.)

The sequence  $\text{ESC} \setminus \text{area} \text{attr}$  treats screen intensity as if it were an area attribute; that is, it changes the intensity for the entire area defined in the area argument.

[Table](#page-41-0) 3-15 lists and describes the possible values for the  $attr$  argument.

**Note:** The sequence  $\text{ESC}$  area attr and the sequence  $\text{ESC}$  G attribute override one another. The most recently issued sequence takes effect. For example, if the sequence  $\text{ESC} \setminus \text{area}$  attr were used to set the reverse video attribute for the entire screen, and then the ESC G attribute sequence were used to set the reverse video attribute for the entire memory page, the overscan area would remain light and the data display area would return to a dark background with light characters. The ESC G attribute sequence does **not** affect the overscan area.

| attr Value           | <b>Description</b>                                           |
|----------------------|--------------------------------------------------------------|
| 0                    | All attributes off, high intensity (the default)             |
| 1                    | High intensity, blanked                                      |
| 2                    | High intensity, blinking                                     |
| 3                    | High intensity, blanked, blinking                            |
| 4                    | High intensity, reverse video                                |
| 5                    | High intensity, reverse video, blanked                       |
| 6                    | High intensity, reverse video, blinking                      |
| 7                    | High intensity, blanked, reverse video, blinking             |
| 8                    | High intensity, underlined                                   |
| 9                    | High intensity, blanked, underlined                          |
| $\ddot{\phantom{a}}$ | High intensity, underlined, blinking                         |
| $\ddot{i}$           | High intensity, blanked, underlined, blinking                |
| $\,<$                | High intensity, reverse video, underlined                    |
| $=$                  | High intensity, blanked, reverse video, underlined           |
| $\,>$                | High intensity, reverse video, underlined, blinking          |
| د.                   | High intensity, blanked, reverse video, underlined, blinking |
| р                    | Low intensity                                                |
| đ                    | Low intensity, blanked                                       |
| r                    | Low intensity, blinking                                      |
| S                    | Low intensity, blinking, blanked                             |
| t                    | Low intensity, reverse video                                 |
| u                    | Low intensity, reverse video, blanked                        |
| V                    | Low intensity, reverse video, blinking                       |
| W                    | Low intensity, reverse video, blinking, blanked              |
| x                    | Low intensity, underlined                                    |
| У                    | Low intensity, underlined, blanked                           |
| Ζ                    | Low intensity, underlined, blinking                          |
| {                    | Low intensity, underlined, blinking, blanked                 |

<span id="page-41-0"></span>15 **Table 3-15. Values for the attr Argument** *(Page 1 of 2)*

|     | Low intensity, underlined, reverse video                    |  |
|-----|-------------------------------------------------------------|--|
|     | Low intensity, underlined, reverse video, blanked           |  |
|     | Low intensity, underlined, reverse video, blinking          |  |
| DEL | Low intensity, underlined, reverse video, blinking, blanked |  |

**Table 3-15. Values for the attr Argument** *(Page 2 of 2)*

## **Setting Global Values**

Unlike area and mode attributes, global values affect the entire data display area. Unlike full-screen attributes, global values do not affect the V103 terminal's overscan area. Global values include screen background, cursor format, and the number of columns per line.

## **Screen Background**

The V103 terminal screen can display either a dark background with light characters (the default) or a light background with dark characters. These two types of display are also known as white-on-black and black-on-white, respectively.

The following sequence sets the screen background to black-on-white (dark characters on a light background).

ESC b

The following sequence resets the screen background to white-on-black (light characters on a dark background).

ESC d

## **Cursor Format**

There are five possible cursor formats.[Table](#page-42-0) 3-16 shows the sequences associated with each cursor format. The default is a steady block cursor.

| <b>Sequence</b>  | <b>Description</b>                                   |
|------------------|------------------------------------------------------|
| ESC . 0          | Makes the cursor invisible (turns the cursor<br>off) |
| $\text{ESC}$ . 1 | Makes the cursor a blinking block                    |
| $\text{ESC}$ . 2 | Makes the cursor a steady block (the default)        |
| $\text{ESC}$ . 3 | Makes the cursor a blinking underline.               |
| $\text{ESC}$ , 4 | Makes the cursor a steady underline.                 |

<span id="page-42-0"></span>16 **Table 3-16. Sequences That Set the Cursor Format**

#### **Columns Per Line**

The V103 terminal supports either 80 columns per line (the default) or 132 columns per line. The following sequence sets the number of columns per line to 132.

ESC  $[ = 3 h ]$ 

The following sequence resets the number of columns per line to 80.

ESC [ = 3 l

#### **Setting the Screen-Saver Feature**

The V103 terminal screen goes blank if it does not receive input or output for a specific period of time. By default, this happens after 15 minutes of inactivity. The following sequence changes the screen-saver value.

ESC [ 8 ; time v

[Table](#page-43-0) 3-17 lists and describes the possible values for the  $time$  argument.

| time Value | <b>Description</b>                                  |
|------------|-----------------------------------------------------|
| Ω          | No screen saver (screen display remains on)         |
|            | Screen goes blank after 15 minutes of<br>inactivity |
|            | Screen goes blank after 30 minutes of<br>inactivity |
|            | Screen goes blank after 60 minutes of<br>inactivity |

<span id="page-43-0"></span>17 **Table 3-17. Values for the Screen-Saver time Argument**

The screen reappears when the terminal user presses a key or when the terminal receives output from the module; no data is lost. The key the user presses to restore the screen is **not** transmitted to the module.

There are also two escape sequences used to turn the screen on and off.

The following sequence turns off the screen.

ESC n

The following sequence turns the screen back on.

ESC o

# **Deleting and Erasing Data**

There are two types of sequences that remove data.

- Sequences that **delete** data. When data is deleted, it is removed from the screen and no fill or null characters are inserted in its place. The data preceding and following the deleted data becomes contiguous. However, fill characters are inserted at the end of the line (or at the bottom of the scrolling region) from which data is deleted.
- Sequences that **erase** data. When data is erased, it is replaced by fill characters or null characters. Sequences that **clear** the screen are also considered erase sequences. These sequences erase the data and move the cursor to the first column and line of the scrolling region (the *home position*).

This section describes how to delete and erase data. It also explains how to define the fill character.

## **Deleting Data**

[Table](#page-44-0) 3-18 lists and describes the sequences that delete data from the screen.

| Sequence          | <b>Description</b>                                                                                                    |
|-------------------|----------------------------------------------------------------------------------------------------|
| ESC W             | Deletes the character at the current cursor<br>position                                                                    |
| ESC [ num chars P | Deletes the specified number of characters,<br>starting at the current cursor position                                     |
| ESC R             | Deletes the current line, regardless of the<br>cursor's position on the line                                               |
| ESC [ num lines M | Deletes the specified number of lines, starting<br>at the current line, regardless of the cursor's<br>position on the line |

<span id="page-44-0"></span>18 **Table 3-18. Sequences That Delete Data**

In [Table](#page-44-0) 3-18, the value of num chars or num lines is a decimal numeral. For example, to delete two lines, num\_lines would be the ASCII character 2 (decimal rank 50), not  $STX$ (decimal rank 2).

The sequences for deleting characters remove the specified number of characters, starting at the current cursor position. If the terminal is in line-edit mode (the default), the remaining characters in the line move to the left and fill characters are inserted at the end of the line. (See "Defining the Fill Character" later in this section for more information about the fill character.)

The sequences for deleting lines remove the specified number of lines and scroll up the remaining lines. The cursor moves to the beginning of the first remaining line. For each line deleted, one line of fill characters appears at the end of the scrolling region.

## **Erasing Data**

The erase sequences replace characters, starting at the current cursor position, with either fill characters or null characters. The basic erase sequences do not move the cursor or existing data. The erase sequences that clear the scrolling region erase all the data in the scrolling region and move the cursor to the home position.

[Table](#page-45-0) 3-19 lists and describes the erase sequences.

| <b>Sequence</b>   | <b>Description</b>                                                                       |
|-------------------|------------------------------------------------------------------------------------------|
| ESC T             | Erases from the cursor to the end of the line<br>and inserts fill characters             |
| ESC t             | Erases from the cursor to the end of the line<br>and inserts null characters             |
| ESC [ area K      | Erases area in the current line and inserts fill<br>characters                           |
| ESC <i>area</i> J | Erases area in the scrolling region and inserts<br>fill characters                       |
| ESC Y             | Erases from the cursor to the end of the<br>scrolling region and inserts fill characters |
| ESC y             | Erases from the cursor to the end of the<br>scrolling region and inserts null characters |
| $\text{ESC}$ +    | Clears all characters and inserts fill characters                                        |
| $ESC$ ;           | Clears all characters and inserts null<br>characters                                     |

<span id="page-45-0"></span>19 **Table 3-19. Sequences That Erase Data**

[Table](#page-45-1) 3-20 lists and describes the possible values for the area argument.

<span id="page-45-1"></span>Table 3-20. Values for the **area** Argument

| area<br>Value | <b>Description</b>                                                          |
|---------------|-----------------------------------------------------------------------------|
|               | Erases from the cursor to the end of the line or<br>page (the default)      |
|               | Erases from the beginning of the line or the<br>home position to the cursor |
|               | Erases the entire unprotected line or page                                  |

## **Defining the Fill Character**

The *fill character* is the character the terminal writes when it erases or clears a region of the screen. It is also referred to as the *insert character* or the *replacement character*.

The default value for the fill character is the space character. However, if enhancements mode is **off** (by default, enhancements mode is on), the fill character can be redefined to be any ASCII character. The following sequence defines the fill character when enhancements mode is off.

ESC e character

**Note:** Issuing this sequence when enhancements mode is on either turns ACK mode on or off or turns the caps-lock feature on or off. (Enhancements mode is described earlier in this chapter in "Controlling Enhancements Mode.")

For example, issuing the following sequence when enhancements mode is off defines the fill character as @.

ESC e @

## **Inserting Data**

By default, the V103 terminal is in *overlay mode,* which is also known as *replace mode*. In this mode, new data overwrites existing data. This section describes how to use either insert mode or the various insert sequences to insert data without overwriting existing data.

#### **Using Insert Mode**

In *insert mode*, characters written to the terminal are inserted at the current cursor position. Characters to the right of the inserted text move to the right and are not overwritten. In overlay mode, characters written to the terminal are inserted at the current cursor position and overwrite any existing characters.

The following sequence places the V103 terminal in insert mode.

ESC q

The following sequence returns the V103 terminal to overlay mode.

ESC r

## **Using Insert Sequences**

To insert characters or lines into existing data using insert sequences, follow these steps.

- **1.** Insert one or more fill characters at the desired location.
- **2.** Transmit the desired character(s) to that location.

[Table](#page-47-0) 3-21 summarizes the sequences that insert fill characters on the screen.

| <b>Sequence</b>   | <b>Description</b>                                                                                                    |
|-------------------|----------------------------------------------------------------------------------------------------|
| ESC Q             | Inserts a fill character at the current cursor<br>position                                                                          |
| ESC [ num chars @ | Inserts a specified number of fill characters at<br>the current cursor position                                                     |
| ESC E             | Inserts a line of fill characters at the current<br>line, regardless of the cursor's position on the<br>line                        |
| ESC [ num lines L | Inserts the specified number of lines of fill<br>characters at the current line, regardless of the<br>cursor's position on the line |

<span id="page-47-0"></span>Table 3-21. Sequences That Insert Fill Characters

The value for num\_chars or num\_lines must be a decimal numeral. For example, to insert two lines, num\_lines is the ASCII character 2 (decimal rank 50), not STX (decimal rank 2).

If existing characters move beyond the end of the line when fill characters are inserted, they are lost.

Once the desired number of fill characters have been inserted, the cursor must be moved to the beginning of the fill characters. Once the cursor is moved, new data can be transmitted. The new data overwrites the fill characters.

# **Controlling Character Sets and Graphics**

This section describes the character sets available with the V103 terminal, the multinational characters it can display, the sequences for controlling graphics mode, and the sequence for using block graphics.

## **The ASCII and IRV Character Sets**

The V103 terminal can produce either the ASCII character set or the British version of the IRV character set (the International Reference Version of the ISO 7-bit code). Only one character is different in these character sets, the number sign/pound sign ( $\boxed{\text{Shift}}$  $\boxed{3}$ ). ASCII (the default) contains the character  $#$ , while U.K. IRV contains  $£$ .

The following sequence switches from the ASCII character set to the U.K. IRV character set.

ESC [ 9 ; 1 v

The following sequence returns to the ASCII character set.

ESC [ 9 ; 0 v

## **Displaying Multinational Characters**

The V103 terminal can display 94 multinational characters and mathematical symbols. The following sequence displays one of these characters or symbols.

```
NAK ascii char
```
In this sequence,  $\vec{a} \cdot \vec{b}$  char is the ASCII character corresponding to the multinational character to be displayed. ([Appendix](#page-70-0) A lists the multinational characters available and the ASCII characters used in the sequence to send them to the terminal.)

For example, ö corresponds to v. Therefore, to display ö, the sequence NAK v is sent to the terminal.

If the defined word length for the terminal is eight bits, the multinational characters are produced by turning on the high-order bit of the corresponding ASCII character. In this case, the NAK character is unnecessary.

## **Controlling Graphics Mode**

The V103 terminal can produce 32 line-graphics characters. These characters are displayed when the terminal is in *graphics mode*. By default, graphics mode is off. When the terminal is in graphics mode, it converts the alphabetic characters and six other characters to line-graphics characters. ([Appendix](#page-70-0) A lists the terminal's line-graphics characters.)

The following sequence turns on graphics mode.

ESC \$

The following sequence turns off graphics mode.

ESC %

## **Displaying Block Graphics**

*Block graphics* outline one or more areas of the screen with horizontal and vertical lines. The following sequence draws a box around an area of a specified width and height.

ESC H width height

The width and height arguments are obtained from the cursor coordinates listed in [Table](#page-33-0) 3-7. The box extends down and to the right of the cursor.

Block graphics are limited by the length of the memory page and the defined scrolling region. If the box extends beyond the display boundary, only that portion within the display is visible.

# **Controlling Keyboard and Bell Operation**

This section describes the sequences that turn the following features on and off.

- Caps lock
- Key repeat
- Keyboard lock
- Key disabling
- Key click
- Margin bell

## **Controlling the Caps-Lock Feature**

The caps-lock sequences are available only when enhancements mode is **on** (the default). Issuing these sequences when enhancements mode is off has a different effect. (Enhancements mode is described earlier in this chapter in "Controlling Enhancements Mode.")

By default, the caps-lock feature is off; that is, alphabetic characters appear in lowercase, unless the terminal user presses the character key and the  $\overline{\text{Shift}}$  key simultaneously. When the caps-lock feature is on, any alphabetic character key that the terminal user presses produces an uppercase character.

The following sequence turns on the caps-lock feature.

ESC e &

The following sequence turns the caps-lock feature back off.

ESC e '

### **Controlling the Key-Repeat Feature**

By default, the alphanumeric keys and many of the editing keys (for example, the arrow keys and the  $\lceil \overline{\text{Tab}} \rceil$  key) repeat their function when pressed for one-half second. When this feature is turned off, the keys do not repeat.

The following sequence turns off the key-repeat feature.

ESC  $\lceil$  = 8 1

The following sequence turns the key-repeat feature back on.

ESC  $[ = 8 h ]$ 

#### **Locking the Keyboard**

The keyboard can be locked (disabled) while a program is executing. This feature can be used, for example, to prevent a terminal user from entering data while the application program is building a special form.

The following sequence locks the keyboard.

ESC #

The following sequence unlocks the keyboard.

ESC "

The terminal user can also unlock the keyboard by turning the power off and back on again.

## **Disabling Keys**

The following keys can be disabled selectively:  $\overline{\left[SetUp\right]}, \overline{\left[SetUp\right]}, \overline{\left[Esc\right]}, \overline{\left[\sim\right]},$  and  $\overline{\left[Break\right]}, By$ default, these keys are enabled.

The following sequence disables a key.

ESC  $[$  =  $key$  code  $l$ 

The following sequence enables a key.

ESC [ = key\_code h

[Table](#page-50-0) 3-22 lists the possible values for the key\_code argument.

<span id="page-50-0"></span>22 **Table 3-22. Values for the key\_code Argument**

| key_code<br><b>Value</b> | <b>Key</b>          |
|--------------------------|---------------------|
| 11                       | [SetUp] or [Select] |
| 12                       | Esc                 |
| 13                       |                     |
| 14                       | Break               |

## **Controlling the Key-Click Feature**

By default, the V103 terminal keys do not click when pressed.

The following sequence turns on key click.

ESC >

The following sequence turns key click back off.

ESC <

#### **Controlling the Margin Bell**

Sending the BEL character to the terminal rings the terminal's bell. A margin bell can also be set, similar to the margin bell of a typewriter. By default, a margin bell is set at column 72 (or column 124 if the display is set to 132 columns). Although the column setting for the margin bell exists, by default, the margin-bell feature is turned off.

The following sequence turns on the margin bell.

ESC  $[ = 4 h$ 

The following sequence turns the margin bell back off.

ESC  $[-4]$ 

Setting the margin bell at a column other than the default involves moving the cursor to the desired column and sending the following sequence.

ETB

Resetting the terminal or turning the power off and on restores the margin-bell column setting to the default.

# **Sending Messages to the Terminal and to the Module**

The V103 terminal has two information lines in which to display terminal status, process and/or system status, and message text. The top information line, which is normally blank, is located at the top of the screen. The bottom information line, which is at the bottom of the screen (line 25 or line 43), is often used to display the system status message and is referred to as the *status line*.

The V103 terminal can store two messages and a terminal status message. An application program can display either message on either information line.

In addition, an application program can instruct the terminal to send the following types of information to the module.

- A terminal identification message
- An answerback message
- Acknowledgments that verify the completion of various operations

This section describes the following tasks and sequences:

- the procedure for changing the display attributes of the terminal status message
- the two-step procedure for displaying a message on an information line
- the sequences for sending the terminal identification message and answerback message to the module
- the sequences for enabling and disabling ACK mode

## **The Terminal Status Message**

When enabled, the *terminal status message* is displayed in the top information line; however, by default, the message is not displayed. This message displays various operating parameters that describe the terminal's status (for example, the terminal status message identifies the terminal port through which the terminal is communicating). The display of the terminal status message can be controlled using the method described later in this chapter in "Changing the Message Displayed in an Information Line."

**Note:** The terminal status message is not the system status message, which is typically displayed on the bottom information line. The system status message displays information about the process associated with the terminal rather than about the terminal itself.

The terminal status message can contain up to four fields. (Only those fields that pertain to the terminal's status are displayed.) [Table](#page-52-0) 3-23 lists and describes the four fields of the terminal status message.

| <b>Field</b> | <b>Description</b>                                                                                                    |
|--------------|----------------------------------------------------------------------------------------------------|
| CAPS         | Indicates whether the caps-lock feature is on.<br>The word CAPS appears if the caps-lock<br>feature is on.                                                                                                    |
| memory_page  | Indicates the current page of memory. This<br>field is empty if memory page 0 is the current<br>page and displays 1 if memory page 1 is the<br>current page. (For information about the V103<br>terminal's memory pages, see "Manipulating<br>Pages of Memory" earlier in this chapter.                                             |
| comm info    | Indicates the current communications mode<br>and the port being used. In the Stratus<br>environment, the only value for<br>communications mode is FDX, which indicates<br>full-duplex communications. Possible port<br>values are Main and Auxiliary. (Chapter 4<br>describes the V103 communications modes<br>and terminal ports.) |
| line- column | Indicates the current line and column position<br>of the cursor. (For information about<br>manipulating the cursor, see "Controlling the<br>Cursor" earlier in this chapter.)                                                                                                    |

<span id="page-52-0"></span>23 **Table 3-23. Fields in a Terminal Status Message**

The following is an example of a terminal status message.

CAPS FDX Main 16- 22

This message indicates that the caps-lock feature is on, memory page 0 is the current page, the terminal is using full-duplex communications through the MAIN port, and the cursor is positioned at line 16, column 22 on the screen.

By default, the terminal status message appears in low intensity. The following sequence changes the video display attributes of this message.

ESC [ 3 ; attribute v

[Table](#page-53-0) 3-24 lists the possible values for the *attribute* argument.

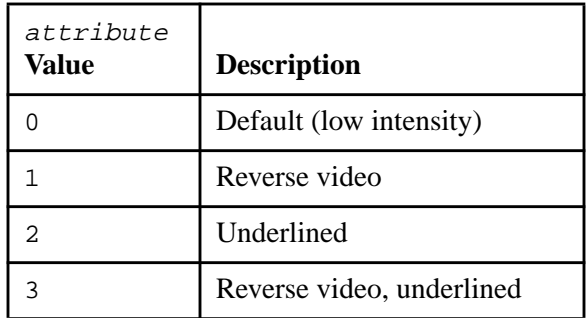

## <span id="page-53-0"></span>24 **Table 3-24. Values for the attribute Argumentof a Terminal Status Message**

## **Loading and Sending Messages to the Terminal**

Displaying text on one of the terminal's information lines involves two steps.

- **1.** Loading the desired text into one of the messages
- **2.** Changing the message displayed in the desired information line to the message that was loaded

This section describes these two steps in detail.

## **Loading the Message Text**

There are two sequences that load text into the appropriate message. The following sequence loads text into message 1.

ESC \_ 1 method text CR

The following sequence loads text into message 2.

ESC \_ 2 method text CR

In these sequences,  $text$  is the text to be loaded. There are two possible values for the method argument: 0 and 1. The value 0 clears the existing message before the new message is loaded; the value 1 overwrites the existing message with the new message, beginning at the current cursor position.

Specifying a value of 1 for method and moving the cursor to the first character to be changed alters only part of a message. The following sequences move the cursor within the message.

```
 HT cursor_coord (for columns 1 to 80)
HT \sim cursor\_coord (for columns 81 to 132)
```
See [Table](#page-33-0) 3-7 for a list of the possible values of the *cursor\_coord* argument.

In general, the message text can contain 79 or 131 display characters. Like the other lines in the display, the V103 information lines contain 80 or 132 character positions. The first position in the line always contains the current video display attribute; the default is reverse video. The current video display attribute can be changed but not overwritten by a display character.

Until text is entered in the messages, the messages are blank (except for the video display attribute, which occupies the first character position). The attributes can also be changed within the information lines. Each new attribute setting in an information line occupies one character position.

**Note:** The terminal status message is saved in the terminal's nonvolatile memory. However, the messages that an application program defines are stored in volatile memory. When the power is turned off or the terminal is reset, these messages are lost.

#### **Changing the Message Displayed in an Information Line**

By default, the top information line displays no information and the bottom information line displays message 1. Message 1 typically displays system status, as well as messages to users (for example, Mail: You have mail from user name). Message 1 is often blank. Application programs can load either message into either information line.

The following sequence defines which message is displayed in the top information line.

```
ESC [ 4 ; message v
```
The following sequence defines which message is displayed in the bottom information line.

ESC [ 5 ; message v

[Table](#page-54-0) 3-25 lists the possible values for the message argument.

| message<br>Value | <b>Description</b>      |
|------------------|-------------------------|
|                  | <b>Blank</b>            |
|                  | Terminal status message |
|                  | Message 1               |
|                  | Message 2               |

<span id="page-54-0"></span>25 **Table 3-25. Values for the message Argument**

In addition, the sequence  $\text{ESC } g$  can be used to display the contents of the bottom information line.

The sequence ESC h turns the bottom information line off; the message in this line is not cleared. If the sequence ESC g is sent, the message appears again.

## **Sending Terminal Identification and Answerback Messages to the Module**

The V103 terminal can store a *terminal identification message* and an *answerback message*, and can send both messages to the module. The terminal identification message, specific to each V103 terminal, contains the terminal type, the firmware revision level and sublevel, and the memory size. An answerback message can be used, for example, to identify a particular terminal in a multi-terminal configuration. By default, the V103 terminal does not have a programmed answerback message.

The following sequence instructs the terminal to send the terminal identification message to the module.

ESC M

The following sequence programs an answerback message.

ESC ^ text EM

In this sequence,  $text$  is the message that the terminal sends to the module. For example, the following sequence programs the message term#21.4.

ESC ^ term#21.4 EM

The following sequence instructs the terminal to send an answerback message to the module.

ENQ

### **Sending Acknowledgments to the Module**

The terminal sends acknowledgments (the ASCII control character ACK) to the module when the terminal is in ACK mode. ACK mode is available only if enhancements mode is **on** (the default). Issuing these sequences when enhancements mode is off has a different effect. (Enhancements mode is described earlier in this chapter in "Controlling Enhancements Mode.") The acknowledgments indicate the completion of certain operations. When ACK mode is off (the default), no acknowledgments are sent. In ACK mode, the terminal acknowledges the completion of the following operations.

- A change to the operating parameters of the MAIN port
- A change to the operating parameters of the AUXILIARY port
- Execution of a page-print command

The following sequence turns on ACK mode.

ESC e 6

The following sequence turns ACK mode back off.

ESC e 7

For a description of how to change the operating parameters of the V103 terminal ports, see [Chapter](#page-56-1) 4. For a description of the sequences that control terminal printers, see [Chapter](#page-62-0) 5.

# <span id="page-56-1"></span><span id="page-56-0"></span>**Chapter 4: Output Sequences Controlling V103 Communications**

This chapter describes the output sequences that control communications between the V103 terminal and the module. Note that the communications values used by the V103 terminal must match those specified by the module in the devices.tin entry for the terminal. This chapter explains how to perform the following tasks. (See *VOS Communications Software: Device Configuration Guide (R139)* for a description of the devices.tin file.)

- Change port operating parameters
- Set flow-control values
- Set a transmission delay
- Manage the terminal receive buffer
- Set communications modes

# **Changing Port Operating Parameters**

The V103 terminal has three ports.

- The MAIN port connects the terminal to the module.
- The AUXILIARY port connects the terminal to the module if the virtual terminal feature is on, or to a slave serial printer if the virtual terminal feature is off.
- The PARALLEL port connects the terminal to a slave parallel printer. (Communication with printer ports is discussed in [Chapter](#page-62-0) 5.)

Port operating parameters can be changed in one of two ways:

- using the setup menus, as described in the *Stratus V103 Terminal User's Guide (R239)*
- using escape (ESC) output sequences.

**Note:** Changing the operating parameters of a port (for example, changing the terminal's parity) may make it impossible for the module to continue communicating with the terminal; therefore, the ESC sequences are generally not used to perform this function.

The following sequence changes the operating parameters of the MAIN port.

ESC { baud\_rate stop\_bits parity word\_length

The following sequence changes the operating parameters of the AUXILIARY port.

ESC } baud\_rate stop\_bits parity word\_length

**Note:** To communicate with the module through the AUXILIARY port, the Virtual Terminal field of the General Setup menu must be set to On. (See the *Stratus V103 Terminal User's Guide (R239)* for information on how to use the setup menus.)

The values for baud\_rate, stop\_bits, parity, and word\_length for the MAIN and AUXILIARY ports are listed in Tables 4-1 through 4-4. The default parameters for **both** ports are 9600 baud, 1 stop bit, odd parity, and 7-bit words.

| baud rate<br>Value | <b>MAIN Port</b><br><b>Baud Rate</b> | <b>AUXILIARY Port</b><br><b>Baud Rate</b> |
|--------------------|--------------------------------------|-------------------------------------------|
| 0                  | 38400†                               | 19200                                     |
| $\mathbf{1}$       | 19200                                | 9600                                      |
| 2                  | 9600                                 | 7200                                      |
| 3                  | 4800                                 | 4800                                      |
| 4                  | 2400                                 | 3600                                      |
| 5                  | 2000                                 | 2400                                      |
| 6                  | 1800                                 | 2000                                      |
| 7                  | 1200                                 | 1800                                      |
| 8                  | 600                                  | 1200                                      |
| 9                  | 300                                  | 600                                       |
|                    | 150                                  | 300                                       |
|                    | 134.5                                |                                           |
| $\,<\,$            | 110                                  | 134.5                                     |
| $=$                | 75                                   | 110                                       |
| $\geq$             | 50                                   |                                           |
|                    |                                      |                                           |

1 **Table 4-1. MAIN and AUXILIARY Port Baud Rates**

† 38400 baud is not supported by the VOS operating system.

## 2 **Table 4-2. MAIN and AUXILIARY Port Stop Bits**

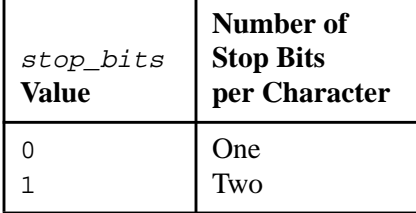

## 3 **Table 4-3. MAIN and AUXILIARY Port Parity**

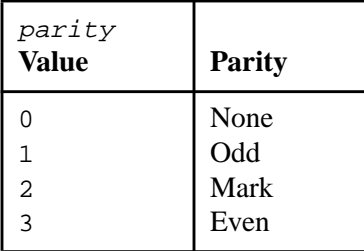

## 4 **Table 4-4. MAIN and AUXILIARY Port Word Length**

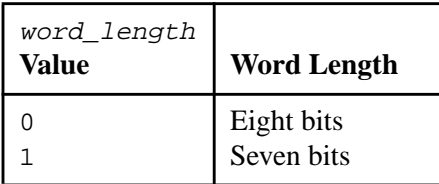

For example, by specifying the following sequence, the MAIN port operating parameters are set to a baud rate of 4800, 1 stop bit, even parity, and 7-bit words.

ESC { 3 0 3 0

The word length can be set independently of the other operating parameters. The following sequence sets the word length to eight bits.

ESC  $[ = 1 h ]$ 

The following sequence returns the word length to seven bits.

ESC [ = 1 l

# **Setting Flow-Control Values**

The module sometimes sends data faster than the terminal can receive it. As a result, some of the data may be lost, unless the terminal has a way to tell the module to stop sending data. The flow-control signals that the terminal sends to the module to stop and start data flow are called *handshaking protocols*. The default for the V103 terminal is the flow-control protocol XON/XOFF (Transmitter ON/Transmitter OFF), in which the terminal sends the DC3 and DC1 characters ( $\boxed{\text{Ctr}}$   $\boxed{S}$  and  $\boxed{\text{Ctr}}$   $\boxed{Q}$ , respectively) to the module to stop and start data flow.

The following sequence sets the terminal's handshaking protocol.

```
ESC [ 1 ; protocol v
```
In this sequence, the value of  $proto \infty/2$  can be 0 or 17. A value of 0 indicates that no handshaking protocol is in use; a value of 17 indicates that the XON/XOFF protocol is in use.

The terminal user can turn the terminal's handshaking protocol on and off by using the setup menus. (See the *Stratus V103 Terminal User's Guide (R239)* for information on how to use the setup menus.)

## **Setting a Transmission Delay**

While Stratus modules can easily accept data from the terminal at high speeds, other vendors' systems may not accept data at the rate the V103 terminal can send it. To communicate with these systems, the V103 terminal uses a transmission delay. When the transmission delay is in effect, the V103 terminal sends a maximum of 60 characters per second.

Either of the following two sequences turns on a transmission delay.

ESC  $[ = 0 h ]$ ESC [ 0 ; 7 v

The following sequence turns the transmission delay back off.

ESC  $\lceil$  = 0 1

# **Managing the Terminal Receive Buffer**

The terminal receive buffer stores data that has been received from the module but not yet processed. The *fill limit* of the receive buffer specifies how much data the buffer can store before the terminal sends an XOFF signal to the module. The default value for the fill limit is 16 bytes, which is the lowest possible value. The following sequence changes the fill limit.

ESC [ 2 ; fill limit v

[Table](#page-59-0) 4-5 lists the possible values for the  $fill$  limit argument.

<span id="page-59-0"></span>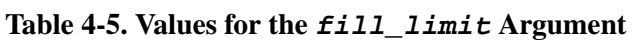

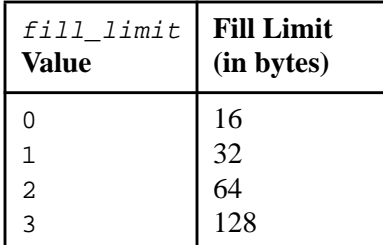

## **Setting Communications Modes**

By default, the V103 terminal communicates with the module in full-duplex mode. While Stratus modules use only full-duplex mode, other vendors' systems may use different communications modes. The V103 terminal supports the following communications modes.

- Full-duplex mode
- Half-duplex mode
- Block mode
- Local mode

In *full-duplex mode*, the terminal and the module can transmit data simultaneously. The terminal sends characters to the module only; the module may then echo the characters back to the terminal screen. The following sequence turns on full-duplex mode.

ESC D F

In *half-duplex mode*, the terminal and the module cannot transmit data simultaneously. The terminal sends data to both the screen and the module at the same time; however, the terminal cannot send and receive data at the same time. The following sequence turns on half-duplex mode.

ESC D H

In *block mode*, the terminal sends data to the screen so that the terminal user can edit the data before it goes to the module. The following sequence turns on block mode.

ESC B

In *local mode*, data is sent to the terminal only, not to the module. Local mode is typically used for diagnosing problems with the terminal. The following sequence turns on local mode.

ESC c

**Note:** This sequence is available only when enhancements mode is **off.** When enhancements mode is on (the default), this sequence is ignored. (Enhancements mode is described in [Chapter](#page-26-0) 3.)

The terminal user can change the communications mode using the setup menus. See the *Stratus V103 Terminal User's Guide (R239)* for information on how to use the setup menus. *Setting Communications Modes*

# <span id="page-62-0"></span>**Chapter 5: Output Sequences Controlling Communications with Terminal Printers**

A slave printer can be attached to the V103 terminal's PARALLEL port or AUXILIARY port (which functions as a serial port). The port handling this connection is called the *printer port.* [Chapter](#page-56-1) 4 describes the sequences used to set the operating parameters of the AUXILIARY port. This chapter describes the following aspects of printer-port communication.

- Support of the local print function
- Selection of the printer port
- Selection of the print mode
- Use of the printer-port handshaking protocol

# **Support of the Local Print Function**

Although the VOS operating system does not support local printing using a designated print key, the V103 terminal firmware defines the local print function locally. This makes it possible to bypass the operating system and send text displayed on the screen directly to the terminal printer using one of the following:

- the sequence ESC P, which can be mapped to a designated function key on the ASCII keyboard. (See [Chapter](#page-66-0) 6 for more information about reprogramming function keys.)
- the  $\overline{Print Screen}$  key on the EPC keyboard. The sequence ESC P is mapped to this key in the terminal firmware and is sent only locally.

The -slave\_printer argument of the VOS display and display\_file commands also allows the printing of user files. The *VOS Commands Reference Manual (R098)* describes the display and display file commands.

# **Determining the Printer Port**

Printer sequences can be sent to either the PARALLEL port or the AUXILIARY port. As shown in [Table](#page-63-0) 5-1, the value of the Virtual Terminal field in the General Setup menu and the value of the Printer field in the Communications Setup menu determine which port receives the printer sequences. The terminal user sets these fields, as described in the *Stratus V103 Terminal User's Guide (R239)*.

| Virtual<br>Terminal<br><b>Field Value</b> | Printer<br><b>Field Value</b> | <b>MAIN Port</b> | <b>PARALLEL</b><br><b>Port</b> | <b>AUXILIARY</b><br><b>Port</b> |
|-------------------------------------------|-------------------------------|------------------|--------------------------------|---------------------------------|
| On                                        | Must be set<br>to Parallel    | Module           | Parallel<br>printer            | Second host                     |
| Off                                       | Parallel                      | Module           | Parallel<br>printer            | Unavailable                     |
| Off                                       | Serial                        | Module           | Unavailable                    | Serial printer                  |

<span id="page-63-0"></span>1 **Table 5-1. Determining the Printer Port**

# **Setting Print Modes**

The V103 terminal has four print modes that determine how data is transmitted from the module to the printer.

- Off (the default)
- Copy print
- Transparent print
- Bidirectional print

[Table](#page-63-1) 5-2 shows the sequences that set the print mode.

<span id="page-63-1"></span>2 **Table 5-2. Sequences That Set the Print Mode**

| <b>Sequence</b> | <b>Description</b>                          |  |
|-----------------|---------------------------------------------|--|
| ESC @           | Turns on buffered copy print mode           |  |
| ESC A           | Turns off buffered copy print mode          |  |
| ESC.            | Turns on buffered transparent print mode    |  |
| ESC a           | Turns off buffered transparent print mode   |  |
| DC2             | Turns on buffered bidirectional print mode  |  |
| DC4             | Turns off buffered bidirectional print mode |  |

*Buffered print modes* store data in the terminal's buffers when the module sends data faster than the printer can process it.

In *buffered copy print mode*, all data from the module goes to both the terminal screen and the printer. When the terminal receives a command to disable this mode, data from the module goes to the screen only. Data in the terminal's print buffer continues to go to the printer until the print buffer is empty.

In *buffered transparent print mode*, data from the module passes through the terminal to the printer without being displayed on the screen. When the terminal receives a command to disable this mode, data from the module goes to the screen. Data in the terminal's print buffer continues to go to the printer until the print buffer is empty.

In *buffered bidirectional print mode*, data from the module goes to both the screen and the printer and data from the printer passes through the terminal to the module without being displayed on the screen. When the terminal receives a command to disable this mode, data from the module goes to the screen only. The terminal no longer transmits data from the printer to the module, and printing stops when the terminal's print buffer is empty.

# **Printer-Port Handshaking Protocols**

The V103 terminal handles XON/XOFF handshaking signals from a serial printer. Handshaking is not used by parallel printers.

The terminal stops sending data in any print mode when the printer returns an XOFF signal. The terminal continues to accept data from the module until the printer-port buffer is full (in buffered transparent print mode) or until the printer-port and MAIN-port buffers are full (in buffered copy or bidirectional print modes). The terminal then signals the module to stop sending data. When the receive buffer is empty, the terminal signals the module to resume sending data.

No handshaking protocol exists between the MAIN-port buffer and the printer-port buffer. Data flows from the MAIN-port buffer to the AUXILIARY or PARALLEL printer-port buffer at the same rate that data flows from the AUXILIARY or PARALLEL printer-port buffer to the printer.

*Printer-Port Handshaking Protocols*

# <span id="page-66-0"></span>**Chapter 6: Output Sequences for Reprogramming Function and Editing Keys** 6-

By default, the V103 terminal sends a predefined sequence for every function and editing key the terminal user presses. For example, by default, the  $\boxed{F1}$  key sends the sequence SOH sp CR to the module. This chapter describes how to reprogram various function and editing keys.

The terminal user can reprogram sequences for the function keys and five of the editing keys using the Function Keys Setup menu. The sequences sent by these keys can also be reprogrammed using output (ESC) sequences. Function keys  $\boxed{F1}$  through  $\boxed{F16}$  on the ASCII keyboard and  $\boxed{F1}$  through  $\boxed{F12}$  on the EPC keyboard can be reprogrammed. For example, the <F1> key can be reprogrammed so that it sends the sequence ESC STP CR. The arrow keys and the  $\lceil \overline{\text{Tab}} \rceil$  and  $\lceil \overline{\text{Enter}} \rceil$  editing keys can also be reprogrammed.

**Note:** Many applications assume that the function and editing keys send the default sequences. If an application program reprograms these sequences, it should reset them to their default values at the end of the program; otherwise subsequent application programs that communicate with the terminal may not function properly.

# **Reprogramming Function-Key Sequences**

This section describes how to reprogram function-key sequences and how to clear function-key memory.

## **Reprogramming a Function Key**

The following sequence reprograms a function key.

ESC | function\_key\_code destination sequence EM

In this sequence, the value of *function* key code is an ASCII character listed in [Table](#page-67-0) 6-1. The terminal user can also use the setup menus to reprogram a function key, as described in the *Stratus V103 Terminal User's Guide (R239)*.

| <b>Key</b>    | function_<br>key_code<br><b>Value Unshifted</b> | function_<br>key_code<br><b>Value Shifted</b> |
|---------------|-------------------------------------------------|-----------------------------------------------|
| $\boxed{F1}$  | 1                                               | Α                                             |
| $\boxed{F2}$  | 2                                               | B                                             |
| F3            | 3                                               | C                                             |
| $\boxed{F4}$  | 4                                               | D                                             |
| $\boxed{F5}$  | 5                                               | Е                                             |
| $\boxed{F6}$  | 6                                               | $\mathbf F$                                   |
| FZ            | 7                                               | G                                             |
| $\boxed{F8}$  | 8                                               | Η                                             |
| $\sqrt{F9}$   | 9                                               | I                                             |
| F10           | :                                               | J                                             |
| F11           | $\mathbf{r}$                                    | К                                             |
| $\boxed{F12}$ | $\,<\,$                                         | Г                                             |
| $\boxed{F13}$ | $=$                                             | М                                             |
| F14           | $\, > \,$                                       | N                                             |
| $\boxed{F15}$ | خ.                                              | O                                             |
| $\boxed{F16}$ | @                                               | Ρ                                             |

<span id="page-67-0"></span>1 **Table 6-1. Values for the function\_key\_code Argument**

**Note:** Sequences for function keys  $\boxed{F17}$  through  $\boxed{F20}$  on the ASCII keyboard cannot be reprogrammed by an application program. However, they can be reprogrammed by the terminal user using the setup menus. In addition, sequences sent when the terminal user presses a function key and the  $[CH]$  or  $[At]$  keys simultaneously cannot be reprogrammed by an application program.

[Table](#page-67-1) 6-2 lists the possible values for the destination argument.

<span id="page-67-1"></span>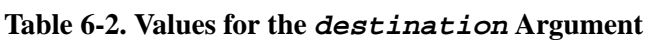

 $22.22$ 

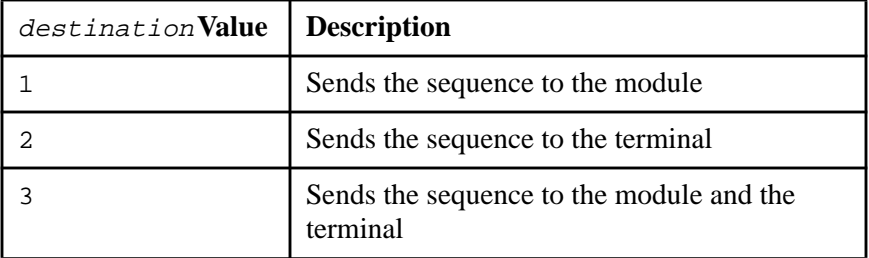

In the sequence ESC  $\parallel$  function key code destination sequence EM, the value of the sequence argument can be any combination of display or control characters.

**Note:** The ASCII control character EM (decimal rank 25, hexadecimal rank 19) is used to terminate the escape sequence that reprograms the function key, therefore it cannot be included in the sequence argument unless it is preceded by a DLE character  $(\overline{Ctr}|\overline{P})$ . To use the DLE character as part of a sequence, it must be prefixed by another DLE character (for example, DLE DLE or  $\boxed{\text{Ctrl} \boxed{\text{Pl}(\text{Ctrl})}}$ ).

The following sequence reprograms the  $\lceil f \rceil$  key on an ASCII keyboard to send the sequence for the local print function. (See [Chapter](#page-62-0) 5 for a description of the local print function.)

ESC | 1 2 ESC P EM

The terminal user can define the local print function using the Function Keys Setup menu to map the same sequence (ESC P) to a function or editing key. (See the *Stratus V103 Terminal User's Guide (R239)* for information on how to use the setup menus.)

To reset a function key to its default sequence, issue the ESC | sequence, specifying a value of 1 for the destination argument and no value for the sequence argument. For example, the following sequence resets the  $\boxed{F1}$  key to its default sequence.

ESC | 1 1 EM

#### **Reprogramming All Function Keys**

To reprogram all of the function keys at once, the *function\_key\_code* argument of the ESC | sequence must have a value of 0 (zero). The sequence must have the following format.

```
ESC \vert 0 destination sequence F1 FS
destination sequence F2 FS
destination sequence F3 FS
.
.
.
destination sequence_shifted_F16 EM
```
In this sequence, the ASCII character  $FS$  ( $\overline{Ctr}$ ) separates each pair of destination and sequence values.

This sequence can also be used to reprogram a specific subset of function keys. The keys to be reprogrammed must be a contiguous range of keys beginning with  $\boxed{F1}$ . After the desired keys have been defined, the control character EM is appended to the sequence to denote the end of the sequence.

For example, issuing the following sequence reprograms the  $\boxed{F1}$  key to send the sequence ESC j to the module and reprograms the  $\sqrt{F2}$  key to send the sequence ESC P to the terminal.

ESC | 0 0 ESC j FS 2 ESC P EM

**Caution: Stratus recommends that you clear the function-key memory before using this sequence. If the function-key memory is not cleared before the terminal** **receives this sequence, the new sequences may overwrite the existing function-key definitions. (See the following subsection, "Clearing Function-Key Memory.") If the length of this sequence exceeds the unused space in function-key memory, the terminal deletes existing function-key sequence definitions beginning with the sequence for the shifted**  $\boxed{F16}$  key on the ASCII keyboard or the sequence for the shifted  $\boxed{F12}$  key on the EPC keyboard. If the sequence exceeds the total length of function-key memory, the terminal fills the memory and then displays the remainder of the sequence on the screen; this portion of the sequence is not loaded into function-key memory.

## **Clearing Function-Key Memory**

To clear all function-key memory, the value of the function\_key\_code argument of the ESC | sequence must be  $sp$  (space). The following sequence clears the memory.

ESC | sp

# **Reprogramming an Editing Key**

The sequences sent by the arrow keys and the  $\overline{Tab}$  and  $\overline{\overline{Enter}}$  keys can be reprogrammed.

The following sequence reprograms an editing key.

```
ESC 0 edit key code char1 char2 char3
```
In this sequence,  $edit\_key\_code$  is one of the values listed in [Table](#page-69-0) 6-3, and char1,  $char2$ , and  $char3$  are ASCII characters representing the desired sequence. If the desired sequence consists of fewer than three characters, NUL characters (that is,  $\overline{CTRL} \overline{Q}$ ) are used for the remaining characters.

| Editing<br><b>Key</b> | $edit_{-}$<br>key_code Value<br><b>Unshifted</b> | edit<br>key_code Value<br><b>Shifted</b> |
|-----------------------|--------------------------------------------------|------------------------------------------|
|                       | Α                                                | a                                        |
|                       | В                                                | b                                        |
|                       | C                                                | C                                        |
|                       | D                                                | d                                        |
| Tab                   | Ε                                                | e                                        |
| $Enter$ (keypad)      | S                                                | S                                        |

<span id="page-69-0"></span>3 **Table 6-3. Values for the edit\_key\_code Argument**

For example, the following sequence reprograms the  $\lceil \ \rceil$  key to transmit the ASCII control character LF instead of SO (the default).

ESC 0 A LF NUL NUL

# <span id="page-70-0"></span>**Appendix A: V103 Character Sets and Special Characters**

This appendix contains information about the following character sets and special characters.

- ASCII character set and U.K. IRV character set
- Multinational characters
- Line-graphics characters

# **ASCII and U.K. IRV Character Sets**

By default, the V103 terminal uses the ASCII character set. The characters in the ASCII character set have decimal values in the range 0 to 127 (hexadecimal rank 00 to 7F). [Table](#page-70-1) A-1 lists this character set and the decimal and hexadecimal ranks of the characters.

The V103 terminal can also display the British version of the IRV character set. This character set differs from ASCII in only one character, the number sign/pound sign ( $\overline{\text{Shift}}$ ). ASCII contains the character #, while U.K. IRV contains £.

The ASCII character set is one part of the Latin alphabet No. 1 character set, which is the default internal character set for the VOS operating system.

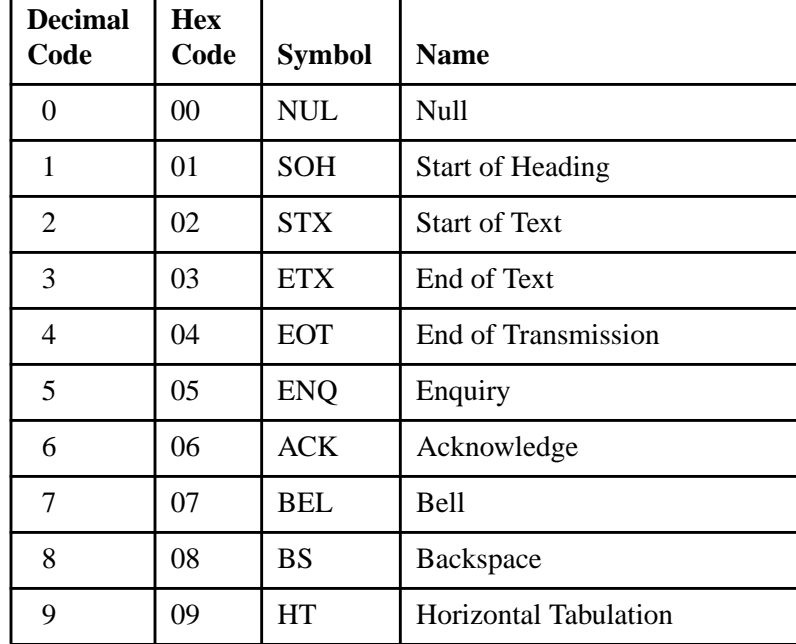

<span id="page-70-1"></span>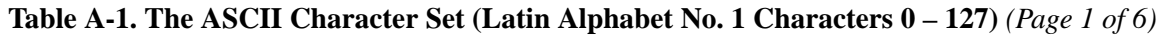

| <b>Decimal</b><br>Code | <b>Hex</b><br>Code | <b>Symbol</b>           | <b>Name</b>                |
|------------------------|--------------------|-------------------------|----------------------------|
| 10                     | 0A                 | LF                      | Linefeed                   |
| 11                     | 0B                 | <b>VT</b>               | <b>Vertical Tabulation</b> |
| 12                     | 0 <sup>C</sup>     | FF                      | Form Feed                  |
| 13                     | 0 <sub>D</sub>     | <b>CR</b>               | Carriage Return            |
| 14                     | 0E                 | SO <sub>1</sub>         | Shift Out                  |
| 15                     | 0F                 | SI                      | Shift In                   |
| 16                     | 10                 | <b>DLE</b>              | Data Link Escape           |
| 17                     | 11                 | DC1                     | Device Control 1           |
| 18                     | 12                 | DC <sub>2</sub>         | Device Control 2           |
| 19                     | 13                 | DC <sub>3</sub>         | Device Control 3           |
| 20                     | 14                 | DC4                     | Device Control 4           |
| 21                     | 15                 | <b>NAK</b>              | Negative Acknowledge       |
| 22                     | 16                 | <b>SYN</b>              | Synchronous Idle           |
| 23                     | 17                 | <b>ETB</b>              | <b>EOT Block</b>           |
| 24                     | 18                 | CAN                     | Cancel                     |
| 25                     | 19                 | EM                      | End of Medium              |
| 26                     | 1A                 | <b>SUB</b>              | Substitute                 |
| 27                     | 1B                 | <b>ESC</b>              | Escape                     |
| 28                     | 1 <sup>C</sup>     | <b>FS</b>               | File Separator             |
| 29                     | 1 <sub>D</sub>     | <b>GS</b>               | Group Separator            |
| 30                     | 1E                 | <b>RS</b>               | Record Separator           |
| 31                     | 1F                 | US                      | <b>Unit Separator</b>      |
| 32                     | 20                 | SP                      | Space                      |
| 33                     | 21                 | Ţ                       | <b>Exclamation Mark</b>    |
| 34                     | 22                 | $\overline{\mathbf{G}}$ | <b>Quotation Marks</b>     |
| 35                     | 23                 | #                       | Number Sign                |
| 36                     | 24                 | \$                      | Dollar Sign                |
| 37                     | 25                 | $\%$                    | Percent Sign               |

**Table A-1. The ASCII Character Set (Latin Alphabet No. 1 Characters 0 – 127)** *(Page 2 of 6)*
| <b>Decimal</b><br>Code | <b>Hex</b><br>Code | <b>Symbol</b>            | <b>Name</b>                |
|------------------------|--------------------|--------------------------|----------------------------|
| 38                     | 26                 | &                        | Ampersand                  |
| 39                     | 27                 | $\bullet$                | Apostrophe                 |
| 40                     | 28                 | $\left($                 | <b>Opening Parenthesis</b> |
| 41                     | 29                 | $\mathcal{E}$            | <b>Closing Parenthesis</b> |
| 42                     | 2A                 | $\ast$                   | Asterisk                   |
| 43                     | 2B                 | $+$                      | Plus Sign                  |
| 44                     | 2C                 | ,                        | Comma                      |
| 45                     | 2D                 | $\overline{\phantom{0}}$ | Hyphen, Minus Sign         |
| 46                     | 2E                 |                          | Period                     |
| 47                     | 2F                 | $\sqrt{2}$               | Slant                      |
| 48                     | 30                 | $\boldsymbol{0}$         | Zero                       |
| 49                     | 31                 | $\mathbf{1}$             | One                        |
| 50                     | 32                 | $\overline{2}$           | Two                        |
| 51                     | 33                 | 3                        | Three                      |
| 52                     | 34                 | 4                        | Four                       |
| 53                     | 35                 | 5                        | Five                       |
| 54                     | 36                 | 6                        | <b>Six</b>                 |
| 55                     | 37                 | 7                        | Seven                      |
| 56                     | 38                 | 8                        | Eight                      |
| 57                     | 39                 | 9                        | Nine                       |
| 58                     | 3A                 | $\vdots$                 | Colon                      |
| 59                     | 3B                 | $\vdots$                 | Semicolon                  |
| 60                     | 3C                 | $\,<$                    | Less-Than Sign             |
| 61                     | 3D                 | $=$                      | <b>Equals Sign</b>         |
| 62                     | 3E                 | >                        | Greater-Than Sign          |
| 63                     | $3F$               | $\overline{?}$           | <b>Question Mark</b>       |
| 64                     | 40                 | @                        | Commercial "at" Sign       |
| 65                     | 41                 | A                        | Uppercase A                |

**Table A-1. The ASCII Character Set (Latin Alphabet No. 1 Characters 0 – 127)** *(Page 3 of 6)*

| <b>Decimal</b><br>Code | <b>Hex</b><br>Code | <b>Symbol</b>  | <b>Name</b>            |
|------------------------|--------------------|----------------|------------------------|
| 66                     | 42                 | $\bf{B}$       | Uppercase B            |
| 67                     | 43                 | $\overline{C}$ | Uppercase C            |
| 68                     | 44                 | D              | Uppercase D            |
| 69                     | 45                 | ${\bf E}$      | Uppercase E            |
| 70                     | 46                 | $\overline{F}$ | Uppercase F            |
| 71                     | 47                 | G              | <b>Uppercase G</b>     |
| 72                     | 48                 | H              | Uppercase H            |
| 73                     | 49                 | $\mathbf I$    | Uppercase I            |
| 74                     | 4A                 | $\mathbf{J}$   | Uppercase J            |
| 75                     | 4B                 | $\bf K$        | Uppercase K            |
| 76                     | 4C                 | $\mathbf L$    | Uppercase L            |
| 77                     | 4D                 | M              | Uppercase M            |
| 78                     | 4E                 | $\mathbf N$    | Uppercase N            |
| 79                     | 4F                 | $\overline{O}$ | <b>Uppercase O</b>     |
| 80                     | 50                 | ${\bf P}$      | <b>Uppercase P</b>     |
| 81                     | 51                 | Q              | Uppercase Q            |
| 82                     | 52                 | $\mathbb{R}$   | <b>Uppercase R</b>     |
| 83                     | 53                 | S              | <b>Uppercase S</b>     |
| 84                     | 54                 | T              | Uppercase T            |
| 85                     | 55                 | U              | Uppercase U            |
| 86                     | 56                 | V              | <b>Uppercase V</b>     |
| 87                     | 57                 | W              | Uppercase W            |
| 88                     | 58                 | X              | Uppercase X            |
| 89                     | 59                 | Y              | Uppercase Y            |
| 90                     | 5A                 | Z              | Uppercase Z            |
| 91                     | 5B                 | Ĺ              | <b>Opening Bracket</b> |
| 92                     | 5C                 | $\setminus$    | <b>Reverse Slant</b>   |
| 93                     | 5D                 | l              | <b>Closing Bracket</b> |

**Table A-1. The ASCII Character Set (Latin Alphabet No. 1 Characters 0 – 127)** *(Page 4 of 6)*

| <b>Decimal</b><br>Code | <b>Hex</b><br>Code | <b>Symbol</b>  | <b>Name</b>         |
|------------------------|--------------------|----------------|---------------------|
| 94                     | 5E                 | Λ              | Circumflex          |
| 95                     | 5F                 |                | Underline           |
| 96                     | 60                 | $\overline{a}$ | <b>Grave Accent</b> |
| 97                     | 61                 | a              | Lowercase a         |
| 98                     | 62                 | b              | Lowercase b         |
| 99                     | 63                 | $\mathbf{C}$   | Lowercase c         |
| 100                    | 64                 | d              | Lowercase d         |
| 101                    | 65                 | e              | Lowercase e         |
| 102                    | 66                 | f              | Lowercase f         |
| 103                    | 67                 | g              | Lowercase g         |
| 104                    | 68                 | h              | Lowercase h         |
| 105                    | 69                 | $\mathbf{i}$   | Lowercase i         |
| 106                    | 6A                 | $\mathbf{j}$   | Lowercase j         |
| 107                    | 6B                 | k              | Lowercase k         |
| 108                    | 6C                 | $\mathbf{1}$   | Lowercase 1         |
| 109                    | 6D                 | m              | Lowercase m         |
| 110                    | 6E                 | n              | Lowercase n         |
| 111                    | 6F                 | $\mathbf{O}$   | Lowercase o         |
| 112                    | 70                 | p              | Lowercase p         |
| 113                    | 71                 | q              | Lowercase q         |
| 114                    | 72                 | r              | Lowercase r         |
| 115                    | 73                 | S              | Lowercase s         |
| 116                    | 74                 | t              | Lowercase t         |
| 117                    | 75                 | u              | Lowercase u         |
| 118                    | 76                 | V              | Lowercase v         |
| 119                    | 77                 | W              | Lowercase w         |
| 120                    | 78                 | X              | Lowercase x         |
| 121                    | 79                 | y              | Lowercase y         |

**Table A-1. The ASCII Character Set (Latin Alphabet No. 1 Characters 0 – 127)** *(Page 5 of 6)*

| <b>Decimal</b><br>Code | <b>Hex</b><br>Code | <b>Symbol</b>         | <b>Name</b>          |
|------------------------|--------------------|-----------------------|----------------------|
| 122                    | 7A                 | Z                     | Lowercase z          |
| 123                    | 7B                 |                       | <b>Opening Brace</b> |
| 124                    | 7C                 |                       | Vertical Line        |
| 125                    | 7D                 |                       | <b>Closing Brace</b> |
| 126                    | 7E                 | $\tilde{\phantom{a}}$ | Tilde                |
| 127                    | 7F                 | <b>DEL</b>            | Delete               |

**Table A-1. The ASCII Character Set (Latin Alphabet No. 1 Characters 0 – 127)** *(Page 6 of 6)*

## **Multinational Characters**

In addition to the ASCII characters, the V103 terminal can display multinational characters. These characters, along with the ASCII character set, form the Latin alphabet No. 1 character set. [Table](#page-76-0) A-2 shows these multinational characters and the V103 sequences that produce them. These characters have decimal values in the range 160 to 255 (hexadecimal rank A0 to FF). The following sequence displays these characters.

NAK ascii char

In this sequence, ascii\_char is typically the character whose decimal value is 127 less than the character to be displayed. [Table](#page-76-0) A-2 notes the cases where ascii\_char is **not** a character whose decimal value is 127 less than the character to be displayed (for example, NAK 28 produces the character whose decimal rank is 164 or A4 hexadecimal). [Table](#page-76-0) A-2 also identifies the characters that are not supported for the V103 terminal (that is, they cannot be displayed).

Characters in the range 160 to 255 decimal (A0 to FF hexadecimal) can also be displayed by enabling an 8-bit data path. [Table](#page-76-0) A-2 identifies the 1-byte sequence needed to display these characters when using an 8-bit data path (for example, A1 displays the character with decimal rank 161 or hexadecimal rank A1).

The following sequence enables an 8-bit data path.

ESC  $[ = 1 h$ 

With an 8-bit data path, each character can be displayed by sending one byte whose value corresponds to the character.

| <b>Decimal</b><br>Code | <b>Hexadecimal</b><br>Code | <b>Symbol</b>            | <b>Name</b>                      | Corresponding<br>V103 Sequence |
|------------------------|----------------------------|--------------------------|----------------------------------|--------------------------------|
| 160                    | A <sub>0</sub>             | <b>NBSP</b>              | Translated on output             | Translated on output           |
| 161                    | A1                         | i                        | <b>Inverted Exclamation Mark</b> | NAK 21 or A1                   |
| 162                    | A2                         | ¢                        | Cent Sign                        | NAK 22 or A2                   |
| 163                    | A3                         | $\pounds$                | <b>British Pound Sign</b>        | NAK 23 or A3                   |
| 164                    | A <sub>4</sub>             | ¤                        | Currency Sign                    | NAK 28 or A8                   |
| 165                    | A <sub>5</sub>             | ¥                        | Yen Sign                         | NAK 25 or A5                   |
| 166                    | A <sub>6</sub>             |                          | <b>Broken Bar</b>                | Not supported                  |
| 167                    | A7                         | §                        | Paragraph Sign                   | NAK 27 or A7                   |
| 168                    | A8                         | $\ddot{\phantom{a}}$     | <b>Dieresis</b>                  | NAK 7E OT FE                   |
| 169                    | A <sub>9</sub>             | $\odot$                  | Copyright Sign                   | NAK 29 or A9                   |
| 170                    | AA                         | $\mathbf{a}$             | Feminine Ordinal Indicator       | NAK 2A or AA                   |
| 171                    | AB                         |                          | Left-Angle Quote Mark            | Not supported                  |
| 172                    | AC                         | $\overline{\phantom{0}}$ | "Not" Sign                       | NAK 70 or F0                   |
| 173                    | AD                         | <b>SHY</b>               | Soft Hyphen                      | Not supported                  |
| 174                    | AE                         | $^{\circledR}$           | Registered Trademark Sign        | NAK 26 or A6                   |
| 175                    | AF                         | $\overline{\phantom{0}}$ | Macron                           | Not supported                  |
| 176                    | B <sub>0</sub>             | $\circ$                  | Degree Sign, Ring Above          | NAK 30 or B0                   |
| 177                    | B1                         | $\pm$                    | Plus-Minus Sign                  | NAK 3B or BB                   |
| 178                    | B2                         | $\overline{2}$           | Superscript 2                    | NAK 32 or B2                   |
| 179                    | B <sub>3</sub>             | $\mathfrak{Z}$           | Superscript 3                    | NAK 33 or B3                   |
| 180                    | <b>B4</b>                  |                          | Acute Accent                     | Not supported                  |
| 181                    | B <sub>5</sub>             | $\mu$                    | Micro Sign                       | NAK 2B or AB                   |
| 182                    | <b>B6</b>                  | 1                        | Pilcrow Sign                     | Not supported                  |
| 183                    | B7                         |                          | Middle Dot                       | NAK 5E OT DE                   |
| 184                    | <b>B8</b>                  | $\overline{\phantom{a}}$ | Cedilla                          | Not supported                  |
| 185                    | <b>B9</b>                  | $\mathbf{1}$             | Superscript 1                    | NAK 31 or B1                   |
| 186                    | <b>BA</b>                  | $\mathbf{o}$             | Masculine Ordinal Indicator      | NAK 3A or BA                   |
| 187                    | <b>BB</b>                  | $\gg$                    | <b>Right-Angle Quote Mark</b>    | Not supported                  |

<span id="page-76-0"></span>2 **Table A-2. Latin Alphabet No. 1 Characters 160 –255** *(Page 1 of 4)*

| 188 | <b>BC</b>      | $\frac{1}{4}$      | One-Quarter                   | Not supported |
|-----|----------------|--------------------|-------------------------------|---------------|
| 189 | <b>BD</b>      | $\frac{1}{2}$      | One-Half                      | Not supported |
| 190 | <b>BE</b>      | $\frac{3}{4}$      | Three-Quarters                | Not supported |
| 191 | <b>BF</b>      | i                  | <b>Inverted Question Mark</b> | NAK 3F or BF  |
| 192 | CO             | À                  | A with Grave Accent           | NAK 40 or CO  |
| 193 | C <sub>1</sub> | Á                  | A with Acute Accent           | NAK 41 or C1  |
| 194 | C <sub>2</sub> | Â                  | A with Circumflex             | NAK 42 or C2  |
| 195 | C <sub>3</sub> | $\tilde{\text{A}}$ | A with Tilde                  | NAK 43 or C3  |
| 196 | C <sub>4</sub> | Ä                  | A with Dieresis               | NAK 44 or C4  |
| 197 | C <sub>5</sub> | Å                  | A with Ring Above             | NAK 45 or C5  |
| 198 | C6             | Æ                  | Diphthong A with E            | NAK 46 or C6  |
| 199 | C7             | $\mathbf{C}$       | C with Cedilla                | NAK 47 or C7  |
| 200 | C8             | È                  | E with Grave Accent           | NAK 48 or C8  |
| 201 | C9             | É                  | E with Acute Accent           | NAK 49 or C9  |
| 202 | CA             | Ê                  | E with Circumflex             | NAK 4A or CA  |
| 203 | CB             | Ë                  | E with Dieresis               | NAK 4B or CB  |
| 204 | CC             | Ì                  | I with Grave Accent           | NAK 4C or CC  |
| 205 | CD             | Í                  | I with Acute Accent           | NAK 4D or CD  |
| 206 | <b>CE</b>      | Î                  | I with Circumflex             | NAK 4E OT CE  |
| 207 | CF             | Ï                  | I with Dieresis               | NAK 4F or CF  |
| 208 | D <sub>0</sub> | Ð                  | D with Stroke                 | Not supported |
| 209 | D1             | $\tilde{\text{N}}$ | N with Tilde                  | NAK 51 or D1  |
| 210 | D2             | Ò                  | O with Grave Accent           | NAK 52 or D2  |
| 211 | D <sub>3</sub> | Ó                  | O with Acute Accent           | NAK 53 or D3  |
| 212 | D <sub>4</sub> | Ô                  | O with Circumflex             | NAK 54 or D4  |
| 213 | D <sub>5</sub> | Õ                  | O with Tilde                  | NAK 55 or D5  |
| 214 | D <sub>6</sub> | Ö                  | O with Dieresis               | NAK 56 or D6  |
| 215 | D7             | $\times$           | <b>Multiplication Sign</b>    | Not supported |
| 216 | D <sub>8</sub> | Ø                  | O with Oblique Stroke         | NAK 58 or D8  |
| 217 | D <sub>9</sub> | Ù                  | U with Grave Accent           | NAK 59 or D9  |

Table A-2. Latin Alphabet No. 1 Characters 160 -255 (Page 2 of 4)

| 218 | DA             | Ú                  | U with Acute Accent    | NAK 5A or DA  |
|-----|----------------|--------------------|------------------------|---------------|
| 219 | DB             | Û                  | U with Circumflex      | NAK 5B or DB  |
| 220 | DC             | Ü                  | <b>U</b> with Dieresis | NAK 5C or DC  |
| 221 | <b>DD</b>      | Ý                  | Y with Acute Accent    | Not supported |
| 222 | DE             | Þ                  | <b>Uppercase Thorn</b> | Not supported |
| 223 | DF             | $\beta$            | Sharp s                | NAK 5F or DF  |
| 224 | E0             | à                  | a with Grave Accent    | NAK 60 or E0  |
| 225 | E1             | á                  | a with Acute Accent    | NAK 61 or E1  |
| 226 | E2             | â                  | a with Circumflex      | NAK 62 or E2  |
| 227 | E <sub>3</sub> | ã                  | a with Tilde           | NAK 63 or E3  |
| 228 | E4             | ä                  | a with Dieresis        | NAK 64 or E4  |
| 229 | E <sub>5</sub> | å                  | a with Ring Above      | NAK 65 or E5  |
| 230 | E <sub>6</sub> | æ                  | Diphthong a with e     | NAK 66 or E6  |
| 231 | E7             | ç                  | c with Cedilla         | NAK 67 or E7  |
| 232 | E8             | è                  | e with Grave Accent    | NAK 68 or E8  |
| 233 | E <sub>9</sub> | $\acute{\text{e}}$ | e with Acute Accent    | NAK 69 or E9  |
| 234 | EA             | ê                  | e with Circumflex      | NAK 6A or EA  |
| 235 | EB             | ë                  | e with Dieresis        | NAK 6B OT EB  |
| 236 | EC             | ì                  | i with Grave Accent    | NAK 6C or EC  |
| 237 | <b>ED</b>      | í                  | i with Acute Accent    | NAK 6D or ED  |
| 238 | EE             | î                  | i with Circumflex      | NAK 6E OT EE  |
| 239 | EF             | ï                  | i with Dieresis        | NAK 6F OT EF  |
| 240 | F <sub>0</sub> | ŏ                  | Lowercase Eth          | Not supported |
| 241 | F1             | $\tilde{\rm n}$    | n with Tilde           | NAK 71 or F1  |
| 242 | F2             | ò                  | o with Grave Accent    | NAK 72 or F2  |
| 243 | F <sub>3</sub> | ó                  | o with Acute Accent    | NAK 73 or F3  |
| 244 | F4             | ô                  | o with Circumflex      | NAK 74 or F4  |
| 245 | F <sub>5</sub> | $\tilde{O}$        | o with Tilde           | NAK 75 or F5  |
| 246 | F <sub>6</sub> | ö                  | o with Dieresis        | NAK 76 or F6  |
| 247 | F7             | $\div$             | Division Sign          | Not supported |
|     |                |                    |                        |               |

Table A-2. Latin Alphabet No. 1 Characters 160 -255 (Page 3 of 4)

| 248 | F8        | Ø | o with Oblique Stroke | NAK 78 or F8  |
|-----|-----------|---|-----------------------|---------------|
| 249 | F9        | ù | u with Grave Accent   | NAK 79 or F9  |
| 250 | <b>FA</b> | ú | u with Acute Accent   | NAK 7A or FA  |
| 251 | FB        | û | u with Circumflex     | NAK 7B or FB  |
| 252 | FC        | ü | u with Dieresis       | NAK 7C or FC  |
| 253 | <b>FD</b> | ý | y with Acute Accent   | Not supported |
| 254 | FE        | Þ | Lowercase Thorn       | Not supported |
| 255 | FF        | ÿ | y with Dieresis       | Not supported |

Table A-2. Latin Alphabet No. 1 Characters 160 -255 (Page 4 of 4)

For ease of reference, Table A-3 shows the ASCII characters and the corresponding multinational characters displayed by the V103 terminal when the NAK ascii\_char sequence is sent.

<span id="page-79-0"></span>Table A-3. The ASCII Characters and the **Corresponding Multinational Characters** (Page 1 of 4)

| <b>ASCII</b><br><b>Character</b> | <b>Multinational</b><br><b>Character</b> |
|----------------------------------|------------------------------------------|
| ļ                                | i                                        |
| $\zeta$ $\zeta$                  | ¢                                        |
| $\#$                             | $\mathbf f$                              |
| \$                               | Pt                                       |
| $\%$                             | ¥                                        |
| $\&$                             | $^{\circledR}$                           |
| $\hat{\bullet}$                  | $\S$                                     |
| (                                | ¤                                        |
| ∖                                | $\circledcirc$                           |
| $\ast$                           | a                                        |
| $^{+}$                           | θ                                        |
| $\epsilon$                       | π                                        |
|                                  | μ                                        |
|                                  | Ω                                        |
|                                  | Σ                                        |

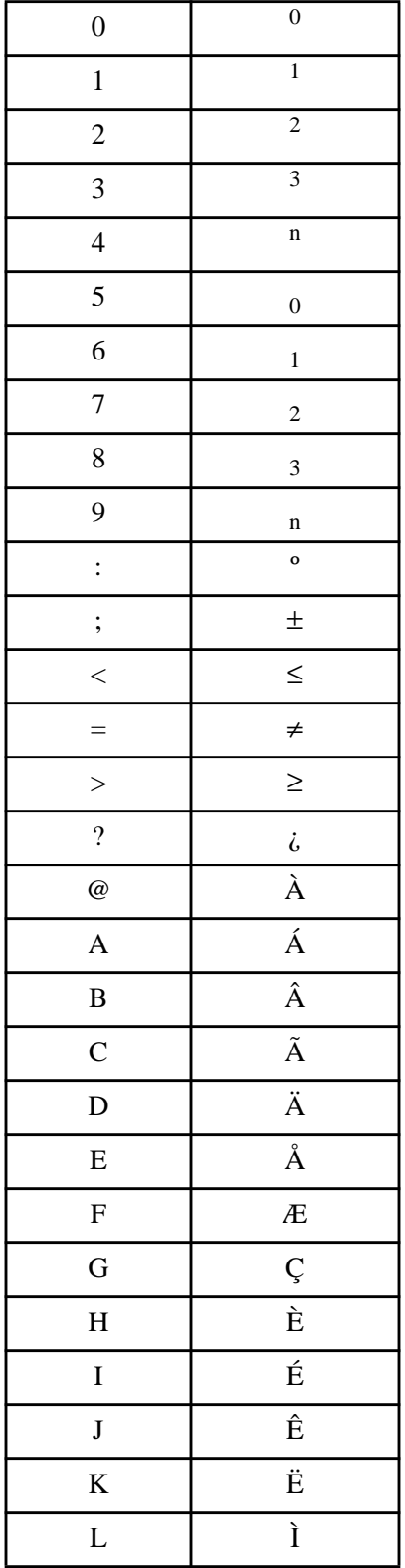

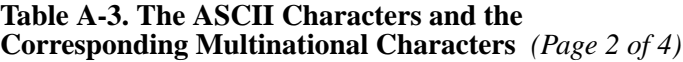

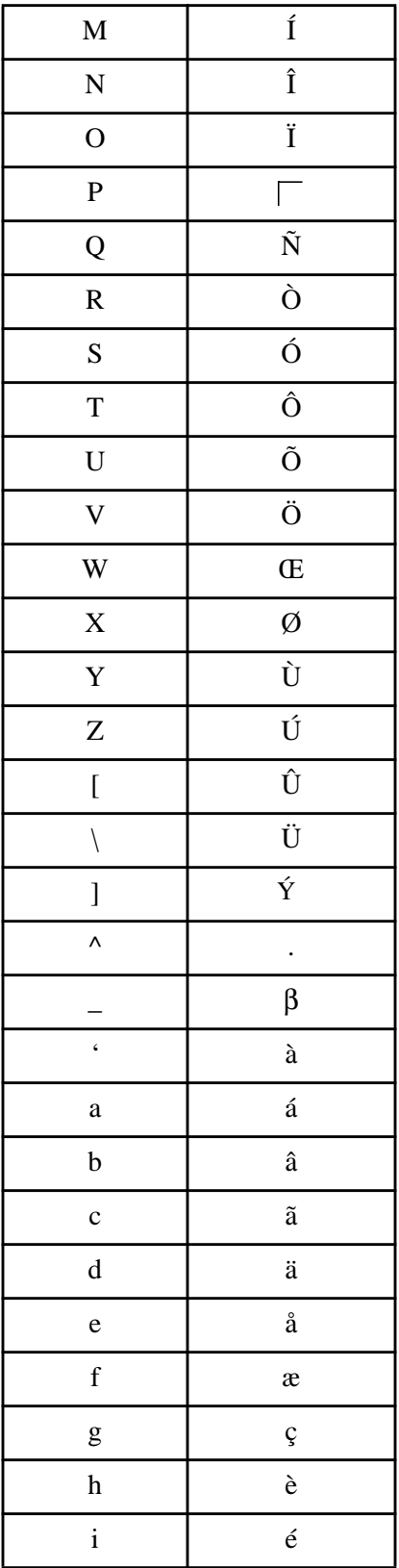

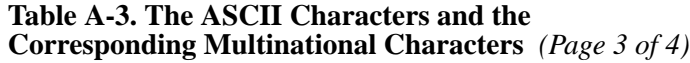

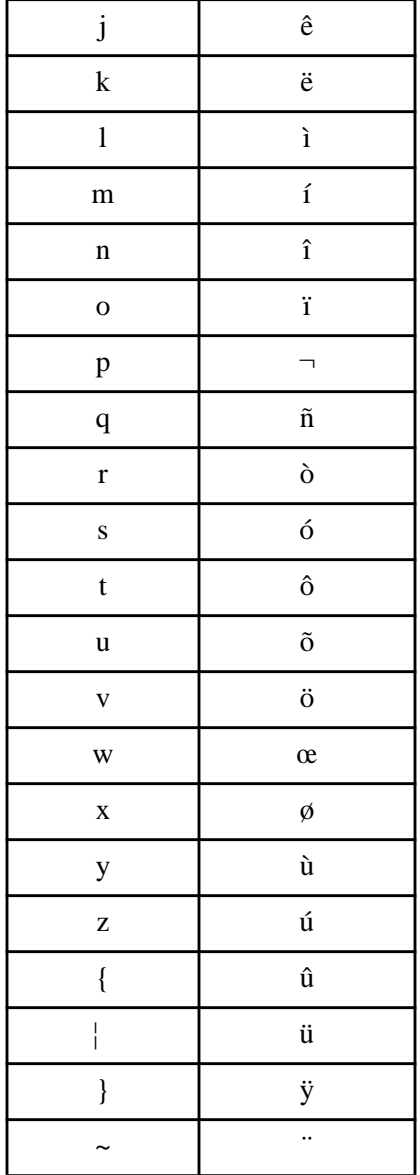

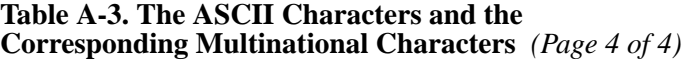

## **Line-Graphics Characters**

The V103 terminal can display 32 line-graphics characters in graphics mode. The following sequence enables graphics mode. (Graphics mode is described in [Chapter](#page-26-0) 3.)

ESC \$

The following sequence disables graphics mode.

ESC %

 $\bf J$ 

K

L

M

N

O

P

Q

[Table](#page-83-0) A-4 shows the ASCII characters used in graphics mode to produce line-graphics characters.

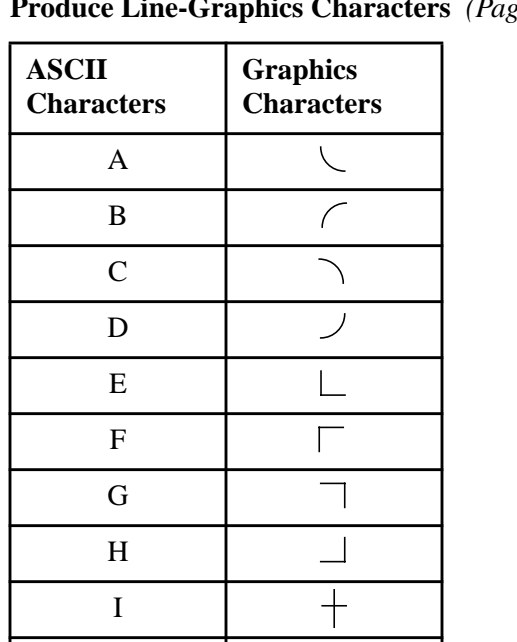

 $\frac{1}{1}$ 

 $\overline{\phantom{0}}$ 

Τ  $\perp$ 

#### <span id="page-83-0"></span>4 **Table A-4. ASCII Characters Used to**  $\epsilon$  *Ree 1 of 2)*

#### **Table A-4. ASCII Characters Used to Produce Line-Graphics Characters** *(Page 2 of 2)*

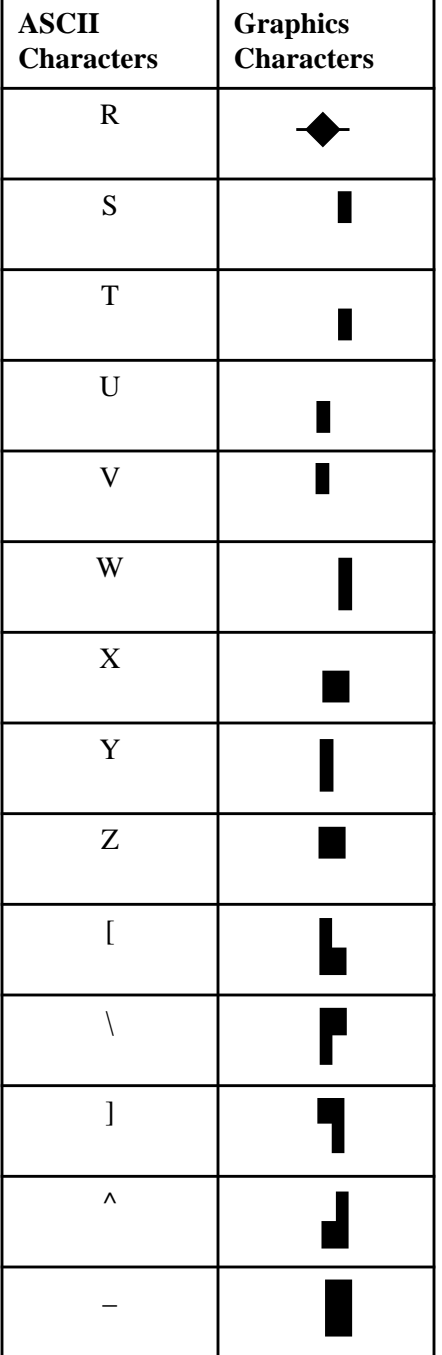

*Line-Graphics Characters*

# **Appendix B: Sequences for Controlling the V103 Grouped by Function**

This appendix groups the V103 output sequences according to function. For sequences that contain arguments for which you must supply a value, refer to the appropriate section of the manual to determine the possible values. For ease of reference, [Table](#page-87-0) B-1 lists the functions and the corresponding sequences in the order in which they are presented in the manual. Note that the functions are grouped under headings that correspond to the section names in the chapters. The sequences affected by enhancements mode are listed in the sections of the table that describe their functions.

| <b>Function</b>                                                                                                    | <b>Sequence</b>             |
|----------------------------------------------------------------------------------------------------|-----------------------------|
| <b>Controlling Enhancements Mode</b>                                                                                                    |                             |
| Turns off enhancements mode                                                                                                    | $\text{ESC} \sim \text{sp}$ |
| Turns on enhancements mode                                                                                                    | $ESC \sim$ !                |
| <b>Verifying Terminal Operations</b>                                                                                                    |                             |
| Turns on monitor mode                                                                                                    | ESC U                       |
| Turns off monitor mode                                                                                                    | ESC X or ESC u              |
| <b>Resetting the Terminal</b>                                                                                                    |                             |
| Resets the firmware and returns function-key<br>definitions to the Stratus defaults; clears the<br>screen                                         | $\text{ESC} \sim 0$         |
| Resets the function-key definitions to the<br>values most recently stored in nonvolatile<br>memory; unlocks the keyboard and clears the<br>screen | $\text{ESC} \sim 1$         |
| Resets the function-key definitions to the<br><b>Stratus</b> defaults                                                                             | $\text{ESC} \sim 2$         |
| <b>Controlling the Cursor</b>                                                                                                    |                             |
| Moves the cursor up one line (no scroll)                                                                                                    | VT                          |
| Moves the cursor up one line (scroll)                                                                                                    | ESC j                       |
| Moves the cursor up the specified number of<br>lines                                                                                              | ESC [ num_lines A           |
| Moves the cursor down one line (scroll)                                                                                                    | LF                          |
| Moves the cursor down one line (no scroll)                                                                                                    | SYN                         |
| Moves the cursor down the specified number<br>of lines                                                                                            | ESC [ num_lines B           |
| Moves the cursor one space to the left                                                                                                    | BS                          |
| Moves the cursor one space to the right                                                                                                    | FF                          |
| Moves the cursor to the right a specified<br>number of spaces                                                                                     | ESC [ num_spaces C          |
| Moves the cursor to the left a specified<br>number of spaces                                                                                      | ESC [ num_spaces D          |
| Moves the cursor to the first column of the<br>current line                                                                                       | CR                          |

<span id="page-87-0"></span>1 **Table B-1. Sequences for Controlling the V103 (Grouped by Function)** *(Page 1 of 6)*

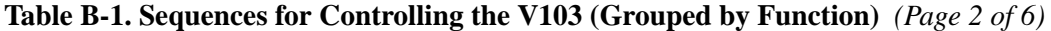

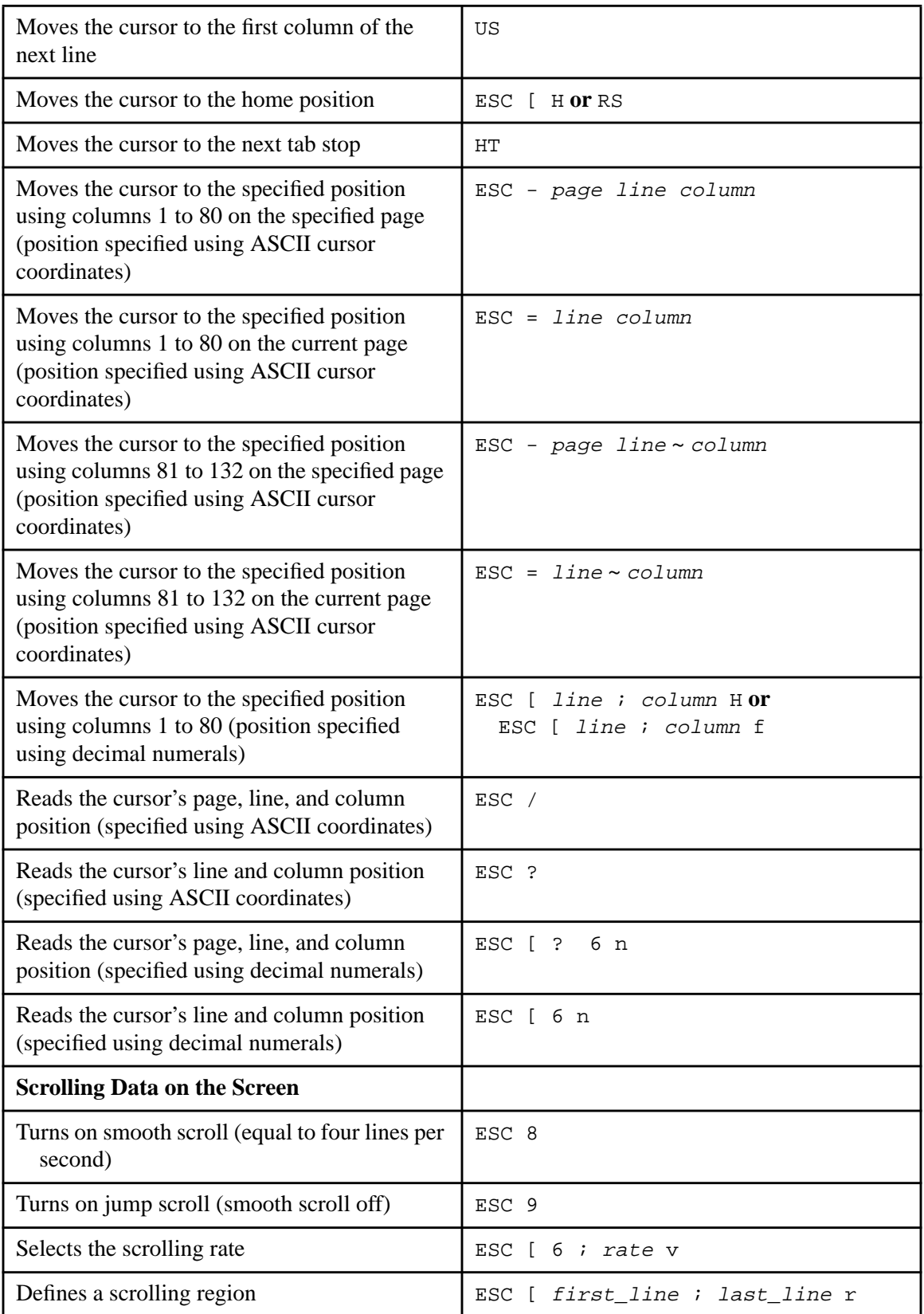

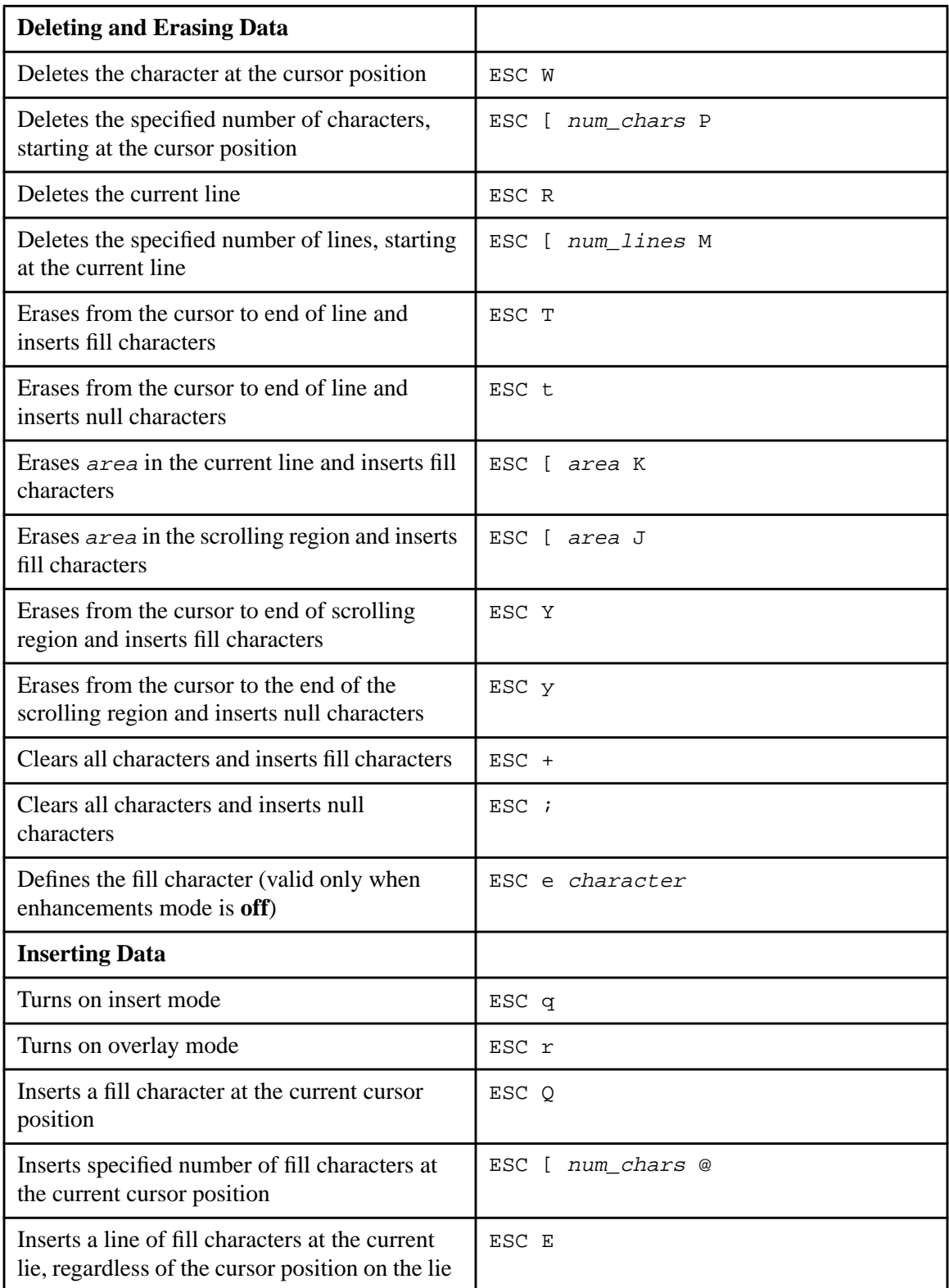

### **Table B-1. Sequences for Controlling the V103 (Grouped by Function)** *(Page 3 of 6)*

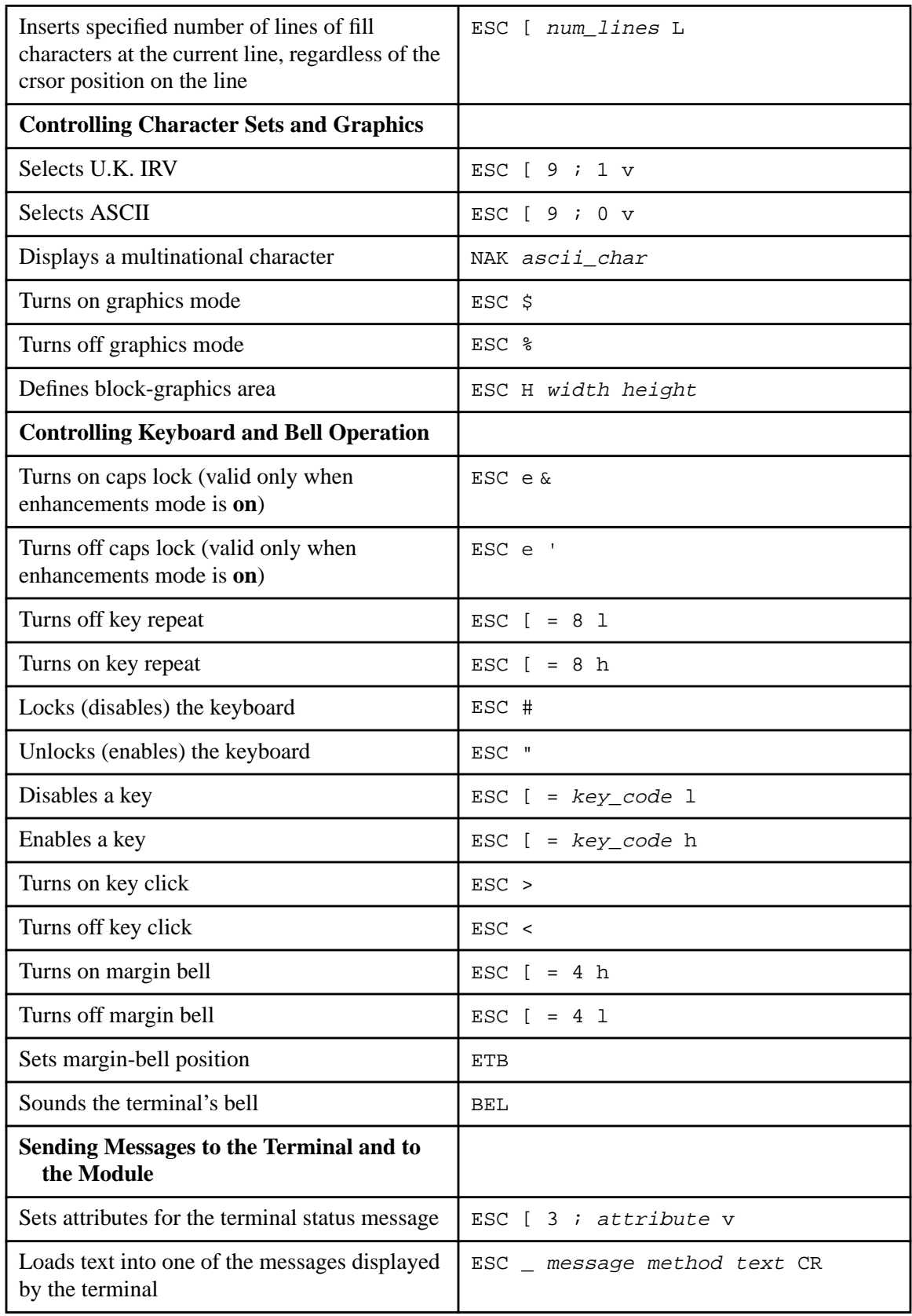

### **Table B-1. Sequences for Controlling the V103 (Grouped by Function)** *(Page 4 of 6)*

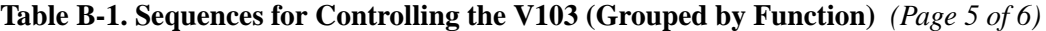

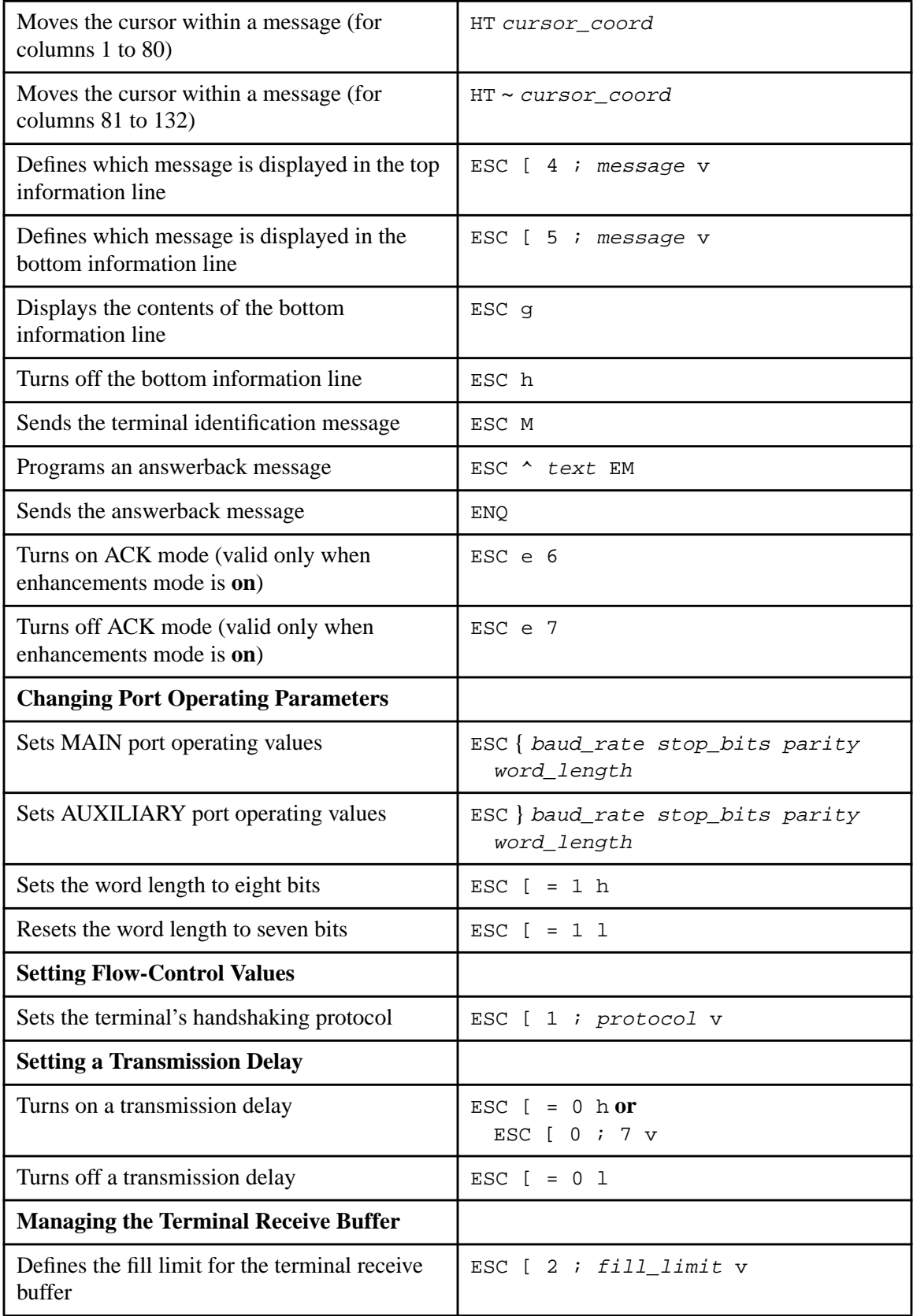

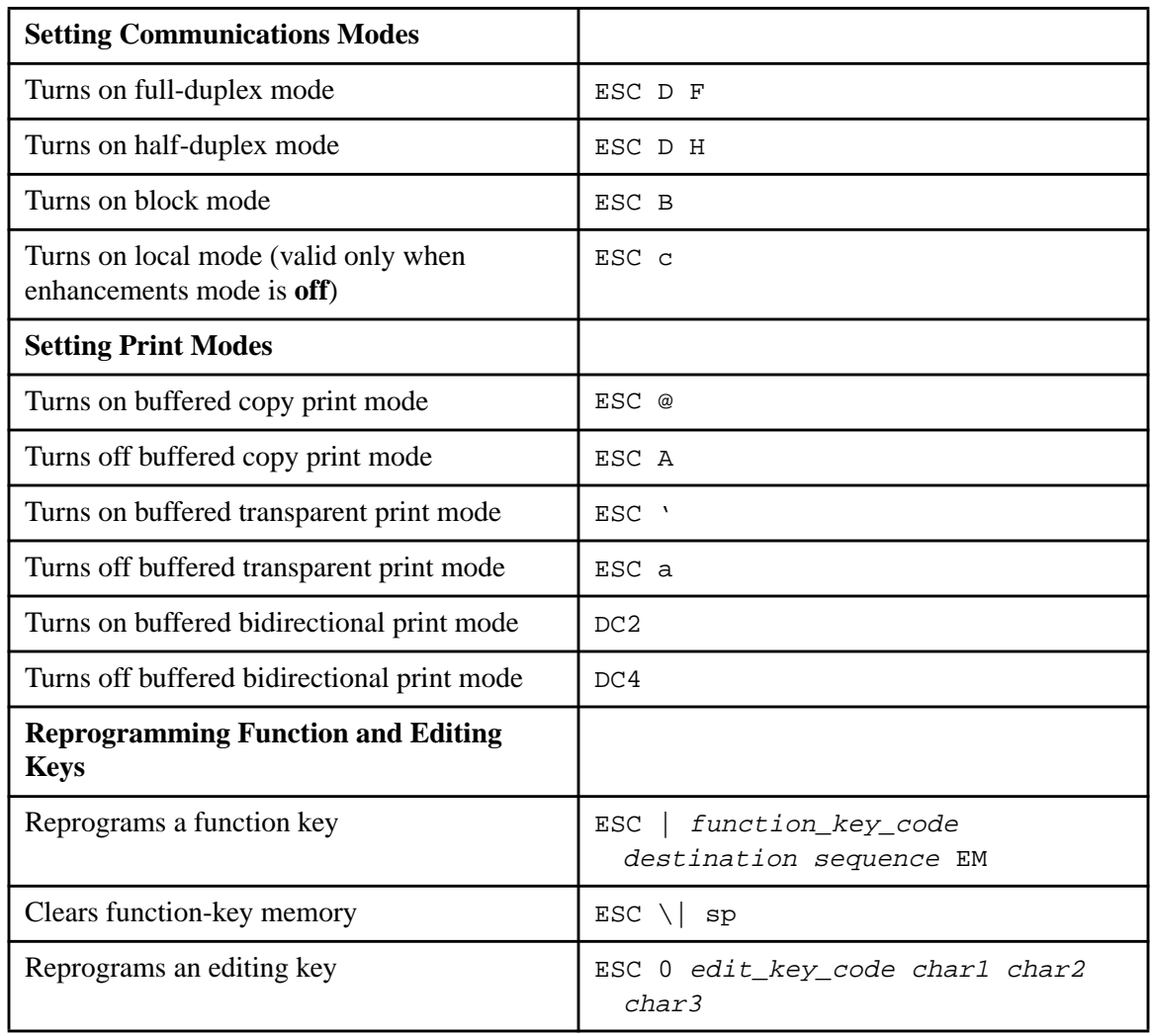

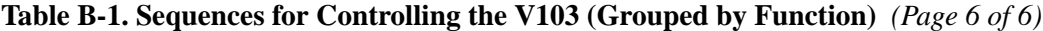

*Sequences for Controlling the V103 Grouped by Function*

# **Appendix C: Sequences for Controlling the V103 Listed in ASCII Collating Order**

This appendix lists the V103 output sequences in ASCII collating order.

[Table](#page-94-0) C-1 lists the ASCII control characters that affect the V103 terminal and describes the functions they perform.

[Table](#page-95-0) C-2 lists the V103 escape sequences and describes the functions they perform.

| <b>Sequence</b> | <b>Description</b>                                          |
|-----------------|-------------------------------------------------------------|
| <b>ENO</b>      | Sends the answerback message                                |
| <b>BEL</b>      | Sounds the terminal's bell                                  |
| <b>BS</b>       | Moves the cursor to the left                                |
| HТ              | Moves the cursor to the next tab stop                       |
| LF              | Moves the cursor down one line (scroll)                     |
| VT              | Moves the cursor up one line (no scroll)                    |
| FF              | Moves the cursor to the right                               |
| CR.             | Moves the cursor to the first column of the current<br>line |
| DC1             | Sends an XON signal                                         |
| DC2             | Turns on buffered bidirectional print mode                  |
| DC3             | Sends an XOFF signal                                        |
| DC4             | Turns off buffered bidirectional print mode                 |
| NAK ascii_char  | Displays a multinational character                          |
| SYN             | Moves the cursor down one line (no scroll)                  |
| <b>ETB</b>      | Defines the margin-bell position                            |
| ESC             | Begins an escape sequence; see Table C-2                    |

<span id="page-94-0"></span>1 **Table C-1. ASCII Control Characters Affecting the V103 Terminal** *(Page 1 of 2)*

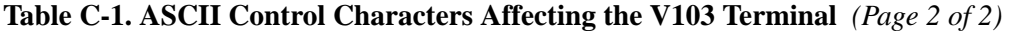

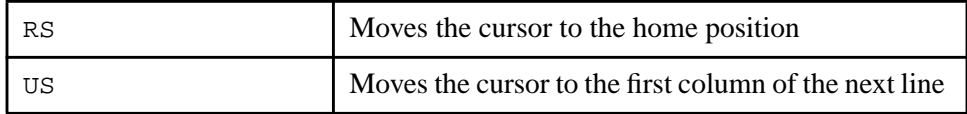

### <span id="page-95-0"></span>2 **Table C-2. V103 Escape Sequences** *(Page 1 of 3)*

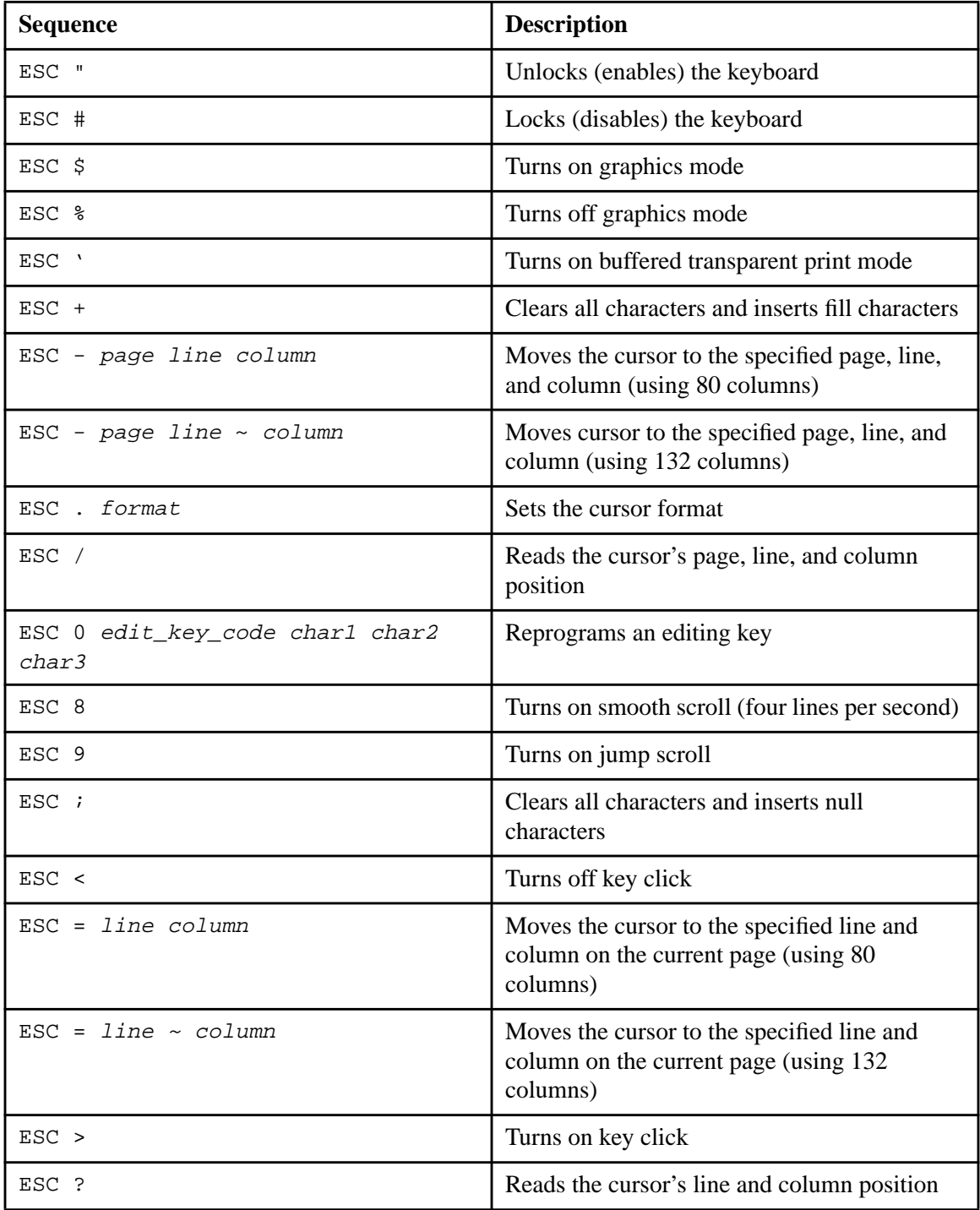

| ESC @                             | Turns on buffered copy print mode                                                |
|-----------------------------------|----------------------------------------------------------------------------------|
| ESC A                             | Turns off buffered copy print mode                                               |
| ESC B                             | Turns on block mode                                                              |
| ESC D F                           | Turns on full-duplex mode                                                        |
| ESC D H                           | Turns on half-duplex mode                                                        |
| ESC E                             | Inserts a line of fill characters at the current<br>line                         |
| ESC G attribute                   | Sets area attributes                                                             |
| ESC H width height                | Defines block-graphics area                                                      |
| ESC J                             | Displays the previous page                                                       |
| ESC K                             | Displays the next page                                                           |
| ESC M                             | Sends the terminal identification message                                        |
| ESC P                             | Sets the local print function                                                    |
| ESC Q                             | Inserts a fill character at the current cursor<br>position                       |
| ESC R                             | Deletes the current line                                                         |
| ESC T                             | Erases from the cursor to end of line and<br>inserts fill characters             |
| ESC U                             | Turns on monitor mode                                                            |
| ESC W                             | Deletes the character at the cursor position                                     |
| ESC X                             | Turns off monitor mode                                                           |
| ESC Y                             | Erases from cursor to end of scrolling region<br>and inserts fill characters     |
| ESC [                             | Prefix for several sequences                                                     |
| $ESC \setminus area \text{ attr}$ | Sets full-screen attributes when enhancements<br>mode is on                      |
| $ESC \setminus multiplier$        | Defines the number of lines in a page of<br>memory when enhancements mode is off |
| ESC ^ text EM                     | Programs an answerback message                                                   |
| ESC _ message method text CR      | Loads text into one of the messages displayed<br>by the terminal                 |
| ESC a                             | Turns off buffered transparent print mode                                        |

**Table C-2. V103 Escape Sequences** *(Page 2 of 3)*

| ESC b                       | Sets light background with dark characters                                                                                                    |
|-----------------------------|----------------------------------------------------------------------------------------------------|
| ESC c                       | Turns on local mode when enhancements<br>mode is off; ignored when enhancements<br>mode is on                                                         |
| ESC d                       | Resets dark background with light characters                                                                                                    |
| ESC e <i>character</i>      | Turns ACK mode on or off or turns Caps Lock<br>on or off when enhancements mode is on;<br>defines the fill character when enhancements<br>mode is off |
| ESC g                       | Displays the contents of bottom information<br>line                                                                                                   |
| ESC h                       | Turns off bottom information line                                                                                                    |
| ESC i                       | Moves the cursor up one line (scroll)                                                                                                    |
| ESC n                       | Turns off screen                                                                                                    |
| ESC o                       | Turns on screen                                                                                                    |
| ESC q                       | Turns on insert mode                                                                                                    |
| ESC r                       | Turns on overlay mode                                                                                                    |
| ESC t                       | Erases from cursor to end of line and inserts<br>null characters                                                                                      |
| ESC u                       | Turns off monitor mode                                                                                                    |
| ESC y                       | Erases from cursor to end of scrolling region<br>and inserts null characters                                                                          |
| $\text{ESC}$ {              | Begins sequence for selecting MAIN port<br>operating parameters                                                                                       |
| ESC                         | Begins sequence for reprogramming a<br>function key                                                                                                   |
| $ESC$ }                     | Begins sequence for selecting AUXILIARY<br>port operating parameters                                                                                  |
| $\text{ESC} \sim \text{sp}$ | Turns off enhancements mode                                                                                                    |
| $\text{ESC} \sim$ !         | Turns on enhancements mode                                                                                                    |
| $\text{ESC} \sim \text{um}$ | Resets terminal                                                                                                    |

**Table C-2. V103 Escape Sequences** *(Page 3 of 3)*

# **Appendix D: The V103 ASCII TTP**

This appendix contains the file  $v103$  ascii.ttp, the TTP for a V103 terminal with an ASCII keyboard. The ASCII control characters are presented in lowercase in this file. For more information about TTPs, see the manual *VOS Communications Software: Defining a Terminal Type (R096)*.

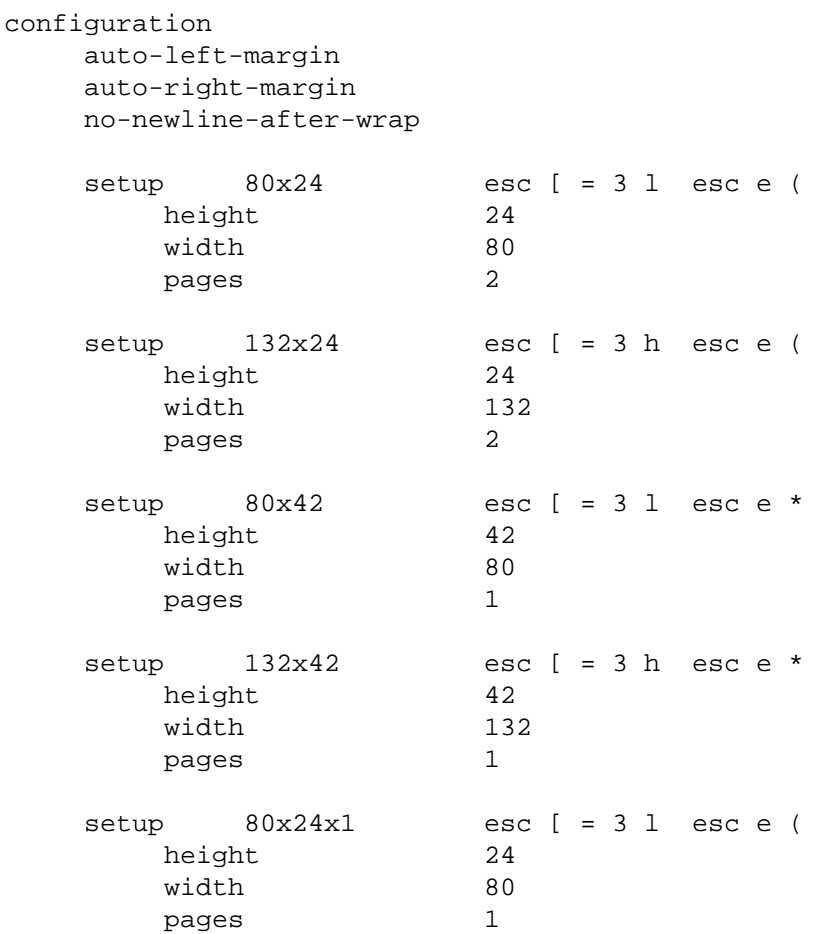

#### keyboard

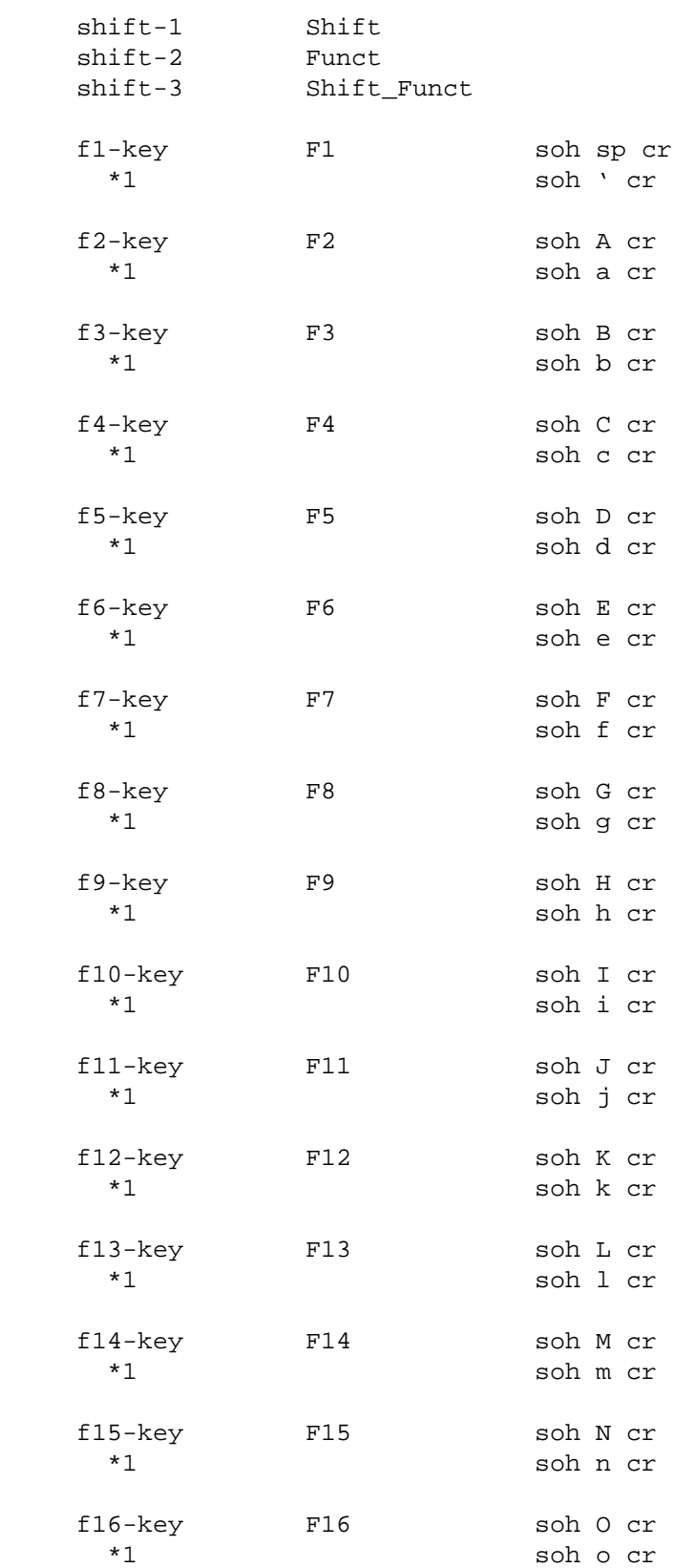

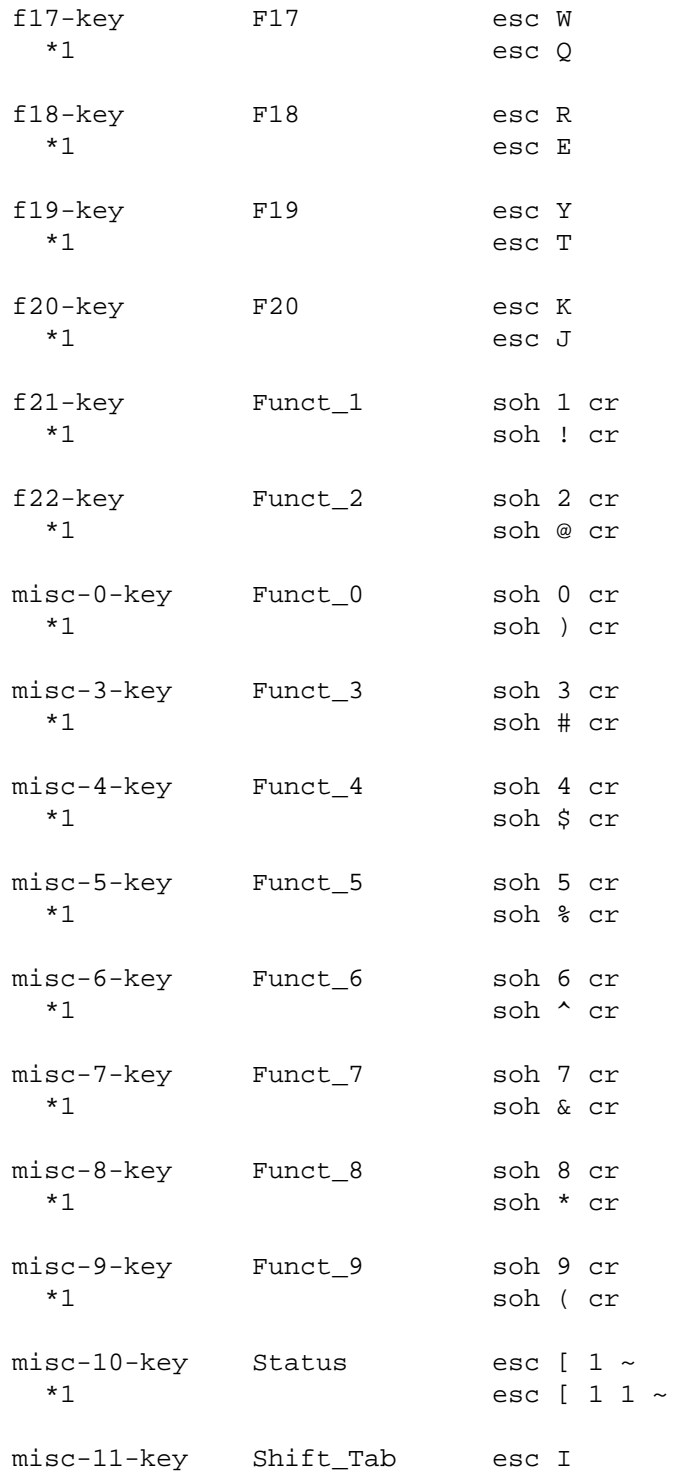

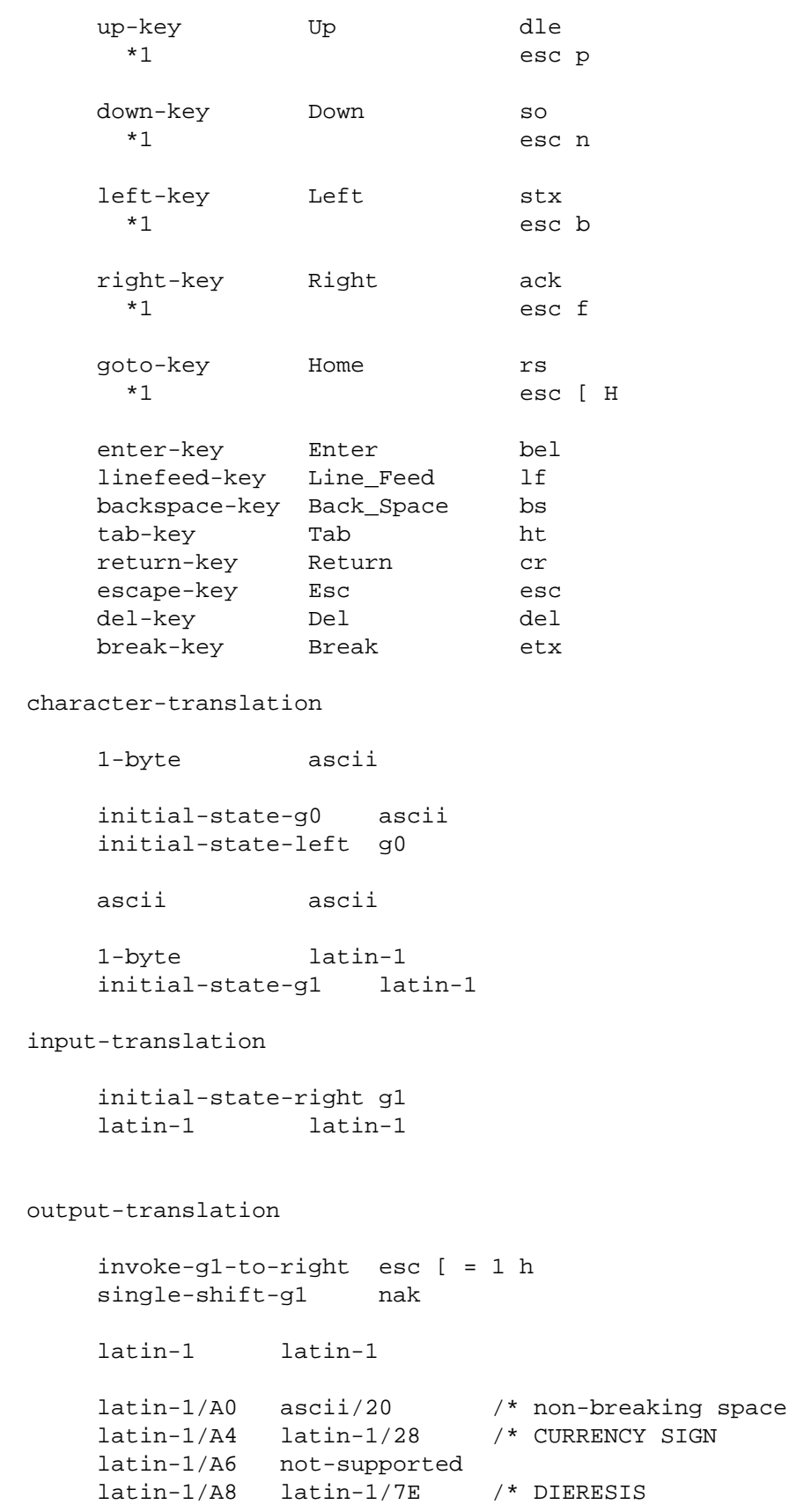

```
 latin-1/AB not-supported
    latin-1/AC latin-1/70 /* NOT SIGN
 latin-1/AD ascii/2D /* soft hyphen
 latin-1/AE latin-1/26 /* REGISTERED TRADE MARK SIGN
    latin-1/AF not-supported
    latin-1/B1 latin-1/3B /* PLUS-MINUS SIGN
    latin-1/B4 not-supported
    latin-1/B5 latin-1/2D /* SMALL GREEK LETTER MU, MICRO SIGN
    latin-1/B6 not-supported
    latin-1/B7 latin-1/5E /* MIDDLE DOT
    latin-1/B8 not-supported
    latin-1/B9 latin-1/31 /* SUPERSCRIPT ONE
    latin-1/BB:BE not-supported
    latin-1/D0 not-supported
    latin-1/D7 not-supported
    latin-1/DD not-supported
    latin-1/DE not-supported
    latin-1/F0 not-supported
    latin-1/F7 not-supported
    latin-1/FD not-supported
    latin-1/FE not-supported
    latin-1/FF not-supported
    katakana/A0 latin-1/A5 /* YEN
input
   abort-output 1*f12-key
    back-space backspace-key
    back-tab misc-11-key
    blanks,left 1*f16-key left-key
   blanks, right 1*f16-key right-key
    break break-key
   cancel f18-key
    change-case,down f9-key down-key
   change-case, up f9-key up-key
    clear-status 1*misc-10-key
    column f13-key
   cycle f17-key
    cycle-back 1*f17-key
    del del-key
   delete,blanks f12-key 1*f16-key
   delete, left f12-key left-key
   delete, right f12-key right-key
   delete, word f12-key f16-key
   display-form f19-key
    down down-key
   en/disable-overlay-mode f20-key
    end-of-file eot
    enter enter-key
    function-key-0 misc-0-key
   function-key-1 f21-key
   function-key-2 f22-key
   function-key-2 f2-key
    function-key-3 misc-3-key
```
function-key-3 f3-key function-key-4 misc-4-key function-key-4 f4-key function-key-5 misc-5-key function-key-5 f5-key function-key-6 misc-6-key function-key-6 f6-key function-key-7 misc-7-key function-key-7 f7-key function-key-8 misc-8-key function-key-9 misc-9-key function-key-10 1\*misc-0-key function-key-11 1\*f21-key function-key-12 1\*f22-key function-key-13 1\*misc-3-key function-key-13 1\*f3-key function-key-14 1\*misc-4-key function-key-14 1\*f4-key function-key-15 1\*misc-5-key function-key-15 f15-key function-key-16 1\*misc-6-key function-key-16 1\*f6-key function-key-17 1\*misc-7-key function-key-17 1\*f7-key function-key-18 1\*misc-8-key function-key-19 1\*misc-9-key function-key-19 1\*f9-key function-key-20 1\*f10-key function-key-23 1\*f13-key function-key-24 1\*f14-key function-key-25 1\*f15-key help 1\*f8-key insert-default 1\*f11-key insert-saved f11-key interrupt 1\*f20-key left left-key line-feed linefeed-key mark f14-key menu f8-key next-screen 1\*down-key no-pause 1\*f18-key previous-screen 1\*up-key redisplay 1\*f19-key repeat-last 1\*f2-key return return-key right right-key save f10-key

 goto,beginning goto-key left-key goto,beginning goto-key left-key goto,down goto-key down-key goto,end goto-key right-key goto,mark goto-key f14-key goto,up goto-key up-key scroll,down f1-key down-key

```
scroll, left f1-key left-key
  scroll, multiple-down f1-key 1*down-key
  scroll, multiple-left f1-key 1*left-key
  scroll, multiple-right f1-key 1*right-key
   scroll,multiple-up f1-key 1*up-key
  scroll, right f1-key right-key
  scroll, up f1-key up-key
   tab tab-key
   tab-stop,left 1*f1-key left-key
   tab-stop,right 1*f1-key right-key
   up up-key
   update-status misc-10-key
   word,change-case,up f16-key f9-key up-key
  word, left 1*left-key
  word, left f16-key left-key
  word, right 1*right-key
  word, right f16-key right-key
input $edit
   caseless f5-key
  define-shorthand 1*f15-key
  delete f12-key
  discard 1*f12-key
   goto,column goto-key f13-key
   goto,column goto-key f13-key
   goto,line goto-key f3-key
   goto,name goto-key 1*f14-key
   goto,page goto-key 1*f4-key
  line f3-key
  marked 1*f6-key
  name 1*14-\text{key} overstrike 1*f10-key
   page 1*f4-key
   paragraph f4-key
  pattern 1*f5-key
  query 1*f13-key
   regional 1*f7-key
   repeat f7-key
  search,down f6-key down-key
  search, left f6-key left-key
  search, right f6-key right-key
  search, up f6-key up-key
  sentence, left 1*f3-key left-key
  sentence, right 1*f3-key right-key
  shorthand f15-key
  underscore 1*f9-key
```

```
word, change-case, down f16-key f9-key down-key
word, change-case, left f16-key f9-key left-key
 goto,paragraph,down goto-key f4-key down-key
 goto,paragraph,up goto-key f4-key up-key
 goto,window,down goto-key f2-key down-key
 goto,window,left goto-key f2-key left-key
 goto,window,right goto-key f2-key right-key
 goto,window,up goto-key f2-key up-key
```
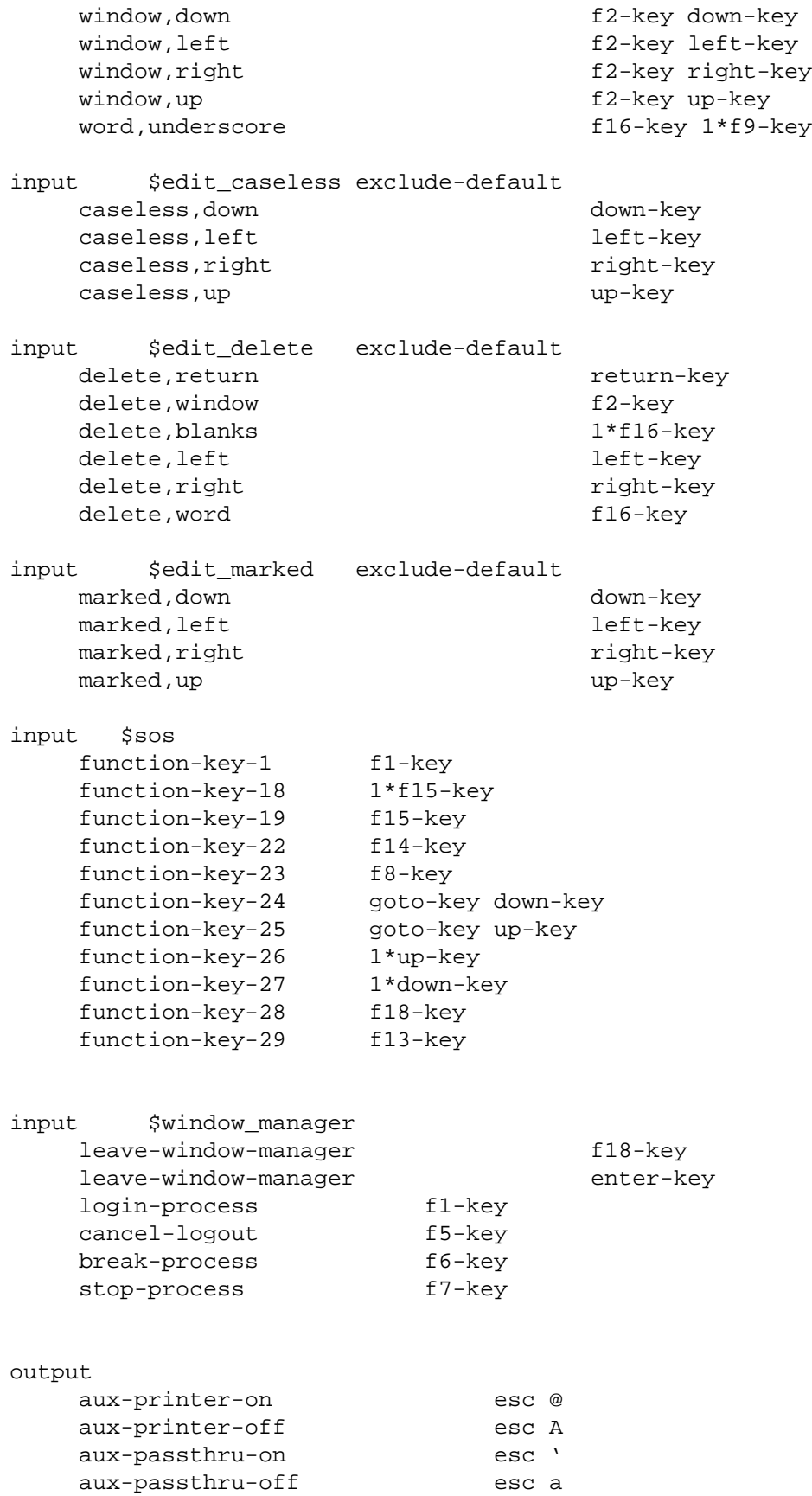

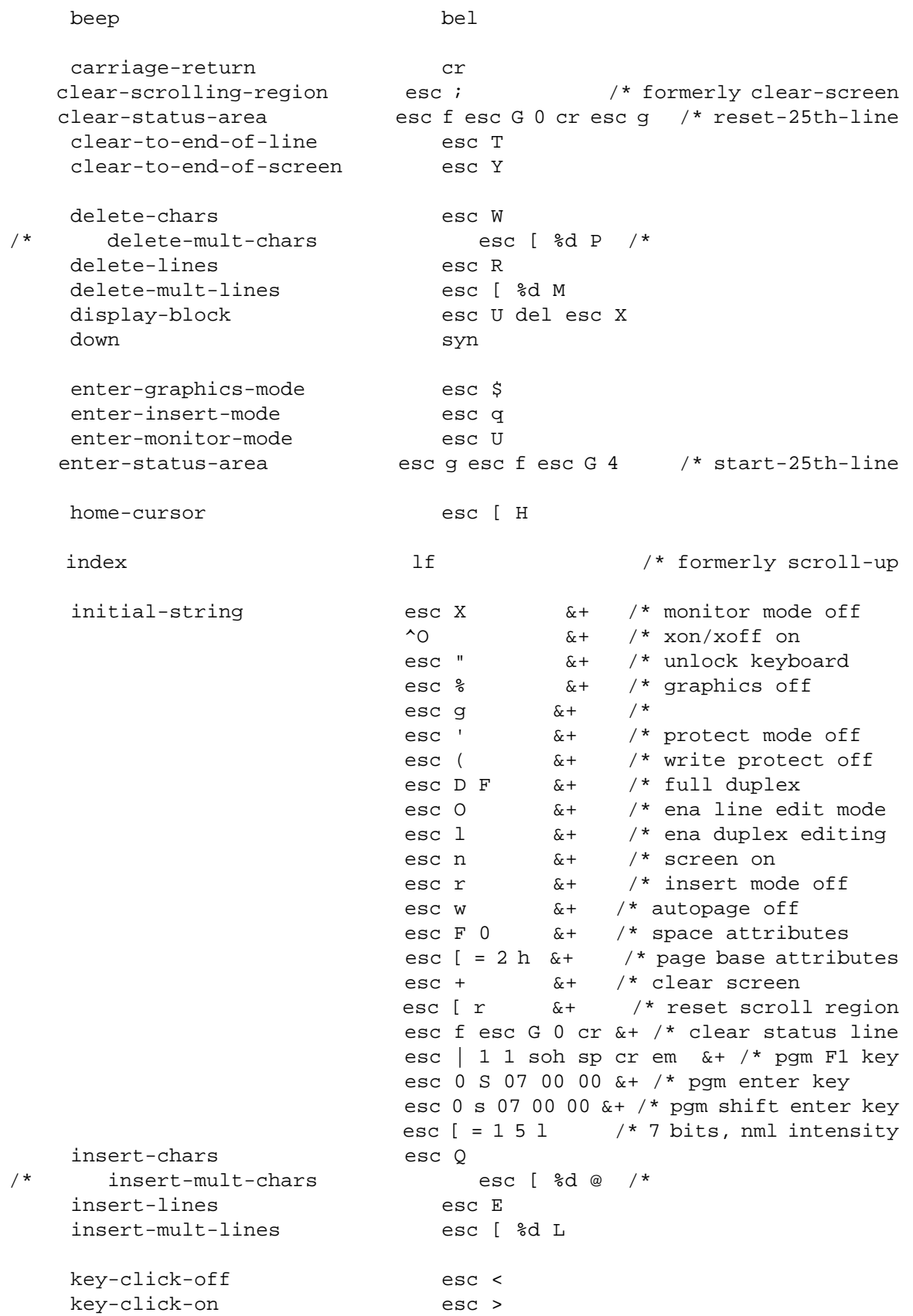

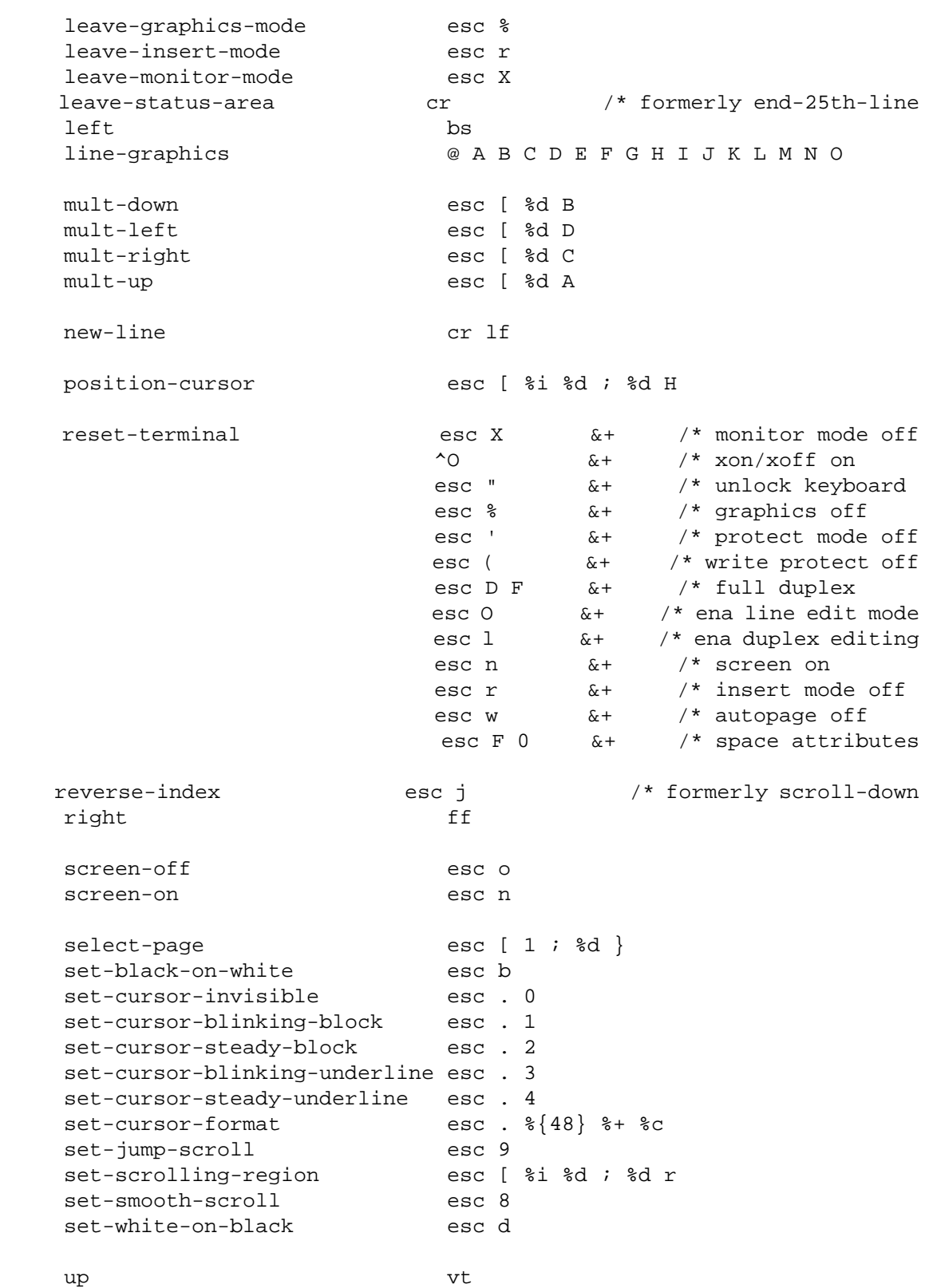

attribute
blank area %p1 param = 01x blink area %p2 param = 02x reverse area %p3 param = 04x status blank-sig underline area %p4 param = 08x status blank-sig area-attributes onscreen = 1 linewrap dim mode %p5 resettable blank-sig erase standout dim select-area-attributes esc G %{30x} %4( %+ %) %c set dim esc ) reset dim esc (

/\*  $\,$  END

*The V103 ASCII TTP*

# <span id="page-110-0"></span>**Appendix E: The V103 EPC TTP**

This appendix contains the file  $v103$ .ttp, the TTP for a V103 terminal with an EPC keyboard. The ASCII control characters are presented in lowercase in this file. For more information about TTPs, see the manual *VOS Communications Software: Defining a Terminal Type (R096)*.

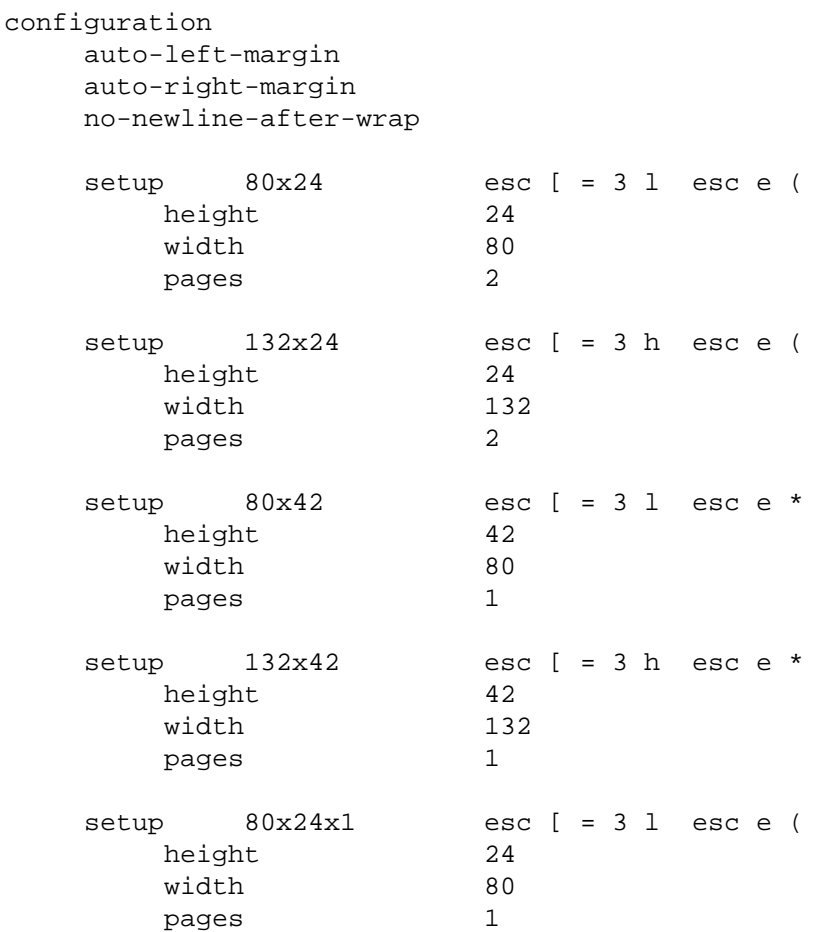

#### keyboard

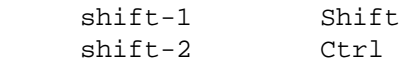

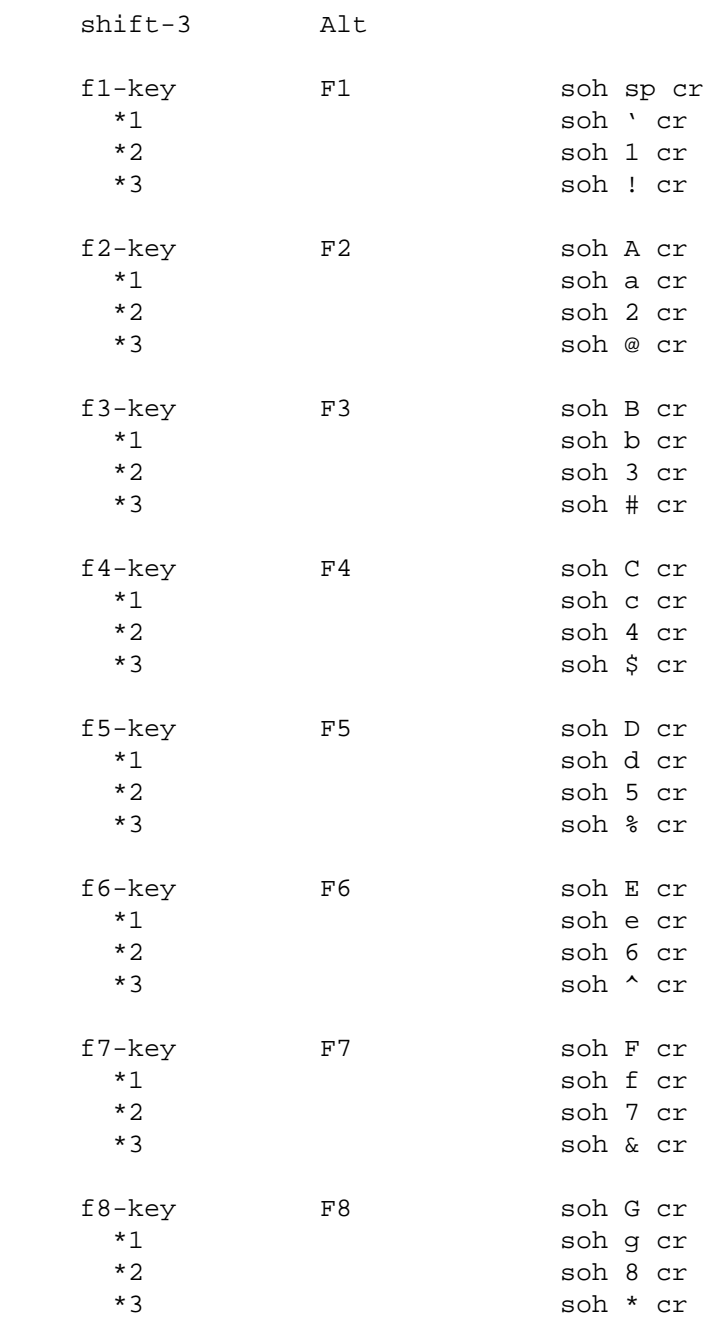

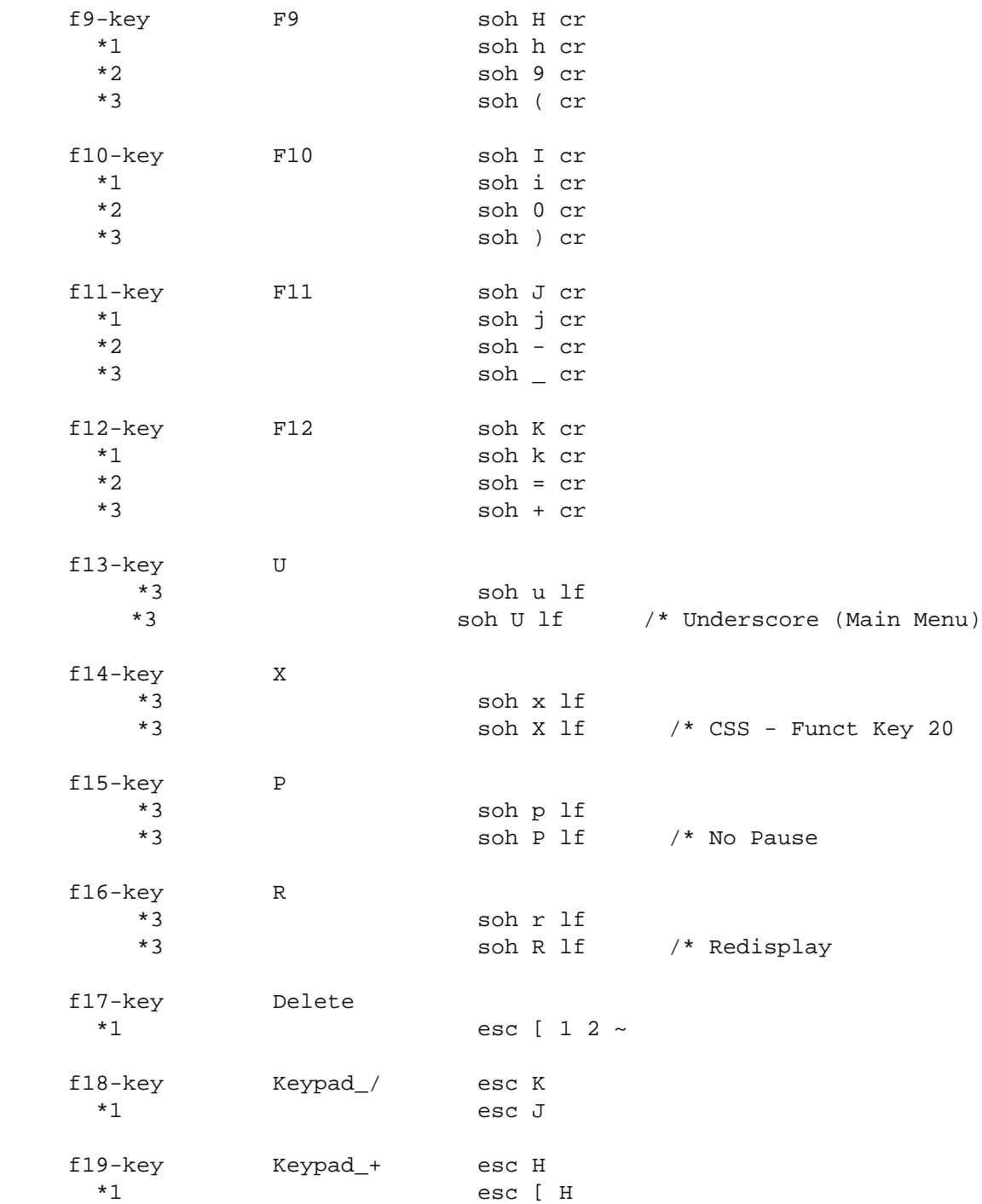

### *The V103 EPC TTP*

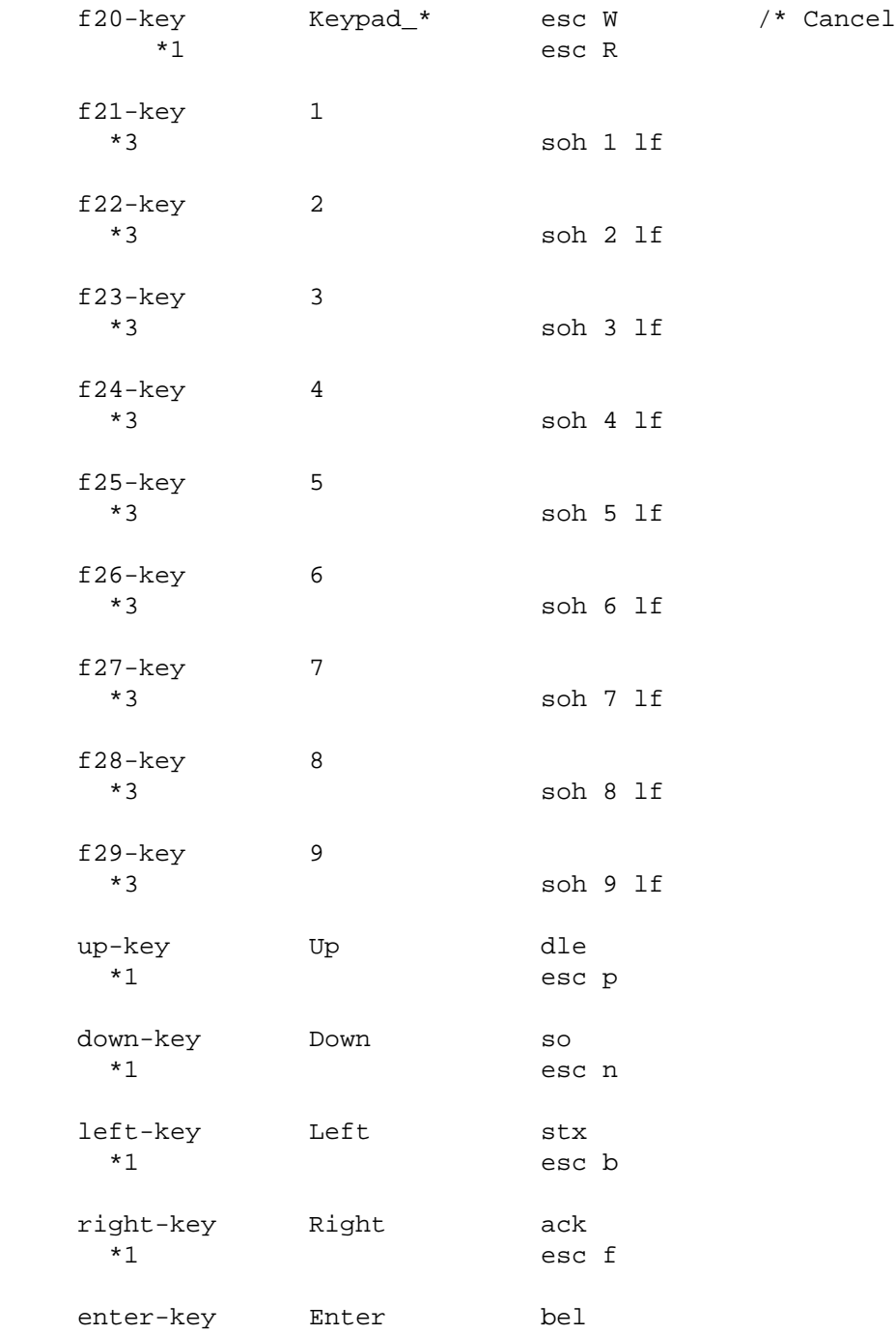

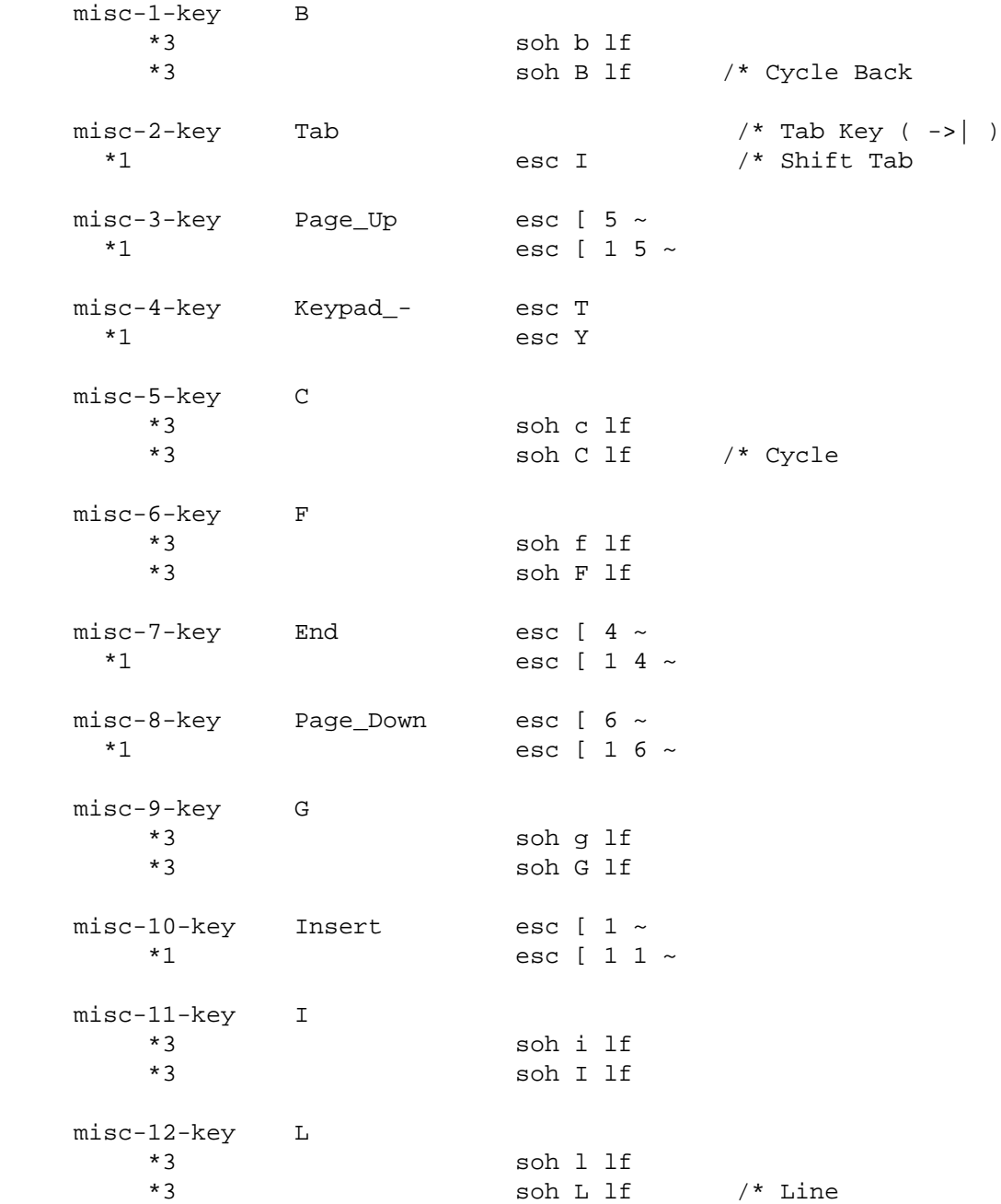

```
 misc-13-key M
       *3 soh m lf
      *3 *3 soh M lf /* Mark
    misc-14-key N
       *3 soh n lf
       *3 soh N lf /* Name
   misc-15-key Home esc [ 3 \sim*1 esc [ 1 3 ~
    backspace-key BackSpace bs
    tab-key Tab ht
 return-key Return cr
 escape-key Esc esc
 del-key Delete del
character-translation
    1-byte ascii
    initial-state-g0 ascii
    initial-state-left g0
    ascii ascii
    1-byte latin-1
    initial-state-g1 latin-1
input-translation
    initial-state-right g1
    latin-1 latin-1
```
output-translation

```
 invoke-g1-to-right esc [ = 1 h
    single-shift-g1 nak
    latin-1 latin-1
 latin-1/A0 ascii/20 /* non-breaking space
 latin-1/A4 latin-1/28 /* CURRENCY SIGN
 latin-1/A6 not-supported
 latin-1/A8 latin-1/7E /* DIERESIS
    latin-1/AB not-supported
 latin-1/AC latin-1/70 /* NOT SIGN
 latin-1/AD ascii/2D /* soft hyphen
 latin-1/AE latin-1/26 /* REGISTERED TRADE MARK SIGN
    latin-1/AF not-supported
    latin-1/B1 latin-1/3B /* PLUS-MINUS SIGN
```

```
 latin-1/B4 not-supported
   latin-1/B5 latin-1/2D /* SMALL GREEK LETTER MU, MICRO SIGN
   latin-1/B6 not-supported
   latin-1/B7 latin-1/5E /* MIDDLE DOT
   latin-1/B8 not-supported
   latin-1/B9 latin-1/31 /* SUPERSCRIPT ONE
   latin-1/BB:BE not-supported
   latin-1/D0 not-supported
   latin-1/D7 not-supported
   latin-1/DD not-supported
   latin-1/DE not-supported
   latin-1/F0 not-supported
   latin-1/F7 not-supported
   latin-1/FD not-supported
   latin-1/FE not-supported
   latin-1/FF not-supported
  katakana/A0 latin-1/A5 /* YEN
input
  abort-output 2*f8-key
   back-space backspace-key
   back-tab 1*misc-2-key
  blanks, left 1*f7-key left-key
  blanks, right 1*f7-key right-key
   break etx
  cancel the f20-key
   change-case,down 2*f2-key down-key
   change-case,up 2*f2-key up-key
   clear-status 2*f9-key
   column 2*f10-key
   cycle 3*misc-5-key
   cycle f12-key
   cycle-back 3*misc-1-key
   cycle-back 1*f12-key
   del del-key
  delete,blanks f8-key 1*f7-key
  delete, left f8-key left-key
  delete, right f8-key right-key
  delete, word f8-key f7-key
  display-form misc-4-key
   down down-key
   en/disable-overlay-mode misc-10-key
   end-of-file eot
  enter f19-key
   enter enter-key
   function-key-1 3*f1-key
   function-key-2 3*f2-key
   function-key-3 3*f3-key
   function-key-4 3*f4-key
   function-key-5 3*f5-key
   function-key-6 3*f6-key
   function-key-7 3*f7-key
```
function-key-8 3\*f8-key

 function-key-9 3\*f9-key function-key-10 3\*f10-key function-key-11 3\*f11-key function-key-11 3\*f21-key function-key-12 3\*f12-key function-key-12 3\*f22-key function-key-13 3\*f23-key function-key-14 3\*f24-key function-key-15 3\*f25-key function-key-16 3\*f26-key function-key-17 3\*f27-key function-key-18 3\*f28-key function-key-19 3\*f29-key goto,beginning misc-15-key goto,down 1\*misc-7-key goto,end misc-7-key goto,up 1\*misc-15-key help 1\*f2-key insert-default 1\*f10-key insert-saved f10-key insert-saved 1\*misc-10-key interrupt 3\*misc-11-key interrupt 1\*f17-key left left-key line-feed 3\*misc-6-key line-feed f11-key mark 3\*misc-13-key mark 1\*f11-key menu f2-key next-screen misc-8-key next-screen 1\*down-key no-pause 3\*f15-key no-pause 1\*f20-key previous-screen misc-3-key previous-screen 1\*up-key redisplay 3\*f16-key redisplay 1\*misc-4-key repeat-last 2\*f1-key return return-key right right-key save  $1*fs$ -key scroll,down f5-key down-key scroll, left f5-key left-key scroll, multiple-up f5-key misc-3-key

 goto,beginning 3\*misc-9-key left-key goto,down 3\*misc-9-key down-key goto,end 3\*misc-9-key right-key goto,mark 3\*misc-9-key 3\*misc-13-key goto,mark 3\*misc-9-key 1\*f11-key goto,up 3\*misc-9-key up-key scroll, multiple-down f5-key misc-8-key scroll, multiple-down f5-key 1\*down-key scroll, multiple-left f5-key 1\*left-key scroll, multiple-right f5-key 1\*right-key

```
scroll, multiple-up f5-key 1*up-key
  scroll, right f5-key right-key
  scroll, up f5-key up-key
   tab tab-key
   tab-stop,left 2*f7-key left-key
   tab-stop,right 2*f7-key right-key
   up up-key
   update-status 1*f9-key
   word,change-case,up f7-key 2*f2-key up-key
  word, left f7-key left-key
  word, left 1*left-key
  word, right is a second to the f7-key right-key
  word, right 1*right-key
input $edit
   caseless 2*f6-key
  define-shorthand 1*f3-key
  delete f8-key
   discard 2*f8-key
   goto,column 3*misc-9-key 2*f10-key
   goto,line 3*misc-9-key 2*f12-key
   goto,name 3*misc-9-key 2*f11-key
   goto,page 3*misc-9-key 1*f4-key
   line 3*misc-12-key
   line 2*f12-key
  marked 1*f6-key
  name 3*misc-14-key
  name 2*f11-key
   overstrike 2*f5-key
   page 1*f4-key
   paragraph f4-key
  pattern 1*f5-key
   query 2*f3-key
   regional 1*f1-key
  repeat f1-key
  search,down f6-key down-key
  search, left f6-key left-key
  search, right f6-key right-key
   search,up f6-key up-key
  sentence, left 2*f4-key left-key
  sentence, right 2*f4-key right-key
  shorthand f3-key
   underscore 3*f13-key
  window,down f9 - key down-key
```

```
 word,change-case,down f7-key 2*f2-key down-key
 word,change-case,left f7-key 2*f2-key left-key
 goto,line 3*misc-9-key 3*misc-12-key
 goto,name 3*misc-9-key 3*misc-14-key
 goto,paragraph,down 3*misc-9-key f4-key down-key
 goto,paragraph,up 3*misc-9-key f4-key up-key
 goto,window,down 3*misc-9-key f9-key down-key
 goto,window,left 3*misc-9-key f9-key left-key
 goto,window,right 3*misc-9-key f9-key right-key
 goto,window,up 3*misc-9-key f9-key up-key
```
window, left f9-key left-key window, right  $f9 - key$  right-key window, up  $f9 - key$  up-key word,underscore f7-key 3\*f13-key input \$edit\_caseless exclude-default caseless,down down-key caseless, left and the left-key caseless, right right-key caseless,up up-key input \$edit\_delete exclude-default delete, return return-key delete,window f9-key delete,blanks 1\*f7-key delete, left and a left-key delete, right right-key delete,word f7-key input \$edit\_marked exclude-default marked,down down-key marked, left left-key marked, right right-key marked, up determines the contract of the contract of the up-key input \$sos line 3\*misc-12-key line 2\*f12-key function-key-1 f1-key function-key-2 f2-key function-key-3 f3-key function-key-4 f4-key function-key-5 f5-key function-key-6 f6-key function-key-7 f7-key function-key-18 1\*misc-3-key function-key-19 1\*misc-8-key function-key-22 3\*misc-13-key function-key-22 1\*f11-key function-key-23 f9-key function-key-24 1\*misc-7-key function-key-25 1\*misc-15-key function-key-26 misc-3-key function-key-26 1\*up-key function-key-27 misc-8-key function-key-27 1\*down-key function-key-28 f20-key function-key-29 3\*f13-key input \$window\_manager leave-window-manager f20-key leave-window-manager enter-key leave-window-manager f19-key

```
 login-process f1-key
     cancel-logout f5-key
     break-process f6-key
     stop-process f7-key
output
    aux-printer-on esc @
   aux-printer-off esc A
     aux-passthru-on esc '
    aux-passthru-off esc a
     beep bel
    carriage-return cr
   clear-scrolling-region esc ; /* formerly clear-screen
                        esc f esc G 0 cr esc g /* reset-25th-line
   clear-status-area esc f esc<br>clear-to-end-of-line esc T
     clear-to-end-of-screen esc Y
    delete-chars esc W
/* delete-mult-chars esc [ %d P /*
    delete-lines esc R<br>delete-mult-lines esc [ %d M
    delete-mult-lines
     display-block esc U del esc X
     down syn
     enter-graphics-mode esc $
    enter-insert-mode esc q
     enter-monitor-mode esc U
   enter-status-area esc g esc f esc G 4 /* start-25th-line
    home-cursor esc [ H
   index 1f /* formerly scroll-up
   initial-string esc X \&+ /* monitor mode off
                            \sim 0 \&+ /* xon/xoff on
                            esc " &+ /* unlock keyboard<br>
esc % &+ /* graphics off<br>
esc g &+ /*
                            \sec \theta \&+ /* graphics off
                            esc g \&+ /*
                           esc ' \&+ /* protect mode off<br>esc (\&+ /* write protect off
                                    \frac{\delta x}{\delta t} /* write protect off<br>\frac{\delta x}{\delta t} /* full duplex
                            esc D F \&+esc O &+ /* ena line edit mode
                           esc l &+ /* ena duplex editing
                            esc n &+ /* screen on
                            esc r &+ /* insert mode off
                            esc w \&+ /* autopage off
                           esc F 0 &+ /* space attributes
                         esc [ = 2 h \&+ \quad /* page base attributes
                             esc + &+ /* clear screen
                          esc [ r &+ /* reset scroll region
                           esc f esc G 0 cr &+ /* clear status line
```
esc | 1 1 soh sp cr em  $&+$  /\* pgm F1 key esc 0 S 07 00 00 &+ /\* pgm enter key esc  $0$  s  $07$   $00$   $00$   $\&+$   $/*$  pgm shift enter key esc  $[ = 1 5 1$  /\* 7 bits, nml intensity insert-chars esc Q /\* insert-mult-chars esc [ %d @ /\* insert-lines esc E insert-mult-lines esc [ %d L key-click-off esc < key-click-on esc > leave-graphics-mode esc % leave-insert-mode esc r leave-monitor-mode esc X leave-status-area cr /\* formerly end-25th-line left bs line-graphics @ A B C D E F G H I J K L M N O mult-down esc [ %d B mult-left esc [ %d D mult-right esc [ %d C mult-up esc [ %d A new-line cr lf position-cursor esc [ %i %d ; %d H reset-terminal esc X  $&4$  /\* monitor mode off<br>  $&6+$  /\* xon/xoff on  $\sim$   $\frac{1}{2}$   $\sim$   $\frac{1}{2}$   $\sim$   $\frac{1}{2}$   $\sim$   $\frac{1}{2}$   $\sim$   $\frac{1}{2}$   $\sim$   $\frac{1}{2}$   $\sim$   $\frac{1}{2}$   $\sim$   $\frac{1}{2}$   $\sim$   $\frac{1}{2}$   $\sim$   $\frac{1}{2}$   $\sim$   $\frac{1}{2}$   $\sim$   $\frac{1}{2}$   $\sim$   $\frac{1}{2}$   $\sim$   $\frac{1}{2}$   $\sim$   $\frac{1}{$ esc " &+ /\* unlock keyboard esc  $\begin{matrix} 8 & 6+ \\ 1 & 1 \end{matrix}$  /\* graphics off<br>esc '  $\begin{matrix} 6+ \\ 1 \end{matrix}$  /\* protect mode o esc '  $\&+$  /\* protect mode off<br>esc ( $\&+$  /\* write protect off /\* write protect off esc D F &+ /\* full duplex esc O &+ /\* ena line edit mode esc l &+ /\* ena duplex editing esc n  $&+$  /\* screen on esc r  $&+$  /\* insert mode off esc w  $\&+$  /\* autopage off esc  $F$  0  $&+$  /\* space attributes reverse-index esc j /\* formerly scroll-down right ff screen-off esc o screen-on esc n select-page esc [ 1 ;  $\texttt{d}$  } set-black-on-white esc b set-cursor-invisible esc. 0 set-cursor-blinking-block esc. 1

```
set-cursor-steady-block esc. 2
 set-cursor-blinking-underline esc . 3
 set-cursor-steady-underline esc . 4
set-cursor-format<br>set-jump-scroll<br>set-scrolling-region<br>cot set is an esc [ %i %d ; %d r
set-jump-scroll
set jump scroil<br>set-scrolling-region
set-smooth-scroll esc 8
 set-white-on-black esc d
```

```
up vt
```
attribute

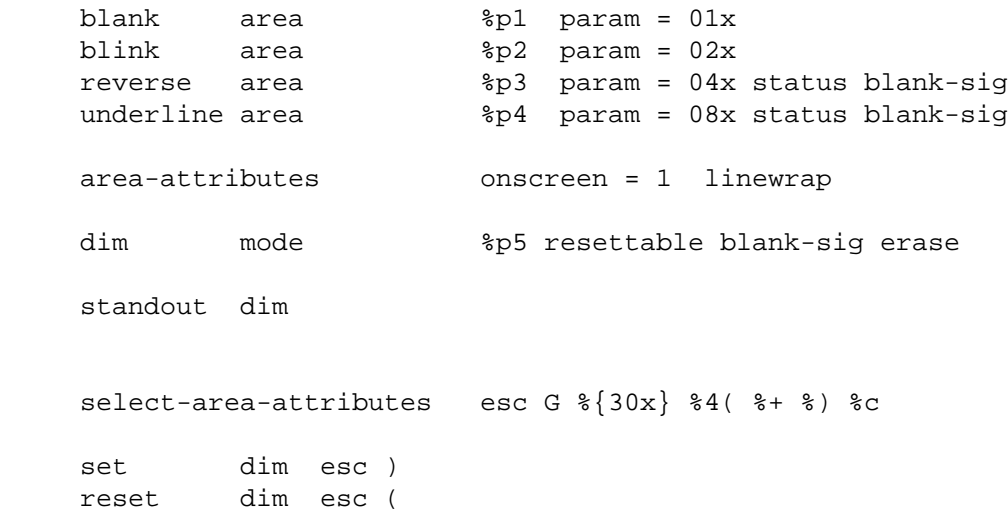

 $/$  \* END

*The V103 EPC TTP*

# **Glossary** Glossary-

#### **American Standard Code for Information Interchange (ASCII)**

A standard 7-bit character representation code that the VOS operating system stores in an 8-bit byte.

#### **answerback message**

A programmable response sent by the terminal to the module upon request. It can be used to identify a particular terminal in a multi-terminal configuration.

#### **argument**

A character string that specifies how a command, request, subroutine, or function is to be executed.

#### **ASCII**

#### See **American Standard Code for Information Interchange (ASCII)**.

#### **asynchronous communications**

A type of communication that is characterized by a start/stop transmission mode. Each character transmitted in start/stop mode is preceded by a start bit and followed by one or more stop bits. Since there is no clocking mechanism, the interval between characters varies. This method of transmitting data is designed to accommodate irregular transmissions (for example, from terminals), where data is sent sporadically.

#### **attribute sequence**

The sequence of characters that the VOS operating system sends to a terminal to change its attributes.

#### **baud rate**

In asynchronous transmission, the modulation rate corresponding to one unit interval per second. For example, if the duration of the unit interval is 20 milliseconds, the modulation rate is 50 baud.

#### **block mode**

A communications mode in which text entered from the terminal keyboard is sent only to the screen until the terminal is signaled to send the text to the module.

#### **break**

- **1.** A signal (or to send a signal) that interrupts a program being executed and places the process executing the program at break level.
- **2.** To bring the communications line temporarily to a low voltage condition in order to request attention from the running program or the operating system.

#### **buffer**

For a terminal, a temporary data-storage location in the terminal's memory. The buffer can be used to compensate for differences in transmission rates or to store characters temporarily until the module can accept them.

#### **buffered print modes**

Print modes in which data is stored in the terminal's buffers when the module sends data faster than the printer can receive it.

#### **byte**

- **1.** Eight bits of data. An unsigned byte variable can contain integer values in the range 0 to 255; a signed byte variable can contain integer values in the range -128 to 127.
- **2.** The unit of storage consisting of eight contiguous bits.

#### **clearing data**

When data is cleared on a terminal screen, it is replaced by fill characters, null characters, or spaces, and the cursor moves to the home position. See also **deleting data** and **erasing data**.

#### **control character**

A nonprinting character or a character of decimal rank 0 to 31 or 128 to 159.

#### **control sequence**

A nonprinting command beginning with a control character (most often ESC) that controls the operation of a terminal. See also **escape sequence**.

#### **cursor addressing**

To position the cursor at a specific line and column on the terminal screen.

#### **cursor coordinates**

One-character or decimal representations of each line and column on the terminal screen. Cursor coordinates are primarily used in addressing and reading the cursor. See also **cursor addressing** and **cursor reading**.

#### **cursor reading**

To report the cursor's position to the module.

#### **default value**

The value that the VOS operating system uses if a specific value is not supplied.

#### **deleting data**

When data is deleted on a terminal screen, it is removed and the remaining data moves to the left. See also **clearing data** and **erasing data**.

#### **display**

- **1.** A physical screen, such as a terminal on a multi-user computer, or the monitor on a personal computer.
- **2.** To show on the screen of a terminal.

#### **echoing**

The process by which a character is sent by the terminal keyboard to the module and then by the module back to the terminal screen.

#### **editing keys**

One of the keys on the keyboard (other than  $\lceil f \rceil$  through  $\lceil f \rceil$  on the EPC keyboard or  $\boxed{F1}$  through  $\boxed{F20}$  on the ASCII keyboard) that generally produces a nonprinting character or a sequence of nonprinting and printing characters. Examples of editing keys are the arrow keys,  $\lceil \text{Tab} \rceil$ , and  $\lceil \text{Enter} \rceil$ .

<F1> through <F12> or <F20> are called *function keys*, and in many cases, the other editing keys are also considered to be function keys. The distinction between editing keys and function keys is important only when the keys are being reprogrammed.

#### **erasing data**

When data is erased on a terminal screen, it is replaced by fill characters or null characters. See also **clearing data** and **deleting data**.

### **ESC character**

The ASCII character of decimal rank 27 (hexadecimal rank 1B).

#### **ESC sequence**

A character sequence beginning with the character ESC that the operating system uses to control a device.

#### **fill character**

The character that a terminal writes when it clears a region of the terminal screen.

#### **full-duplex circuit**

A two- or four-wire communications line that permits simultaneous transmission in both directions.

#### **full-duplex protocol**

A method of operating a communications line so that each end can transmit and receive simultaneously. In a point-to-point line, either end can be the master site, though the user generally predetermines which site is to be the master and which site is to be the slave.

#### **function key**

One of the keys on the keyboard that generally produces a nonprinting character or a sequence of nonprinting and printing characters. Examples include the numbered function keys ( $\boxed{F1}$ ,  $\boxed{F2}$ , and so on), the arrow keys, and the  $\boxed{Back Space}$  key.

#### **generic input request**

A request that the VOS operating system either executes on the terminal screen or sends to a program when it recognizes the input characters that define the request in the terminal type definition file. The tab and backspace requests are examples of generic input requests.

#### **graphics mode**

A terminal mode in which the terminal converts alphanumeric characters to special graphics characters.

#### **half-duplex circuit**

A communications line that permits transmission in either direction but only in one direction at a time.

#### **half-duplex protocol**

A method of operating a communications line in which each end is capable of transmitting and receiving signals, but is not capable of simultaneous and independent transmission and reception.

#### **handshaking**

The part of a protocol that establishes communications-line availability.

#### **information lines**

Contrasting lines at the top and bottom of the screen that do not display data. They can display the terminal or system status, the application program's message, or nothing.

#### **initial string**

The sequence of characters that the VOS operating system sends to the terminal either when the terminal is turned on or when the terminal type is changed. This sequence is defined in the terminal type definition file.

#### **insert character**

#### See **fill character**.

#### **insert mode**

A terminal mode in which characters written to the terminal are inserted at the current cursor position. Existing characters that follow move to the right; they are not overwritten. See also **replace mode**.

#### **intensity**

The brightness with which characters are displayed on a terminal screen.

#### **inverse video**

A terminal mode in which the color of the text and the color of the background are reversed. See also **reverse video**.

#### **jump scroll**

A scrolling method in which the terminal scrolls lines as fast as data is received. See also **scrolling** and **smooth scroll**.

#### **local mode**

A terminal mode in which the terminal is disconnected from the module. The terminal processes input from the keyboard locally.

#### **modem**

A device that converts data from a form that is compatible with data processing (digital) to a form that is compatible with transmission facilities (analog), and vice versa.

#### **module**

A single Stratus computer. A module is the smallest hardware unit of a system capable of executing a user's process.

#### **monitor mode**

A terminal mode in which the screen displays control characters and escape sequences instead of executing them.

#### **nonvolatile memory**

The permanent memory storage area that is not affected by loss of power.

#### **output request**

A request to the VOS operating system from a program to perform some action on the terminal.

#### **overlay mode**

A terminal mode in which new data overwrites existing data. Also known as **replace mode**.

#### **parity bit**

The binary digit appended to a group of binary digits to make the sum of all the digits either always odd (odd parity) or always even (even parity). Validity checks are often performed on parity bits.

#### **raw input mode**

A terminal mode in which the stream of characters produced by a terminal is passed directly to the application program without any translation.

#### **replace mode**

A mode in which each character you type replaces the character at the current cursor position. This mode is the opposite of insert mode.

#### **replacement character**

#### See **fill character**.

#### **reverse video**

A video attribute that reverses the color of the background and the characters on the screen. For example, if the screen displays light characters on a dark background, the reverse video attribute changes the display to dark characters on a light background. See also **inverse video**.

#### **RS-232-C**

The standard interface for communications between a modem and the associated data terminal equipment. A 25-position connector is used. A voltage level between +5 and +15 indicates a 0 data bit or an ON control lead, while a voltage level between -5 and -15 indicates a 1 data bit or an OFF control lead. In addition to defining electrical characteristics, RS-232-C defines signals and their use in providing half- or full-duplex transmission on asynchronous or synchronous circuits at rates of up to 19,200 bps. This standard is equivalent to a combination of CCITT Recommendations V.24 and V.28. It is gradually being superseded by its latest revision, EIA-232-D.

#### **save**

For the V103 terminal, to store a value in the terminal's nonvolatile memory.

#### **screen saver**

A feature that causes a display image to disappear if the terminal has not been used for a certain amount of time or if no messages are sent to the terminal. The screen-saver software prolongs the life of the terminal display.

#### **scrolling**

The movement of data across the screen.

#### **scrolling region**

The area of the screen in which the user can scroll data.

#### **setup menu**

Fields displayed on the terminal that allow the terminal user to change the terminal's operating parameters. Setup menus list all of the terminal's operating parameters that can be changed from the keyboard.

#### **smooth scroll**

A scrolling method in which the text scrolls up or down smoothly at a slower rate than usual. The V103 terminal has four speeds of smooth scroll: one, two, four, or eight lines per second. See also **jump scroll** and **scrolling**.

#### **Stratus status message**

A line displayed in the bottom information line that provides information about the terminal user's process rather than about the terminal itself.

#### **terminal status message**

A message displayed on the top information line that shows several of the terminal's operating parameters.

#### **terminal type**

In the VOS operating system, a table-driven mapping facility that provides a certain degree of terminal independence to the Stratus asynchronous terminal software. Terminal types are typically defined for all different types of terminals that will use the system. At times, terminal types are defined solely for the purpose of changing the input keystroke mappings. Terminal types are defined for the duration of a bootload by privileged processes executing the compile\_terminal\_type or install\_terminal\_type command.

#### **terminal type definition file (TTP)**

In the VOS operating system, a file that defines the relationship between generic input and output requests and terminal-specific input and output sequences. The terminal type definition file is the input that the compile\_terminal\_type command uses in creating the terminal-type tables for a terminal type.

#### **TTP**

#### See **terminal type definition file (TTP)**.

#### **unshifted characters**

Characters that are not pressed in combination with the  $\sqrt{\frac{S\text{lift}}{S\text{lift}}}$  key. Also called lowercase characters.

#### **Virtual Operating System (VOS)**

The virtual operating system of a Stratus computer.

#### **virtual terminal**

A feature of the V103 terminal that allows the user to toggle between two hosts. Thus, one terminal can be used as two terminals.

#### **volatile memory**

A temporary memory-storage area. Information in volatile memory is lost when the power is turned off or when the terminal is reset.

#### **VOS**

See **Virtual Operating System (VOS)**.

#### *Glossary*

# **Index Index**

### **A**

[ACK mode, 3-26,](#page-51-0) [3-30](#page-55-0) [Addressing the cursor, 3-6](#page-31-0) [keyAlt key, 2-1,](#page-16-0) [2-7](#page-22-0) [Answerback message, 3-26,](#page-51-0) [3-29,](#page-54-0) [3-30](#page-55-1) [Area attributes, 3-13](#page-38-0) [ASCII character codes, A-1](#page-70-0) [ASCII character set, 3-22,](#page-47-0) [A-1](#page-70-1) [ASCII keyboard, 2-2,](#page-17-0) [2-4](#page-19-0) [ASCII rank characters, 3-7,](#page-32-0) [3-8](#page-33-0)

### **B**

[Background, 3-17](#page-42-0) [Block graphics, 3-23](#page-48-0) [Block mode, 4-5](#page-60-0) [Block mode communications, 4-5](#page-60-0) [keyBreak key, 2-5,](#page-20-0) [2-8](#page-23-0) [Buffered print modes, 5-3](#page-64-0)

## **C**

[Caps-lock feature, 3-24](#page-49-0) [Changing port operating parameters, 4-1](#page-56-0) Character codes [ASCII, A-1](#page-70-2) [VOS internal, A-1](#page-70-0) [Character keys, 2-4,](#page-19-1) [2-7](#page-22-1) **Characters** [ASCII, A-1](#page-70-0) [VOS internal, A-1](#page-70-0) [Clearing data, 3-19,](#page-44-0) [3-20](#page-45-0) [Clearing function-key memory, 6-4](#page-69-0) [Communications modes, 4-5](#page-60-1) Control sequences [grouped by function, B-1](#page-86-0) [listed in ASCII collating order, C-1](#page-94-0) Controlling [ACK mode, 3-30](#page-55-2) [bell operation, 3-25](#page-50-0) [caps-lock feature, 3-24](#page-49-0) [enhancements mode, 3-1](#page-26-0) [global values, 3-17](#page-42-1) [graphics mode, 3-23](#page-48-1)

[keyboard operation, 3-23](#page-48-2) [key-click feature, 3-25](#page-50-1) [key-repeat feature, 3-24](#page-49-1) [screen intensity, 3-14](#page-39-0) [the cursor, 3-5](#page-30-0) [the screen-saver feature, 3-18](#page-43-0) [video display attributes, 3-12](#page-37-0) [Controlling ACK mode, 3-30](#page-55-0) [keyCtrl key, 2-4,](#page-19-2) [2-8](#page-23-1) Cursor [addressing, 3-6,](#page-31-0) [3-7](#page-32-0) [coordinates for addressing, 3-8](#page-33-0) [effects of scrolling region on, 3-11](#page-36-0) [format, 3-17](#page-42-2) [moving, 3-5](#page-30-1) [reading, 3-9](#page-34-0) [report, 3-9](#page-34-1)

## **D**

Data [clearing, 3-19,](#page-44-0) [3-20](#page-45-0) [deleting, 3-19](#page-44-0) [erasing, 3-19,](#page-44-0) [3-20](#page-45-0) Defining [editing-key sequences, 6-4](#page-69-1) [fill character, 3-19,](#page-44-1) [3-21](#page-46-0) [function-key sequences, 6-1](#page-66-0) [scrolling region, 3-11](#page-36-1) [size of memory page, 3-12](#page-37-1) [Deleting data, 3-19](#page-44-0) Disabling [keys, 3-25](#page-50-2) [the keyboard, 3-24](#page-49-2) Displaying [block graphics, 3-23](#page-48-0) [contents of bottom information line, 3-29](#page-54-1) [graphics characters, 3-23,](#page-48-1) [A-14](#page-83-0) [multinational characters, 3-23,](#page-48-3) [A-6](#page-75-0)

## **E**

Editing keys [reprogramming, 6-4](#page-69-1)

[sequences produced by, 2-5,](#page-20-1) [2-8](#page-23-2) [Enhancements mode, 3-1](#page-26-0) [sequences affected by, 3-2,](#page-27-0) [3-12,](#page-37-2) [3-15,](#page-40-0) [3-21,](#page-46-1) [3-24,](#page-49-0) [3-30,](#page-55-0) [4-5](#page-60-2) [EPC keyboard, 2-6,](#page-21-0) [2-7](#page-22-2) [Erasing data, 3-19,](#page-44-0) [3-20](#page-45-0) [keyEsc key, 2-5,](#page-20-2) [2-9](#page-24-0)

# **F**

[Fill character, 3-21](#page-46-0) [Fill limit, 4-4](#page-59-0) [Flow control, 4-3](#page-58-0) [Full \(high\) intensity, 3-15](#page-40-1) [Full-duplex communications, 4-5](#page-60-3) [Full-duplex mode, 4-5](#page-60-3) [Full-screen attributes, 3-13,](#page-38-0) [3-15](#page-40-2) [keyFunct key, 2-4](#page-19-3) Function keys [reprogramming, 6-1](#page-66-0) [sequences produced by, 2-5,](#page-20-1) [2-8](#page-23-2)

# **G**

[Global values, 3-17](#page-42-1) [Graphics characters, 3-23,](#page-48-1) [A-14](#page-83-0) [Graphics mode, 3-23,](#page-48-1) [A-14](#page-83-0)

## **H**

[Half \(low\) intensity, 3-15](#page-40-3) [Half-duplex communications, 4-5](#page-60-4) [Half-duplex mode, 4-5](#page-60-4) [Handshaking protocols, 4-3,](#page-58-0) [5-3](#page-64-1) [High \(full\) intensity, 3-15](#page-40-1) [Home position, 3-19](#page-44-2)

# **I**

[Information lines, 3-26,](#page-51-1) [3-28](#page-53-0) [Insert mode, 3-21](#page-46-2) [Inserting data, 3-21](#page-46-3) [Intensity, 3-14](#page-39-0) [IRV character set, 3-22,](#page-47-1) [A-1](#page-70-1)

# **K**

[Key click, 3-25](#page-50-1) [Key disabling, 3-25](#page-50-2) [Key-repeat feature, 3-24](#page-49-1)

# **L**

[Latin alphabet No. 1 characters, A-1,](#page-70-1) [A-6](#page-75-0) [Line-graphics characters, 3-23](#page-48-1) [Local mode, 4-5](#page-60-5) [Local print function, 5-1](#page-62-0)

[Locking the keyboard, 3-24](#page-49-2) [Low \(half\) intensity, 3-15](#page-40-3)

# **M**

[Margin bell, 3-25](#page-50-0) Memory [function-key, 6-4](#page-69-0) [pages of, 3-11](#page-36-2) [Messages, 3-26](#page-51-0) [answerback, 3-29](#page-54-0) [terminal identification, 3-29](#page-54-0) [terminal status, 3-26](#page-51-2) [Mode attribute, 3-13,](#page-38-0) [3-14](#page-39-0) Modes [ACK, 3-26](#page-51-3) [block, 4-5](#page-60-0) [communications, 4-5](#page-60-6) [enhancements, 3-1](#page-26-0) [full-duplex, 4-5](#page-60-3) [graphics, 3-23,](#page-48-1) [A-14](#page-83-0) [half-duplex, 4-5](#page-60-4) [insert, 3-21](#page-46-4) [local, 4-5](#page-60-5) [monitor, 3-3,](#page-28-0) [3-4](#page-29-0) [overlay, 3-21](#page-46-4) [replace, 3-21](#page-46-4) [Modifier keys, 2-4,](#page-19-4) [2-7](#page-22-3) [Modifying the TTP, 1-3](#page-14-0) [Monitor mode, 3-3](#page-28-1) [Moving the cursor, 3-5](#page-30-2) [Multinational characters, 3-23,](#page-48-3) [A-6](#page-75-0)

# **N**

Nonvolatile memory [resetting, 3-4,](#page-29-1) [3-5](#page-30-3)

# **O**

Operating parameters [AUXILIARY port, 4-1,](#page-56-1) [4-2](#page-57-0) [changing, 4-1](#page-56-1) [MAIN port, 4-1](#page-56-1) [PARALLEL port, 4-1](#page-56-1) [Overscan area, 3-13,](#page-38-0) [3-15](#page-40-4)

# **P**

[keyPause/keyBreak key, 2-8](#page-23-0) [Port operating parameters, 4-1](#page-56-0) [Ports, 4-1](#page-56-2) [Print modes, 5-2](#page-63-0) [Printer ports, 4-1,](#page-56-1) [5-2](#page-63-1) [Programming editing-key sequences, 6-4](#page-69-1) [Programming function-key sequences, 6-1](#page-66-0)

### **R**

[Raw input, 1-4](#page-15-0) [Raw output, 1-4](#page-15-0) [Reading the cursor, 3-9](#page-34-0) [Receive buffer, 4-4](#page-59-1) Reprogramming key sequences [editing keys, 6-4](#page-69-1) [function keys, 6-1](#page-66-0) [Reset sequences, 3-4](#page-29-1) Resetting [nonvolatile memory, 3-4](#page-29-1) [the terminal, 3-4](#page-29-1)

### **S**

[Screen background, 3-17](#page-42-0) [Screen intensity, 3-14](#page-39-0) [Screen saver, 3-18](#page-43-0) [Scrolling, 3-10](#page-35-0) [cursor movement and, 3-11](#page-36-0) [rate, 3-10](#page-35-1) [region, 3-11](#page-36-1) [Sending messages, 3-26,](#page-51-4) [3-28](#page-53-1) [answerback, 3-29](#page-54-0) [terminal identification, 3-29](#page-54-0) Setting [area attributes, 3-13](#page-38-1) [columns per line, 3-18](#page-43-1) [communications modes, 4-5](#page-60-6) [cursor format, 3-17](#page-42-2) [fill character, 3-21](#page-46-0) [flow control, 4-3](#page-58-0) [global values, 3-17](#page-42-1) [intensity, 3-14](#page-39-0) [margin bell, 3-26](#page-51-5) [mode attributes, 3-14](#page-39-0) [port operating parameters, 4-1](#page-56-0) [print modes, 5-2](#page-63-2) [screen-saver feature, 3-18](#page-43-0) [scrolling rate, 3-10](#page-35-2) [scrolling region, 3-11](#page-36-3) [transmission delay, 4-4](#page-59-2) [keyShift key, 2-5,](#page-20-3) [2-8](#page-23-3)

## **T**

[Terminal identification message, 3-29](#page-54-0) [Terminal receive buffer, 4-4](#page-59-0) [Terminal status message, 3-26](#page-51-6) [Terminal type definition file \(TTP\), 1-1](#page-12-0) [for the ASCII keyboard, D-1](#page-98-0) [for the EPC keyboard, E-1](#page-110-0) [input requests, 1-1](#page-12-1) [modifying, 1-3](#page-14-0)

[output requests, 1-1](#page-12-1) [Transmission delay, 4-4](#page-59-2) [Turning off the screen, 3-18](#page-43-2) [Turning on the screen, 3-18](#page-43-2)

### **U**

[United Kingdom IRV character set, 3-22](#page-47-1)

### **V**

[V101 terminal, 3-1](#page-26-1) [V102 terminal, 3-1](#page-26-1) [Verifying terminal operations, 3-3](#page-28-1) [Video display attributes, 3-12](#page-37-3) VOS internal character codes, **[A-1](#page-70-3)**